شرح تنصيب البرنامج

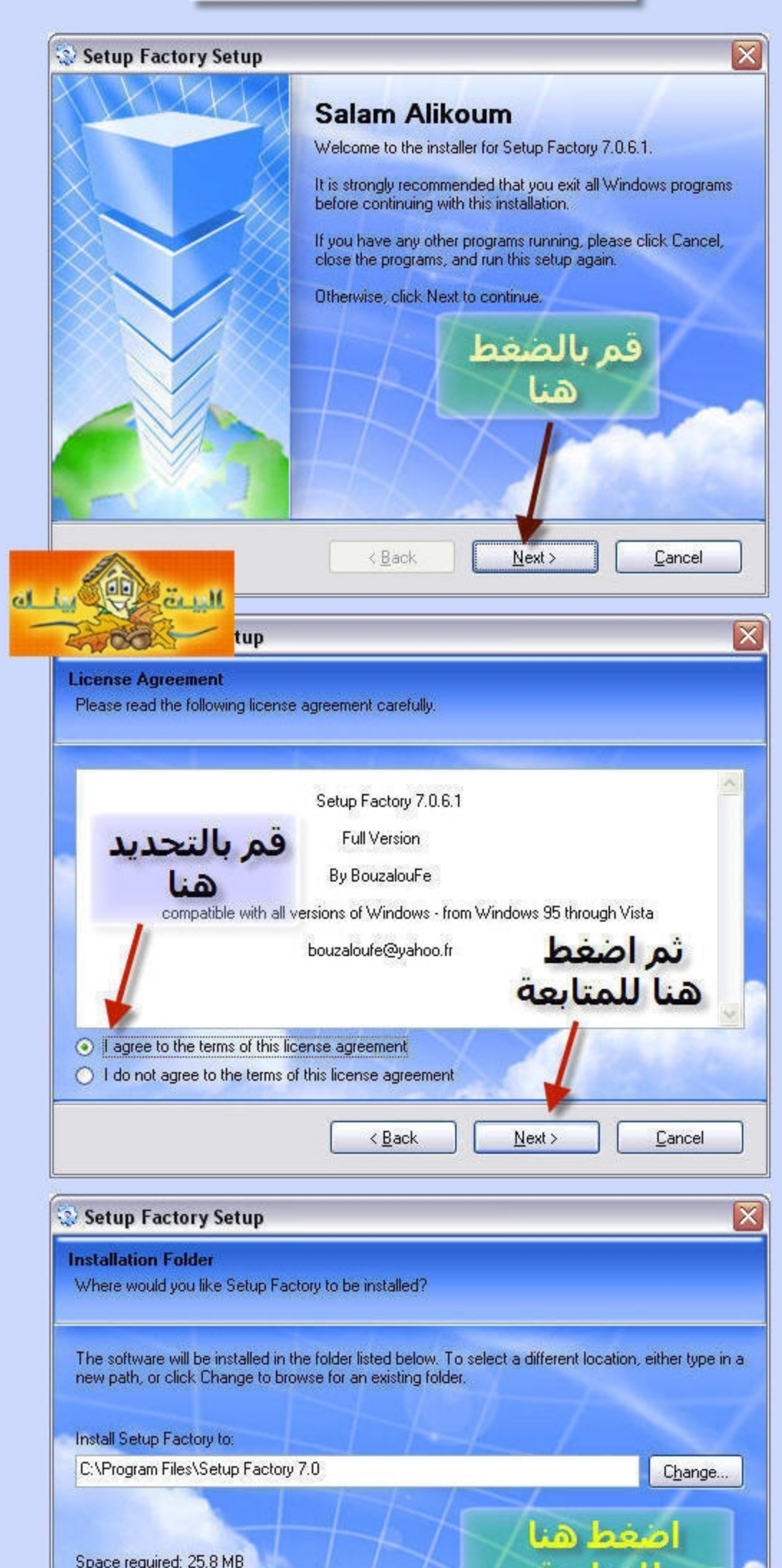

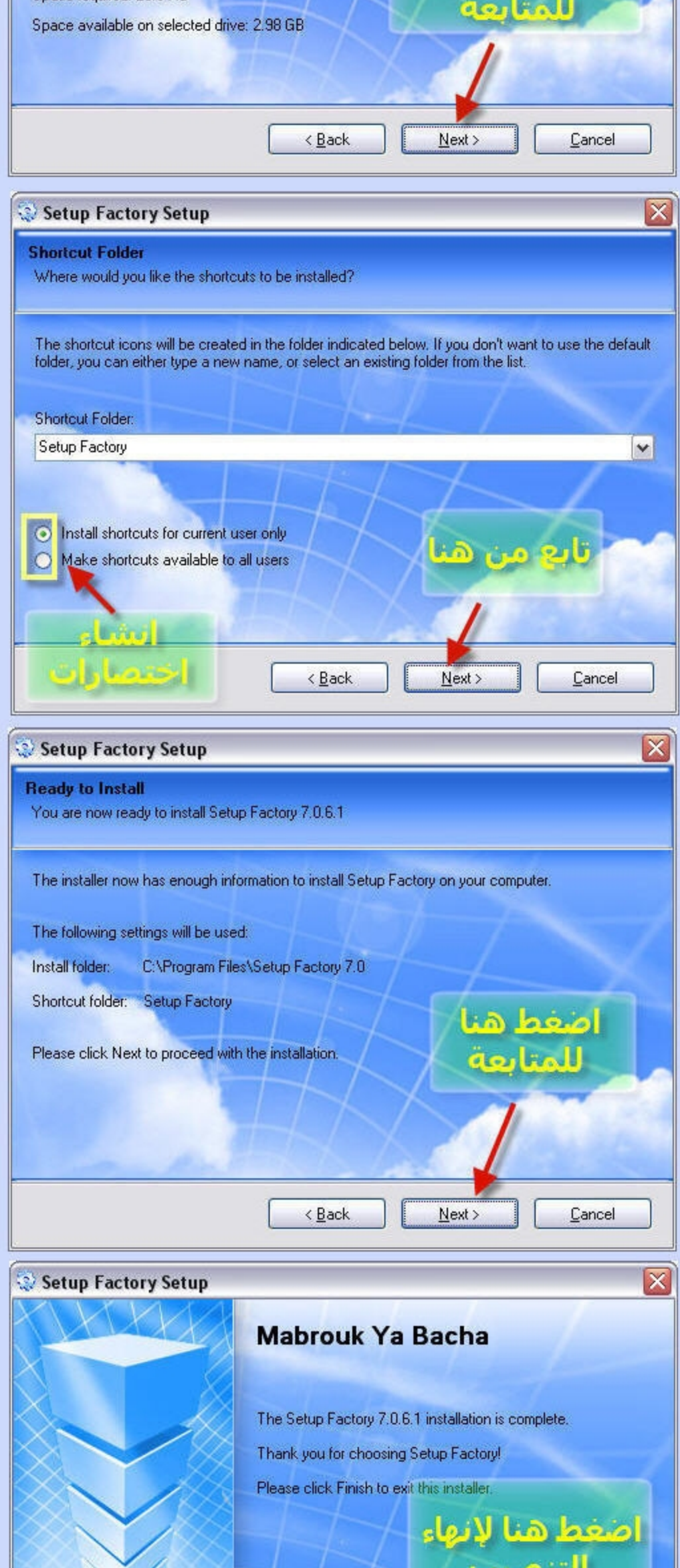

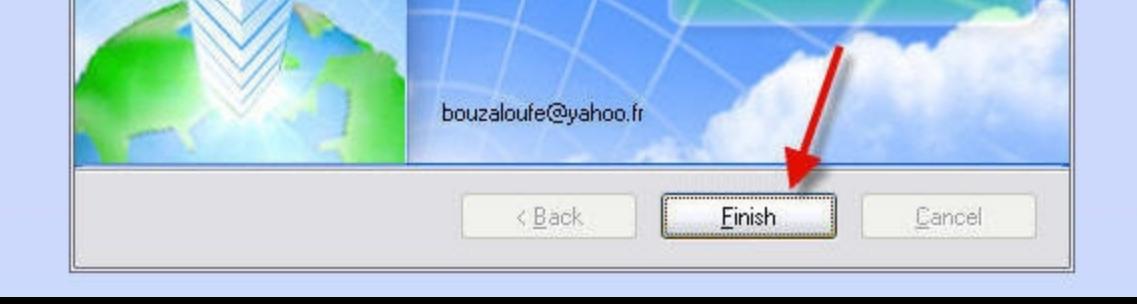

# ابعد الانتهاء من التنصيب ستظهر لك النافذة التالية

 $59.1$ **Welcome to Setup Factory 7.0** أنشاء مشروع جديا b) لفتح عمل سابق لفتح أخر مشتروع قمت<br>العمل عليه 3 للحروج من البرنامج 4

# ولإنشاء مشروع جديد وعمل ملف تنفيذي قم بإختيار الخيار الاول ثم تابع معايا الشرح بالصور

# بعد الضغط ستظهر لك هذه النافذة

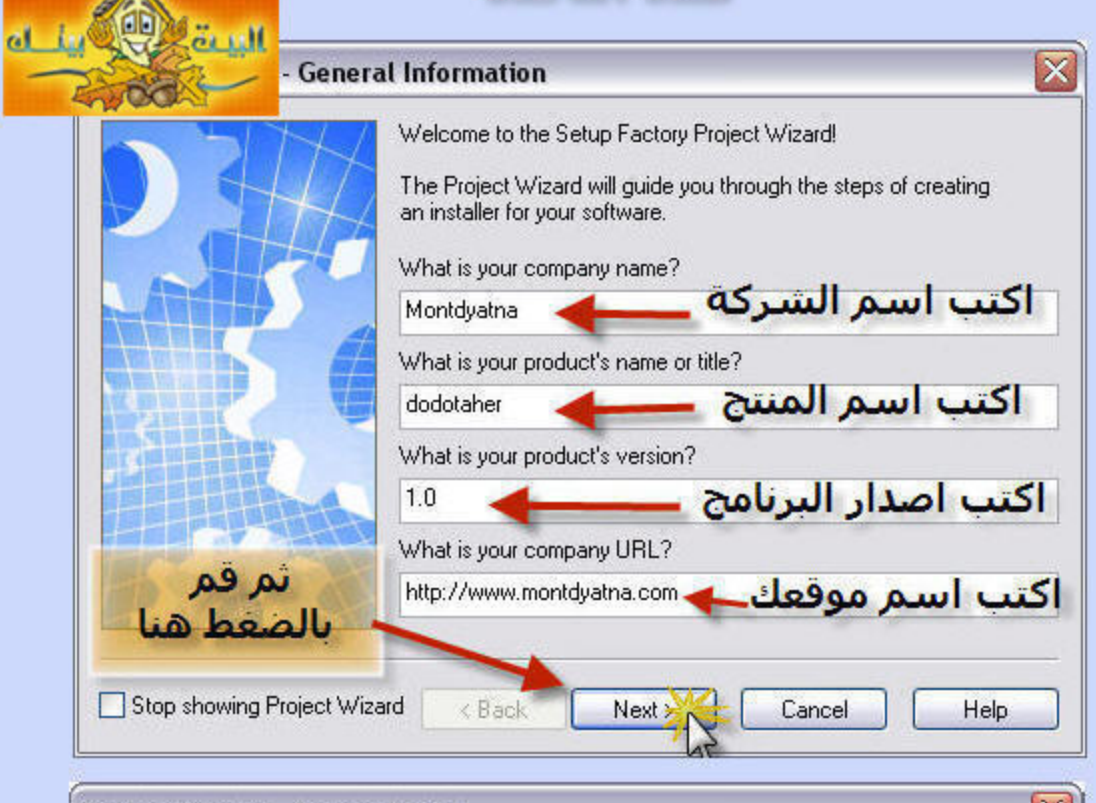

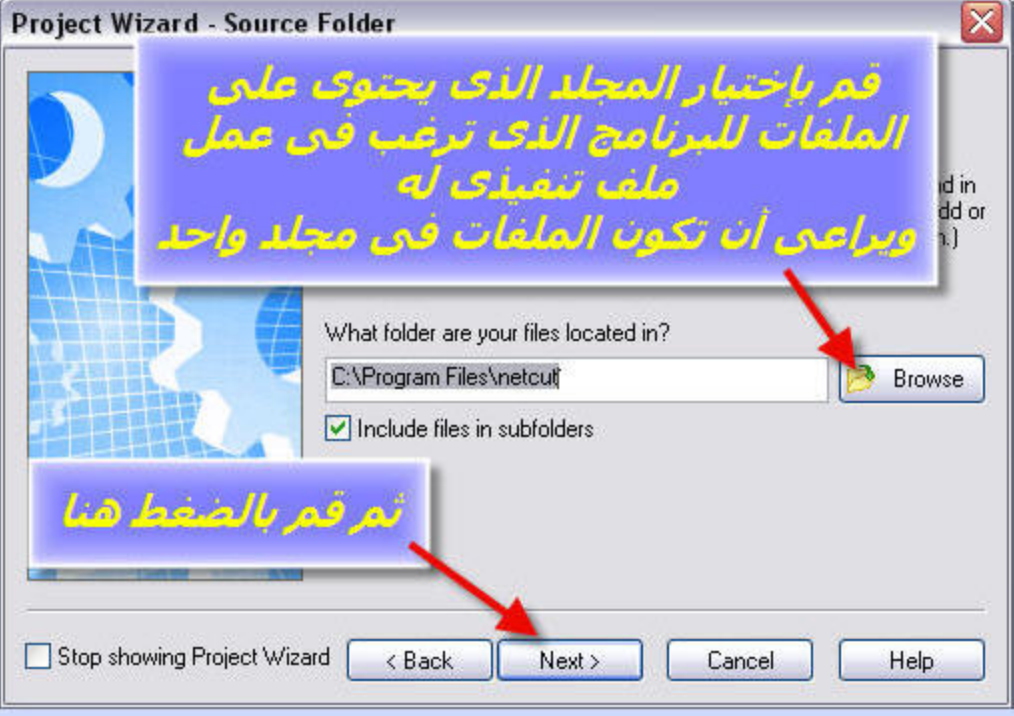

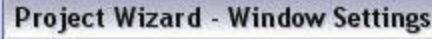

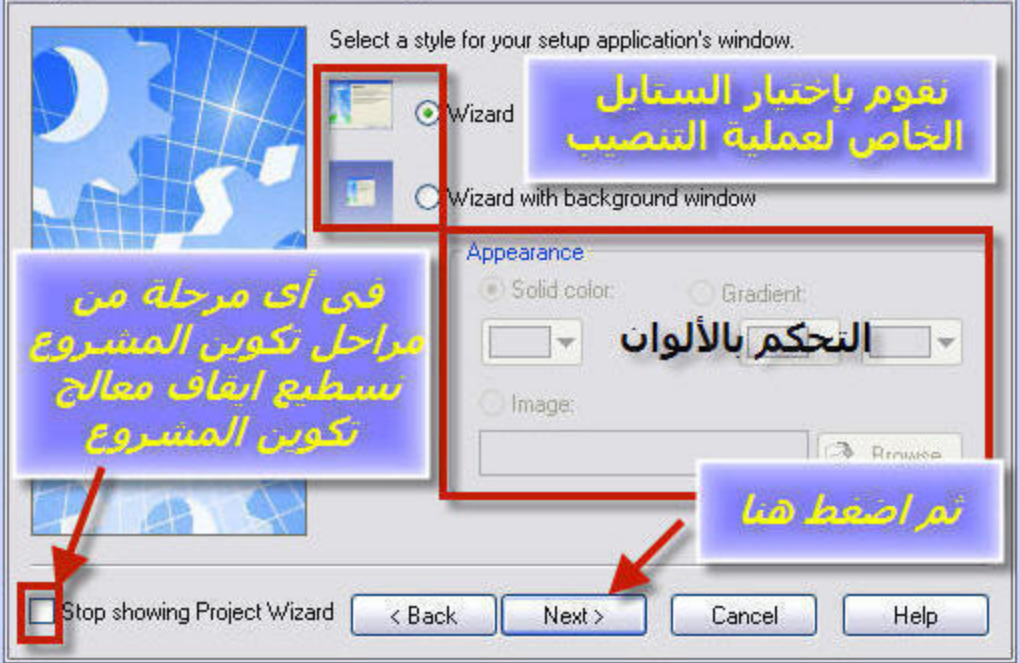

×

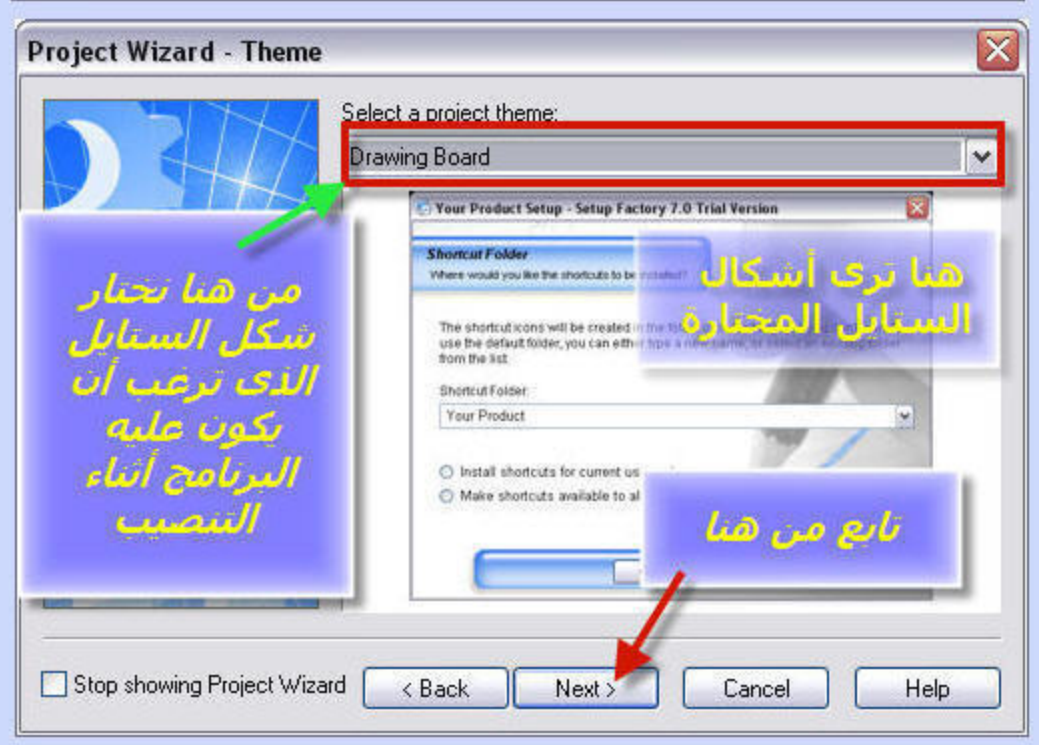

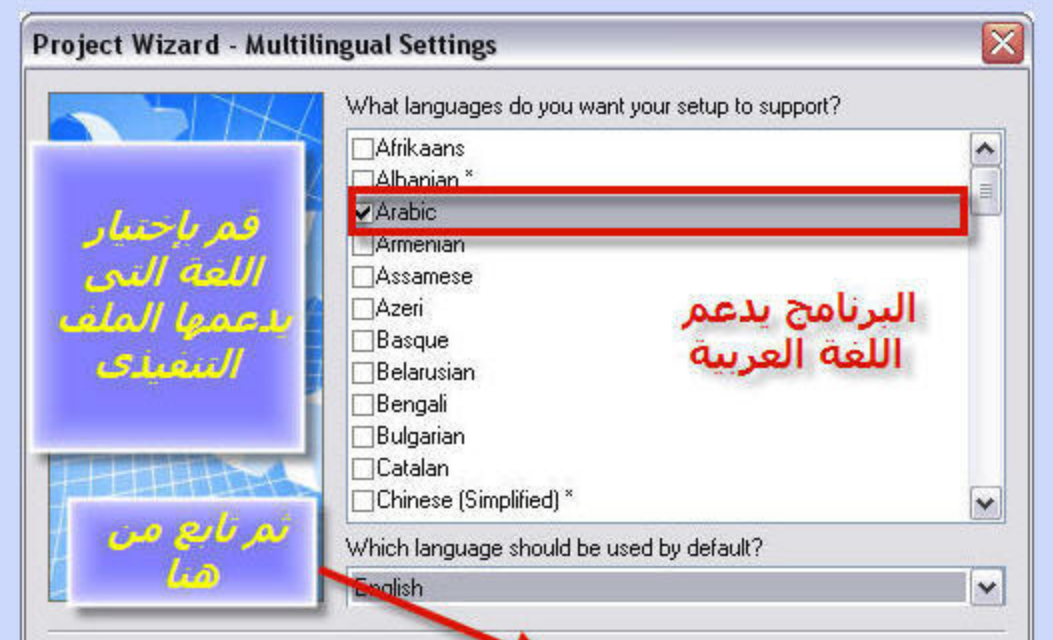

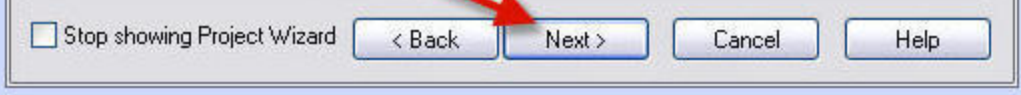

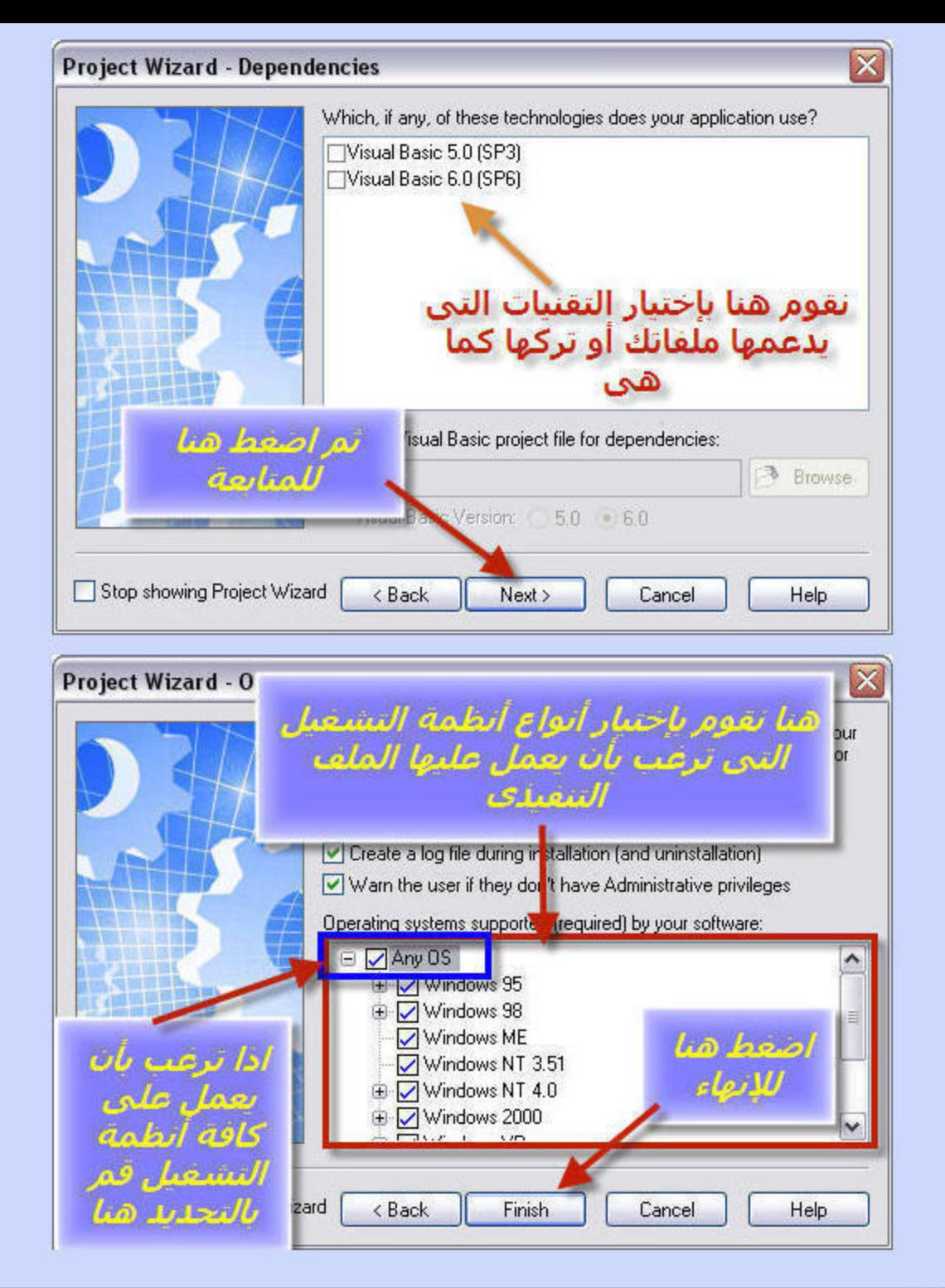

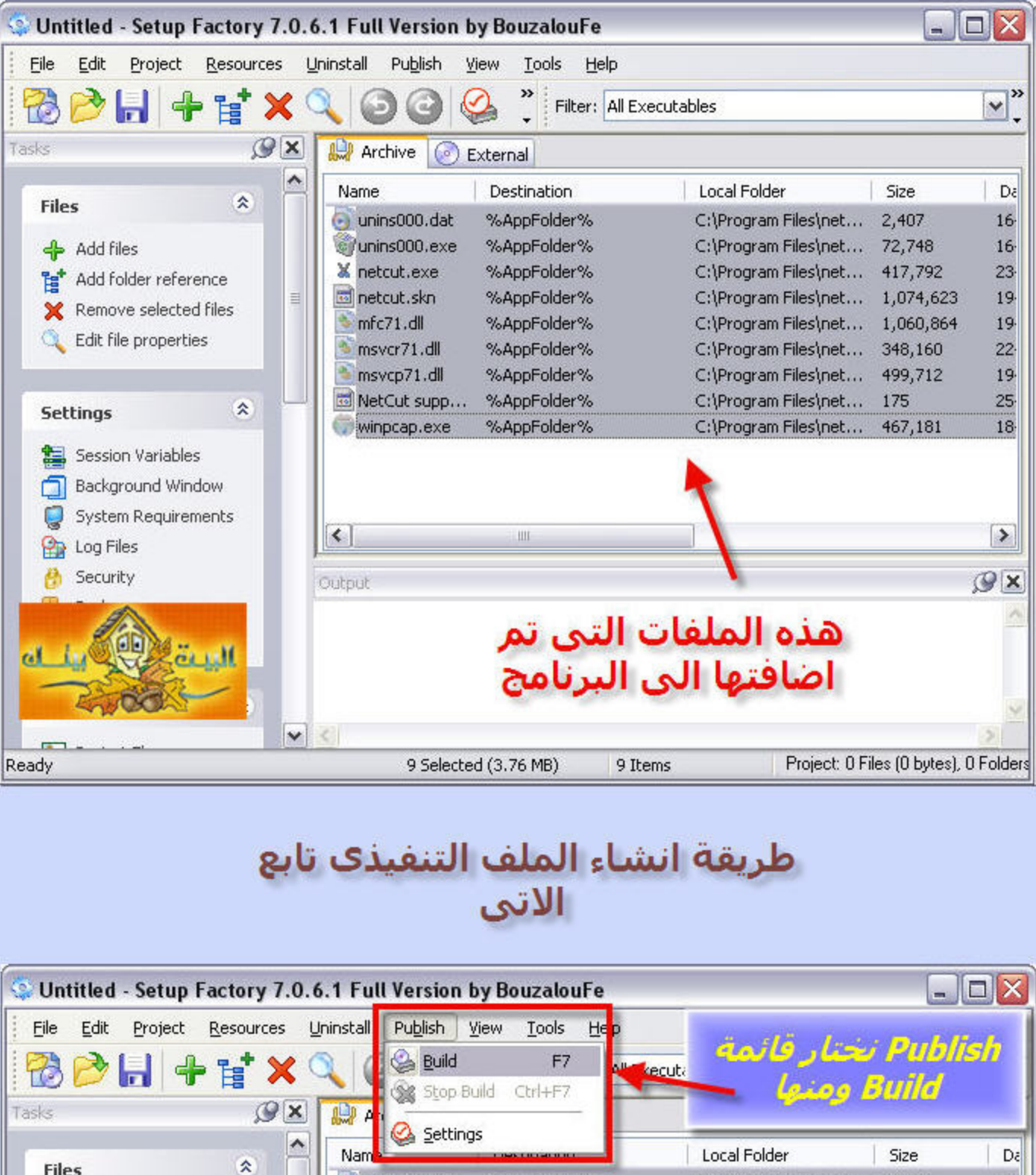

%AppFolder%

%AppFolder%

%AppFolder%

%AppFolder%

%AppFolder%

%AppFolder%

%AppFolder%

%AppFolder%

%AppFolder%

Ш

C:\Program Files\net...

C:\Program Files\net...

C:\Program Files\net...

C:\Program Files\net...

C:\Program Files\net...

C:\Program Files\net...

C:\Program Files\net...

C:\Program Files\net...

C:\Program Files\net...

2,407

72,748

417,792

1,074,623

1,060,864

348,160

499,712

467,181

Project: 0 Files (0 bytes), 0 Folders

175

16

16

 $23 -$ 

 $19<sup>°</sup>$ 

 $19<sup>°</sup>$ 

 $22$ 

19

25

18

 $\rightarrow$ 

 $\mathcal{Q}$  x

· unins000.dat

unins000.exe

X netcut.exe

m netcut.skn

mfc71.dll

msvcr71.dll

msvcp71.dll

MetCut supp...

winpcap.exe

 $\left\langle \cdot \right\rangle$ 

Output

 $\vert \mathbf{v} \vert$  <

亖

奕

 $\hat{\mathbf{x}}$ 

Files

**f** Add files

**Settings** 

Log Files Security

Packages Languages

**Screens** 

Build and deploy the setup program

帶

**Let** Add folder reference

**X** Remove selected files

Edit file properties

Session Variables Background Window System Requirements

# ستظهر لك النافذة التالية

9 Items

9 Selected (3.76 MB)

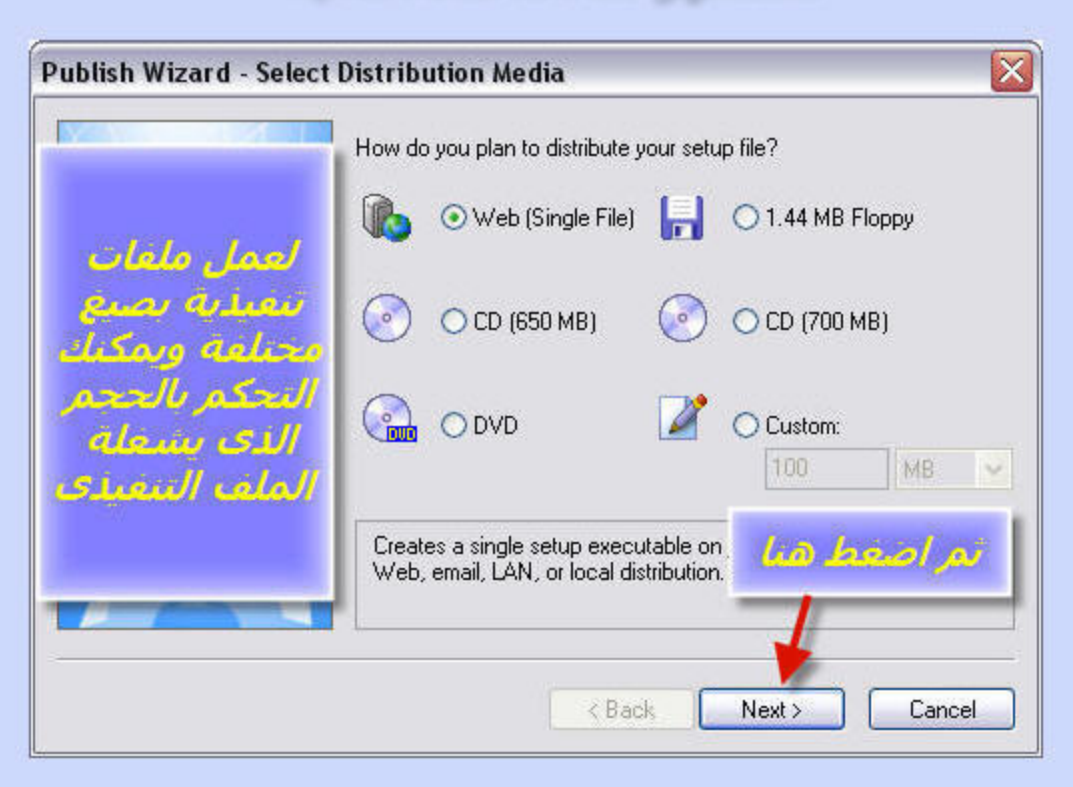

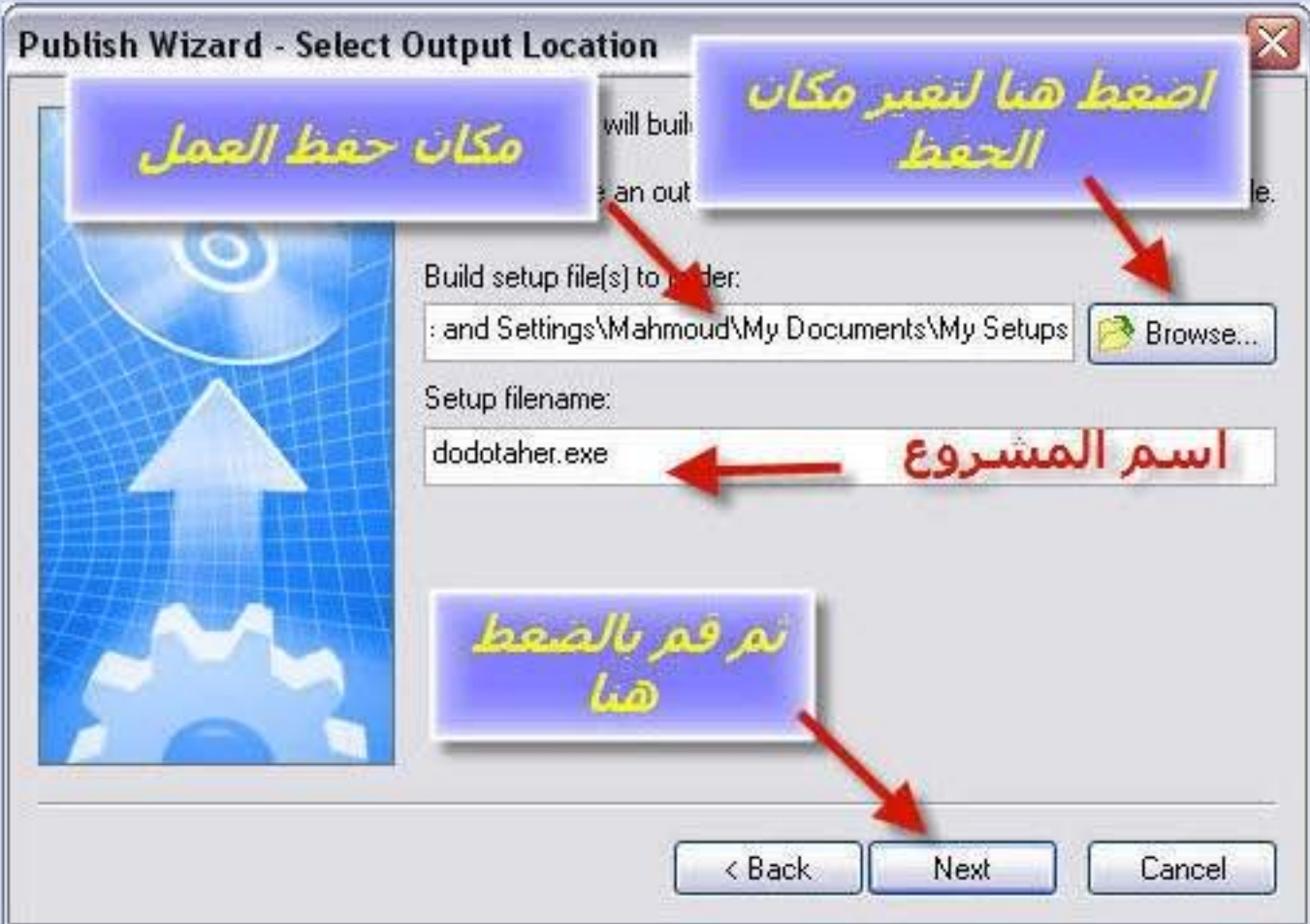

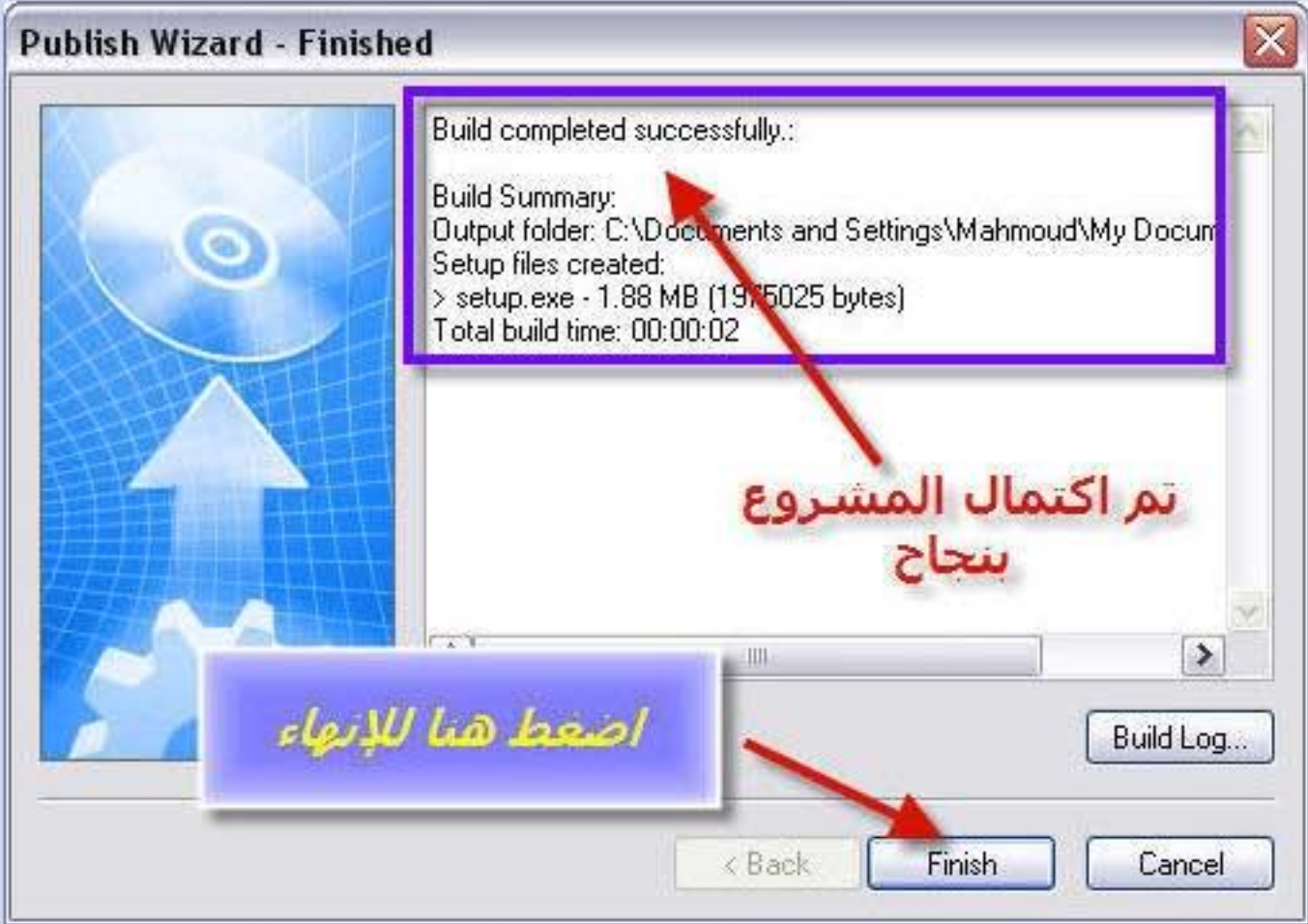

# بعد الانتهاء من العمل سيصبح أيقونة<br>الملف التنفيذي بهذا الشكل

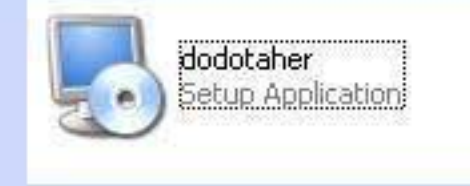

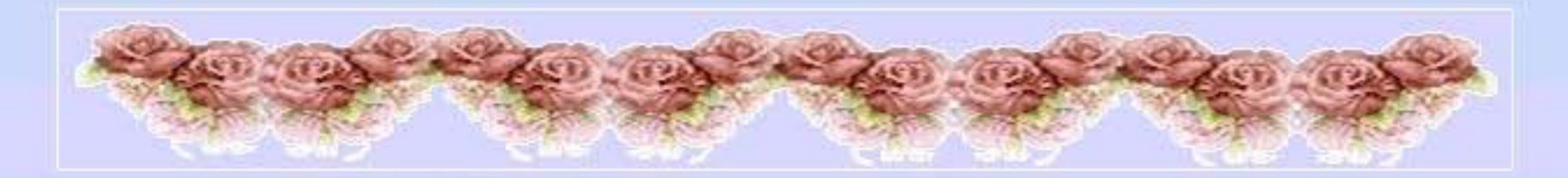

# أرجو أن أكون وفقت في شرح البرنامج

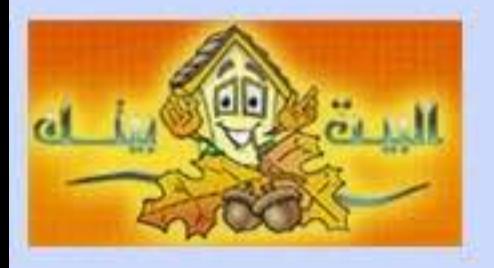

# تحياتي لجميع المنتدي

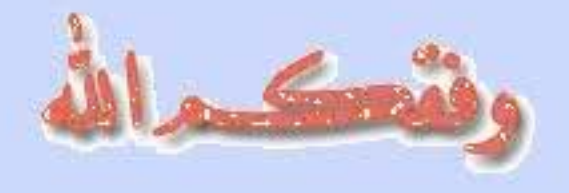

# www.montdyatna.org

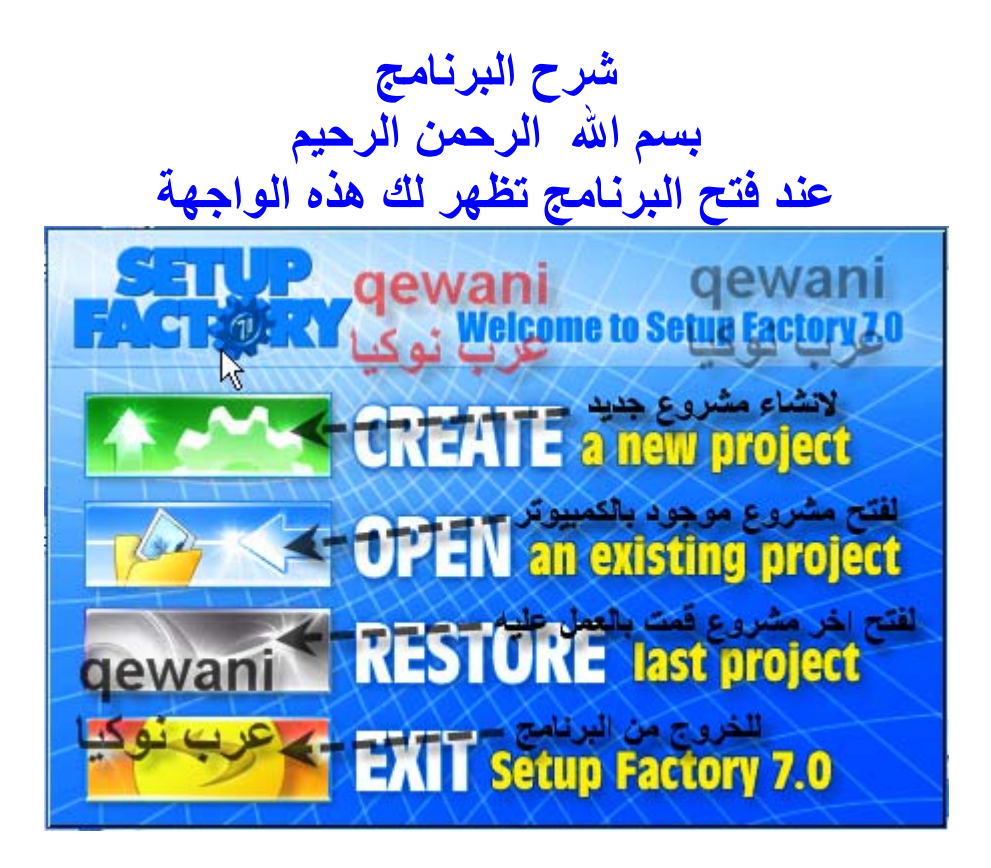

# **الخيار الأول وهو إنشاء مشروع جديد**

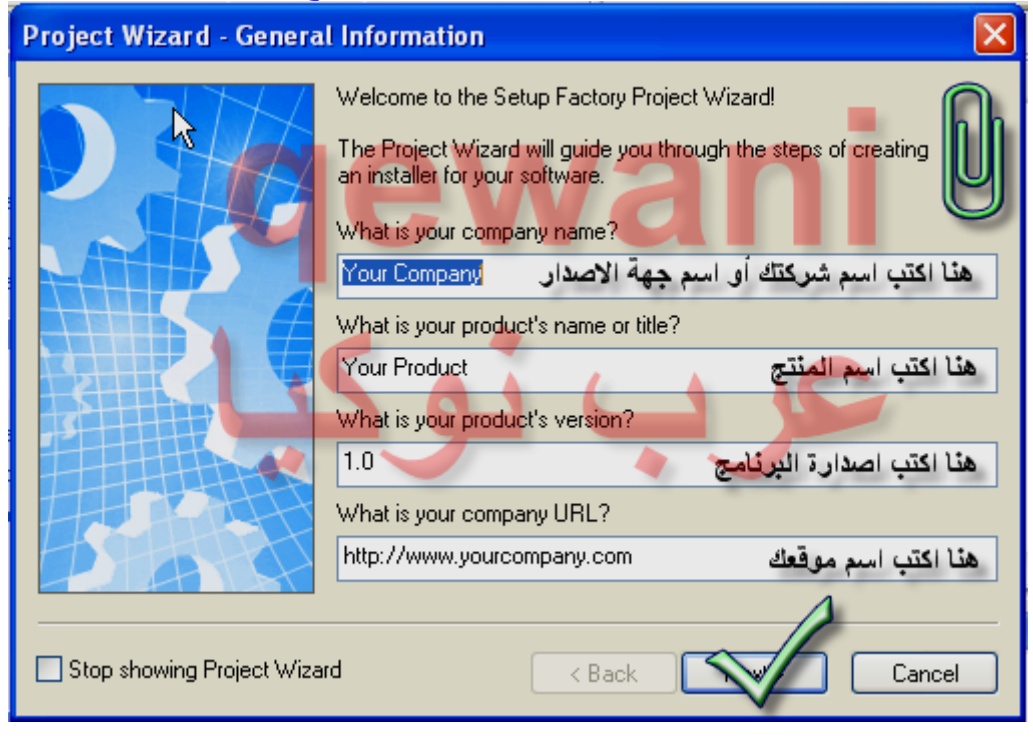

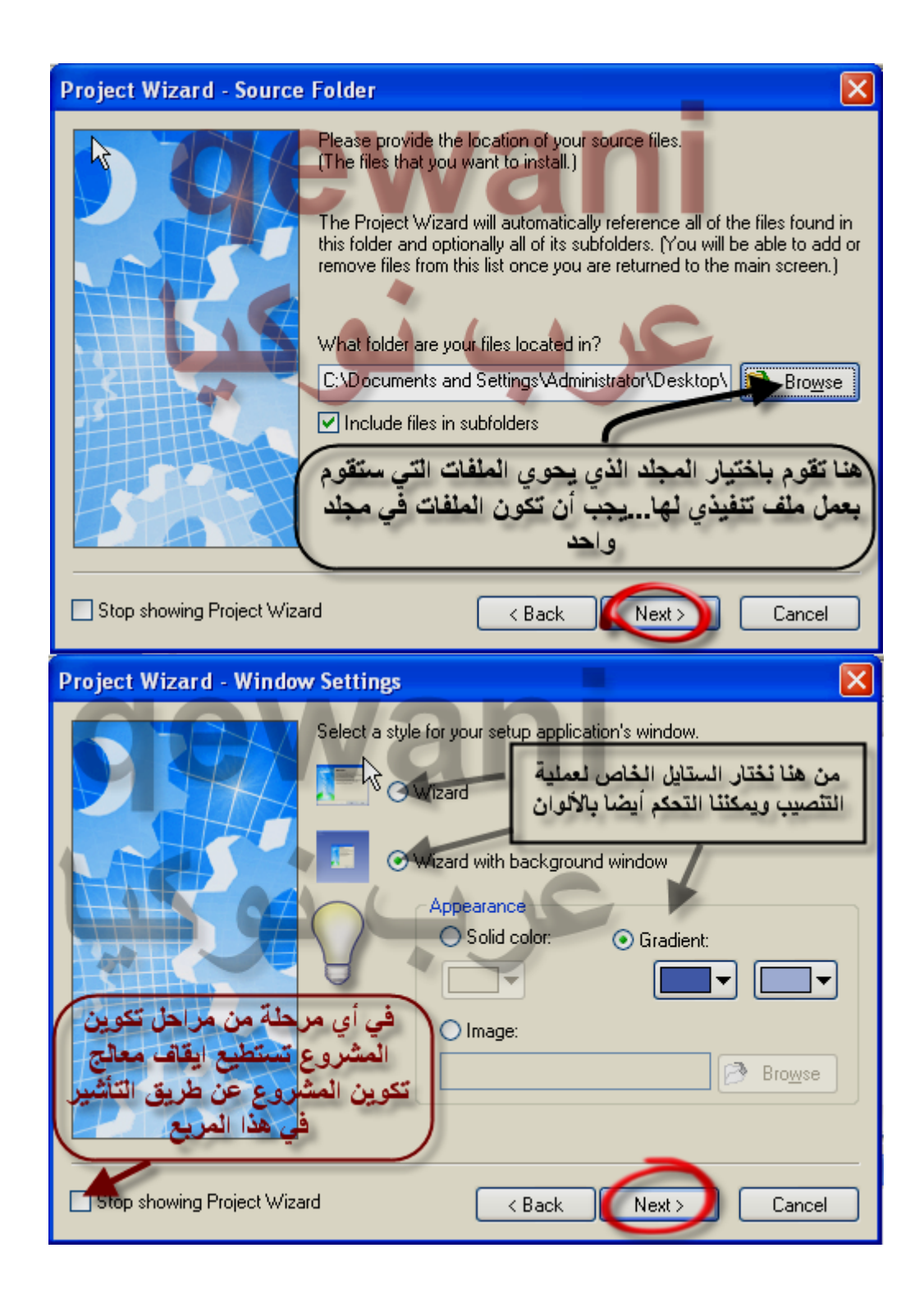

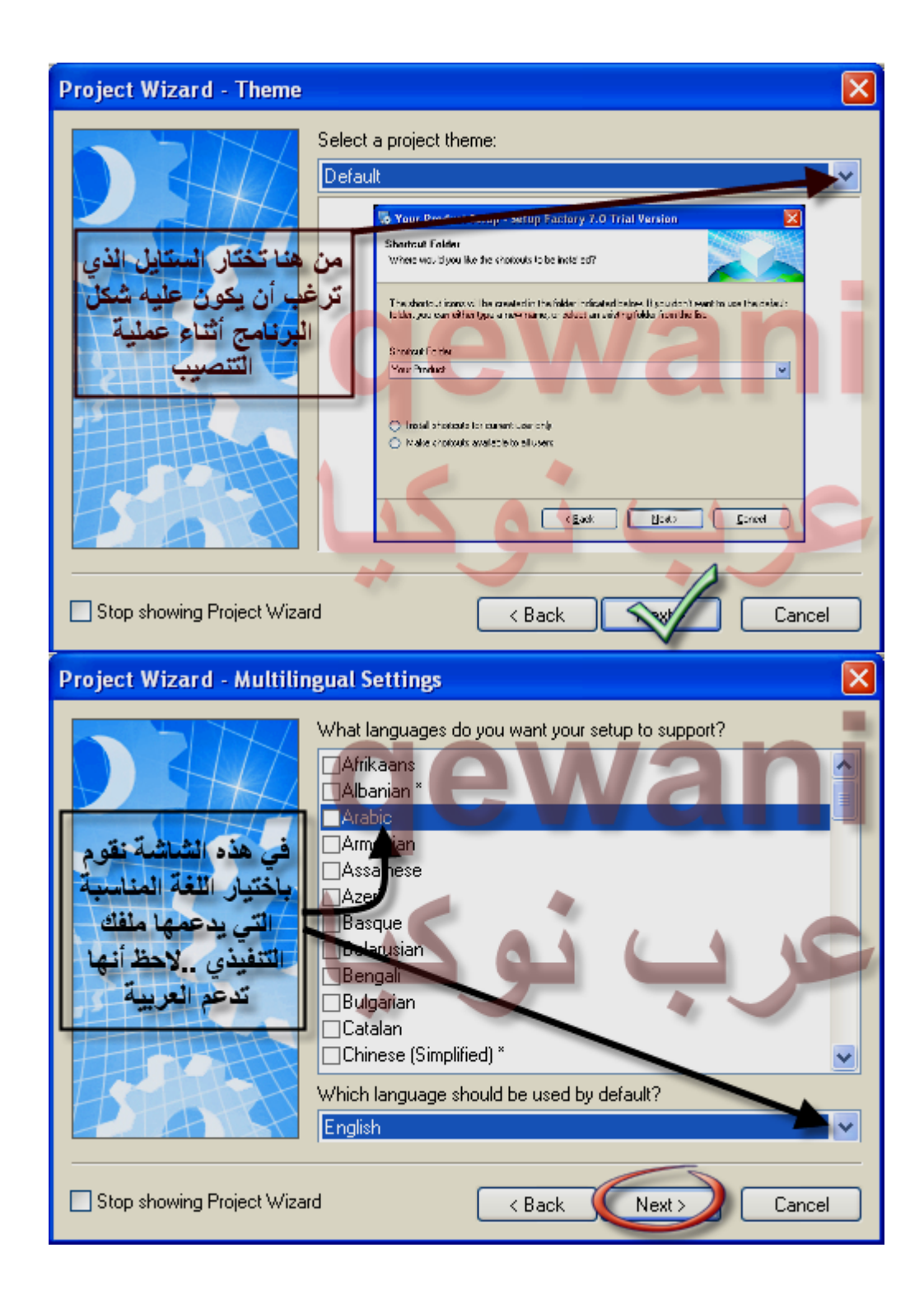

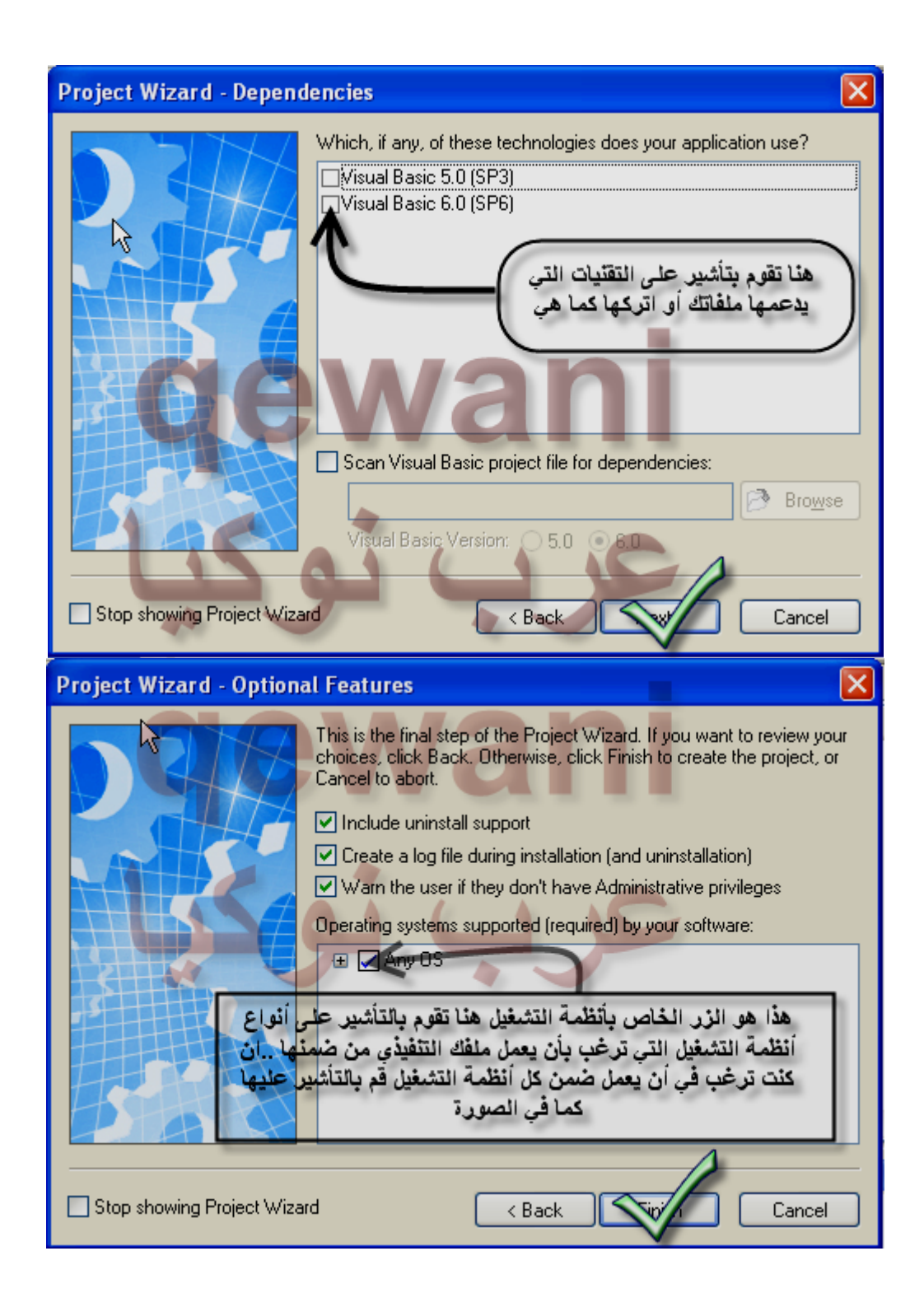

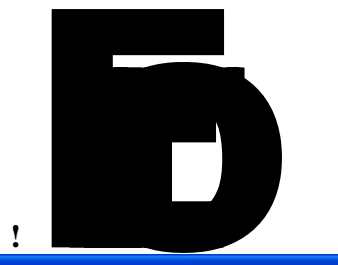

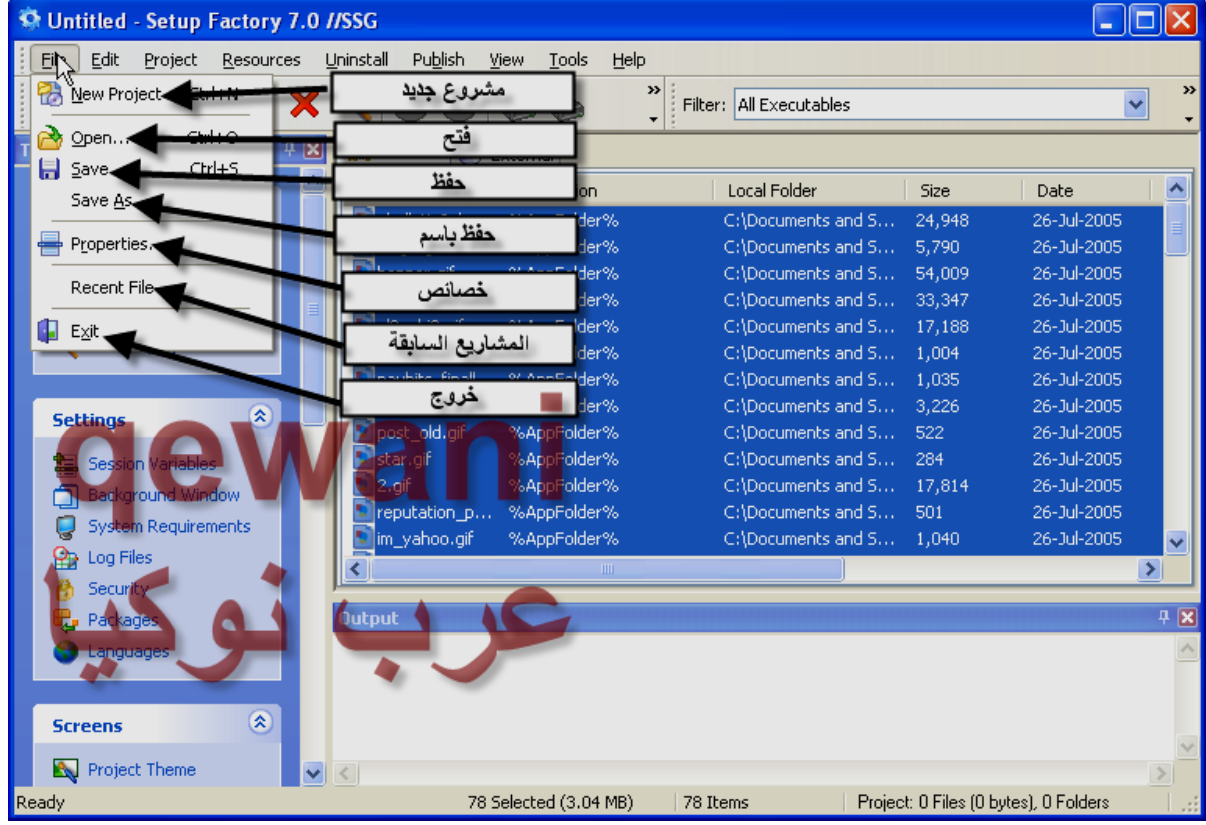

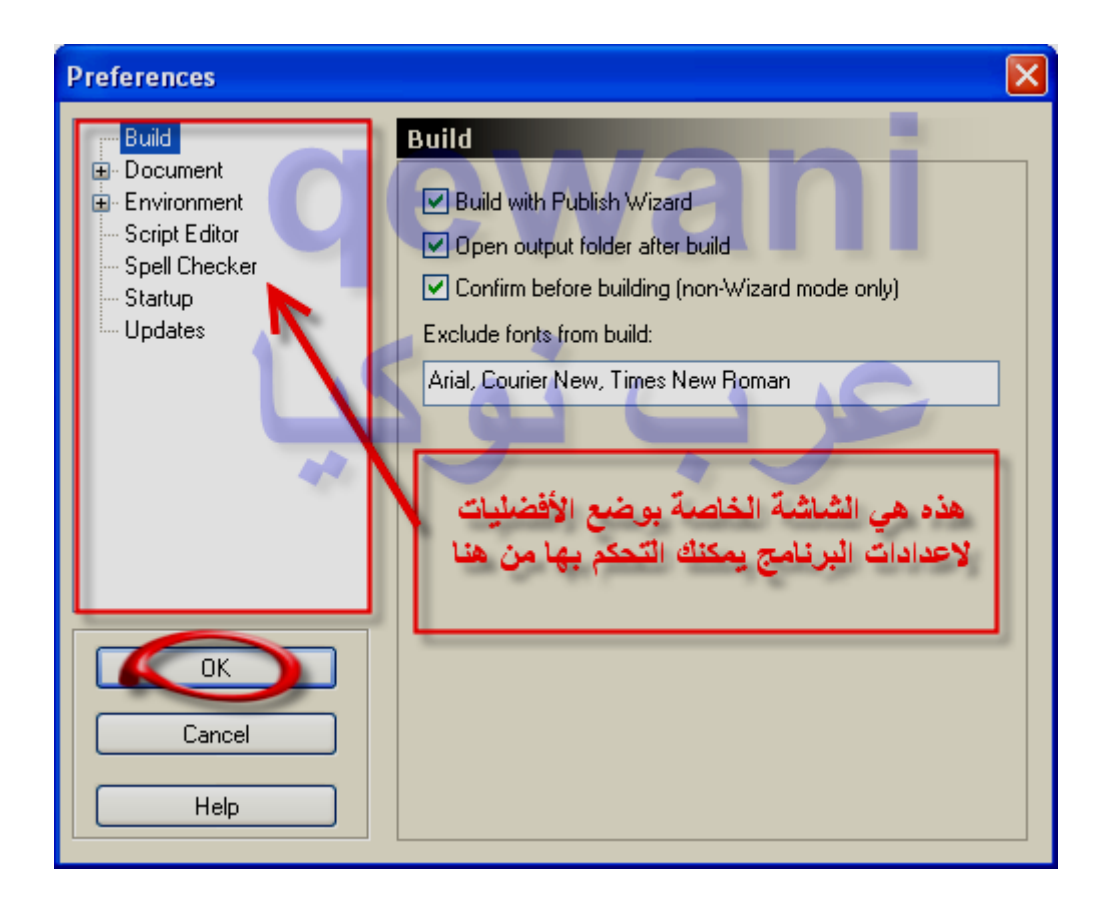

!Error

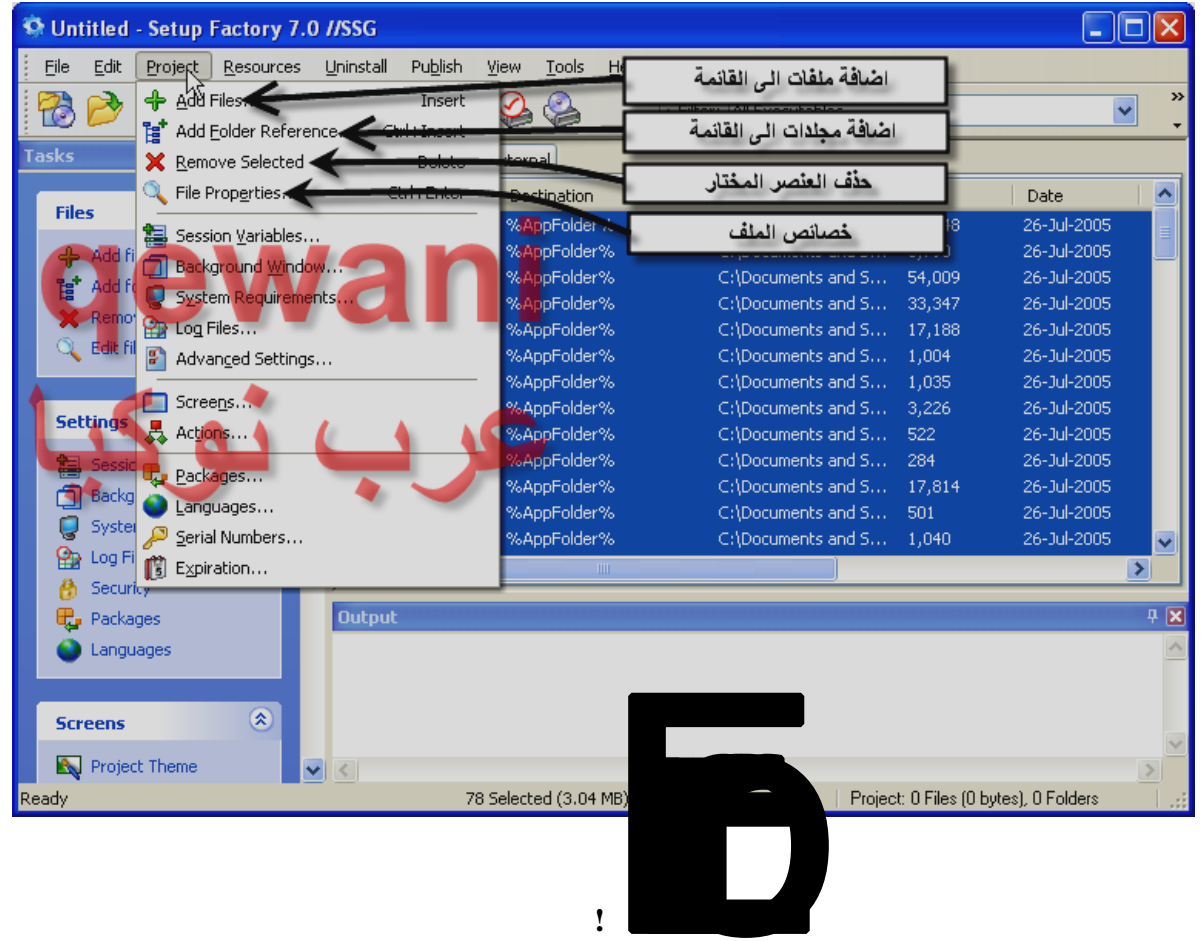

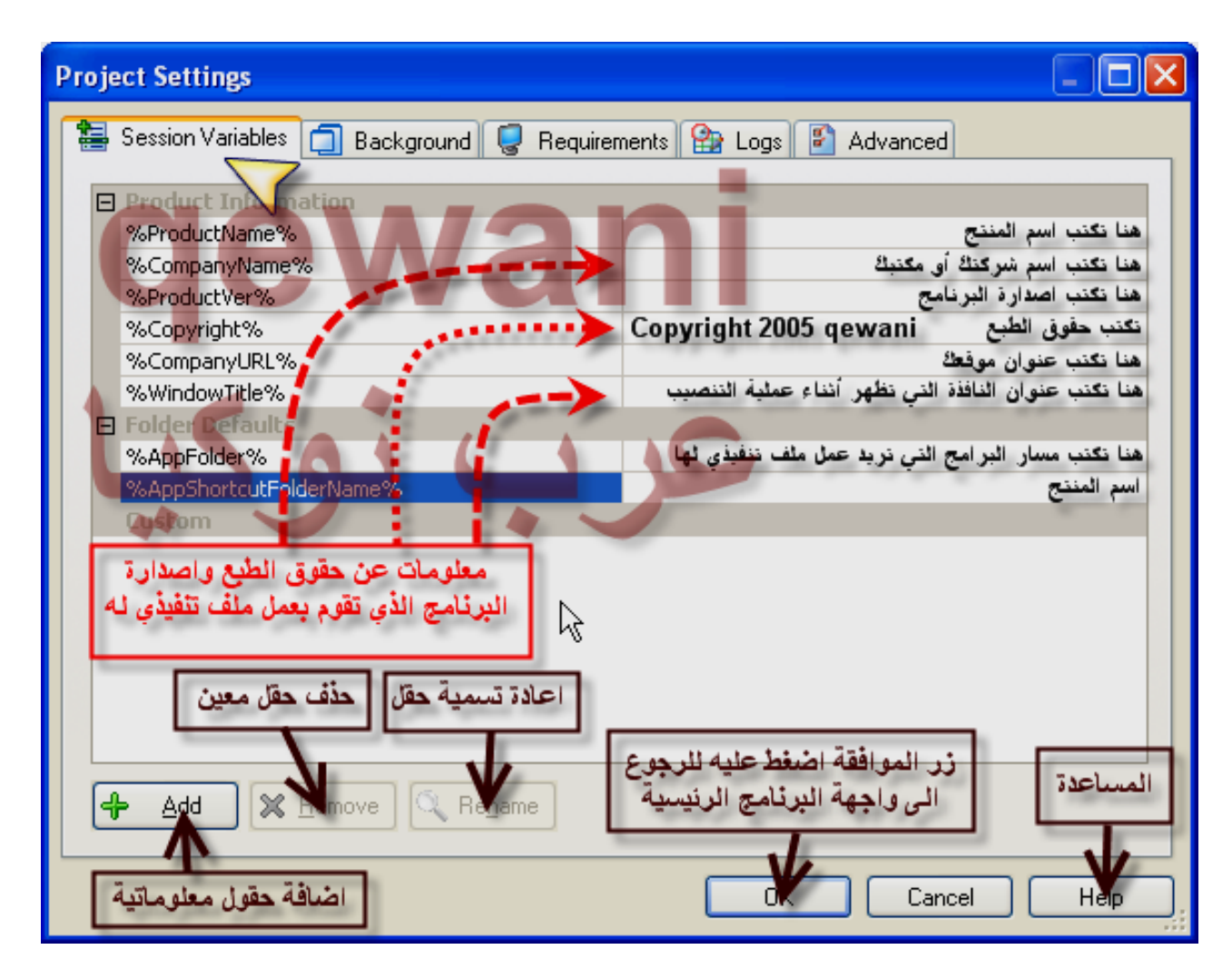

**!Error**

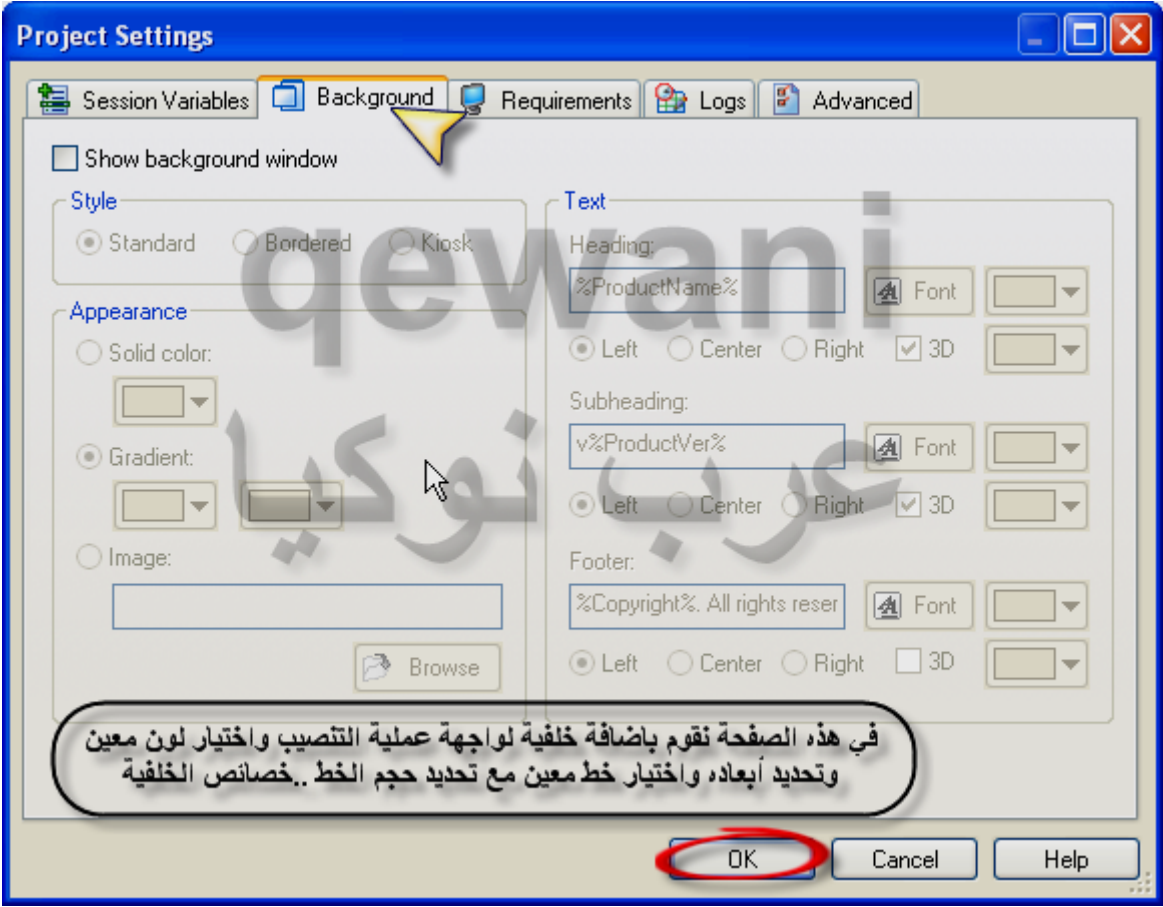

**!Error**

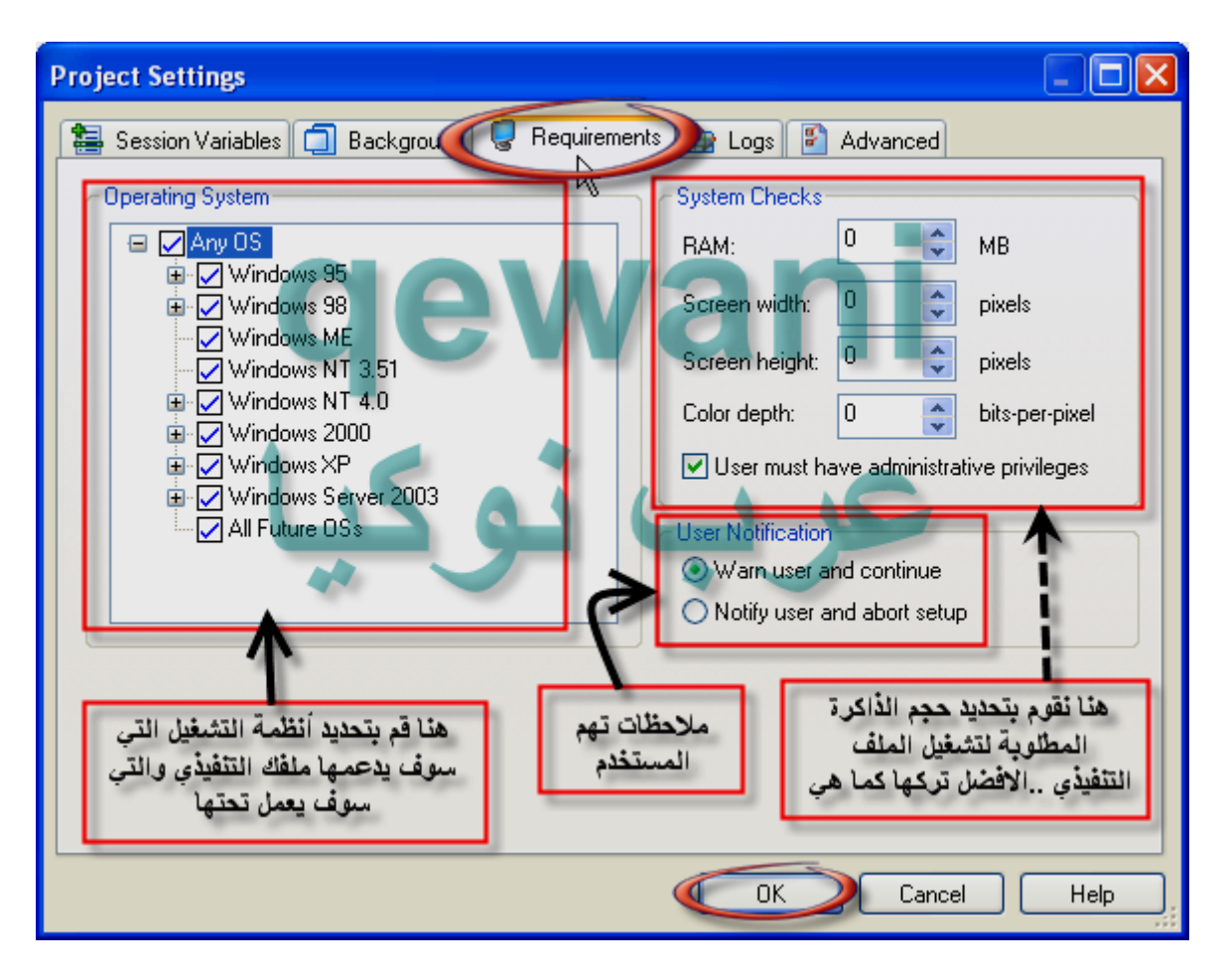

**!Error**

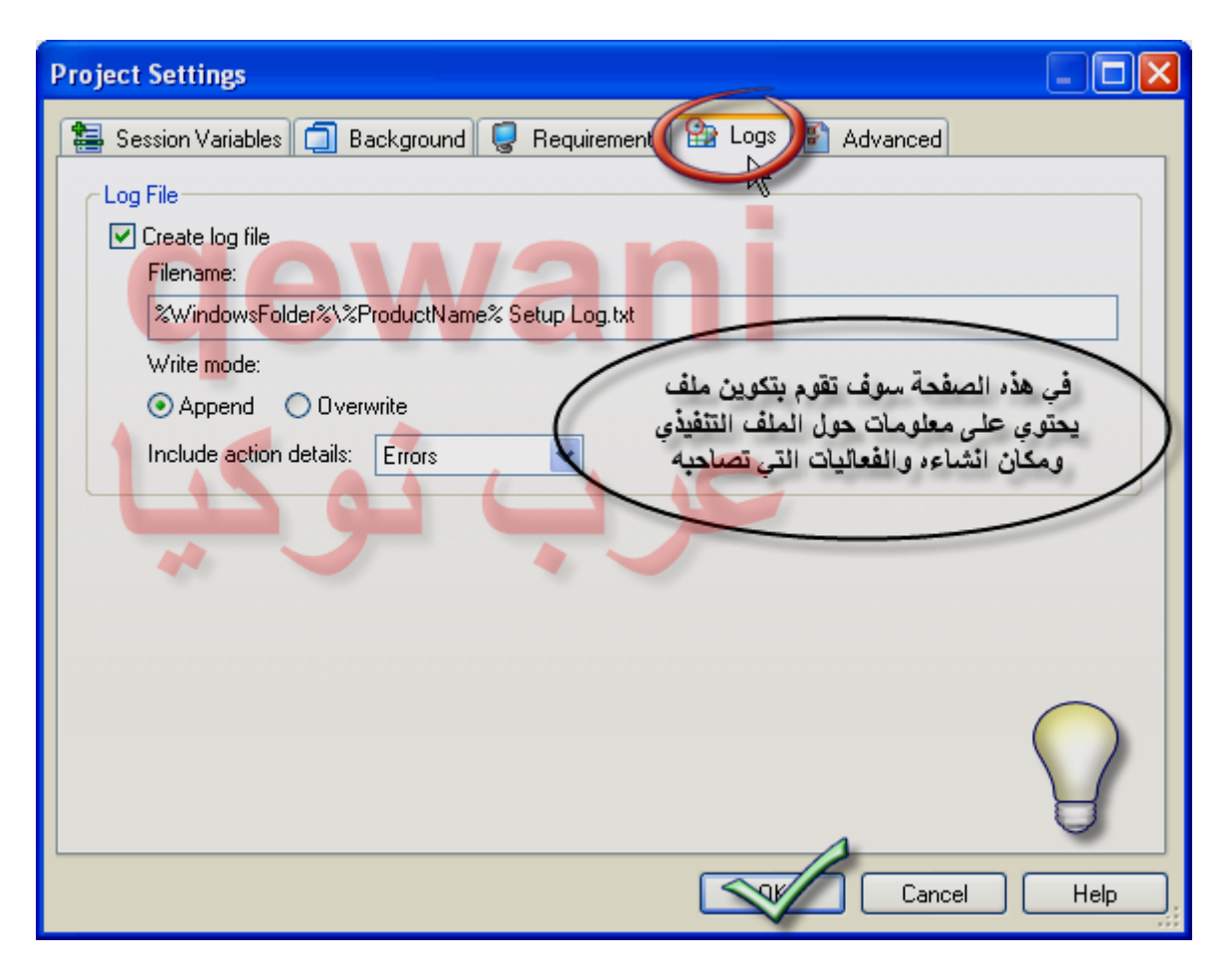

**!Error**

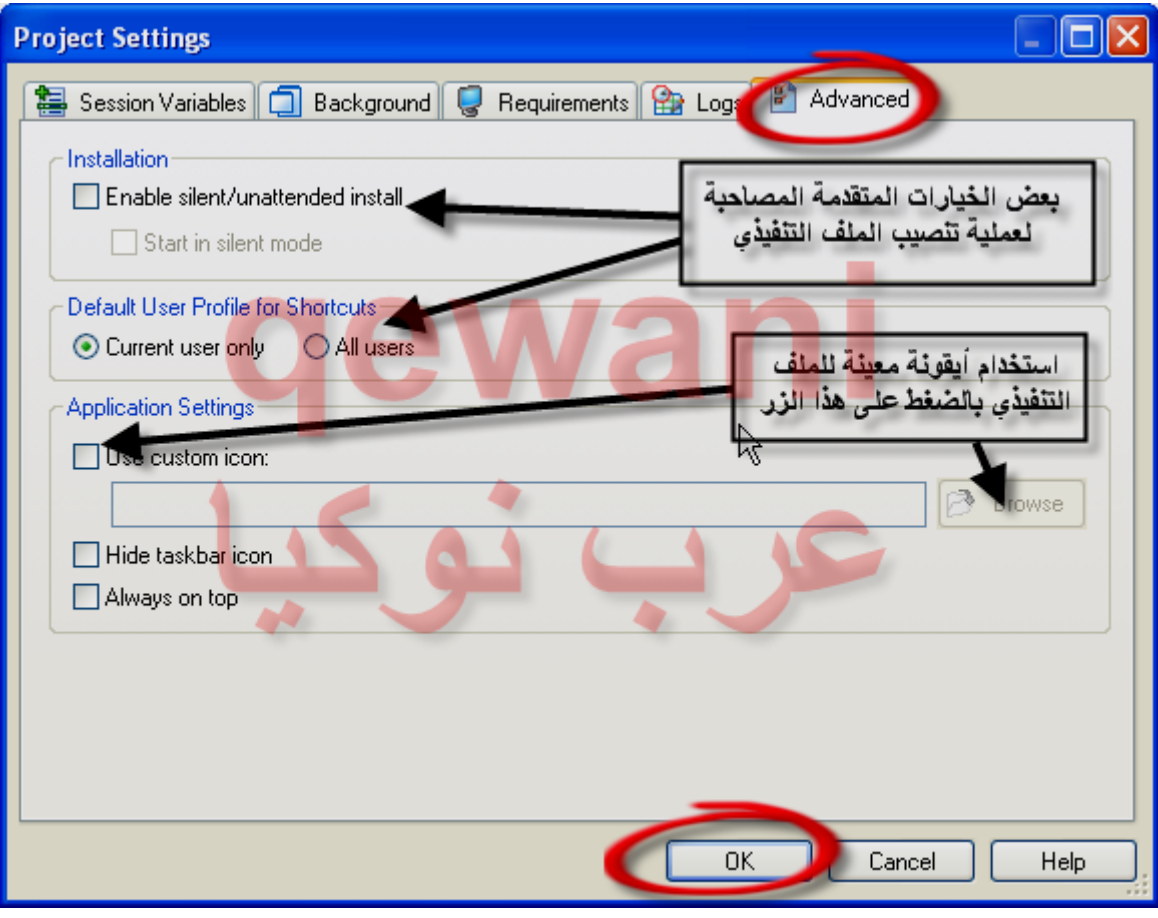

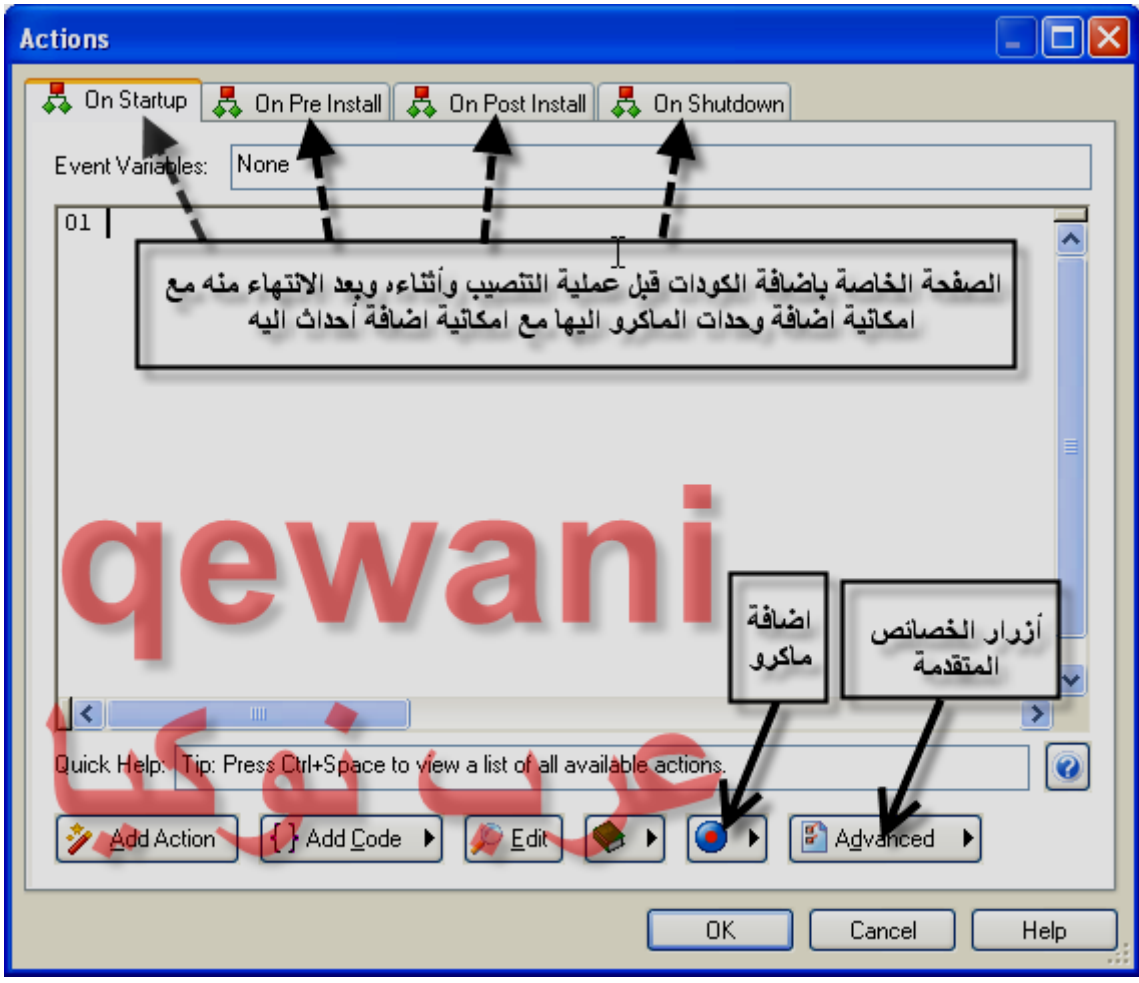

**!Error**

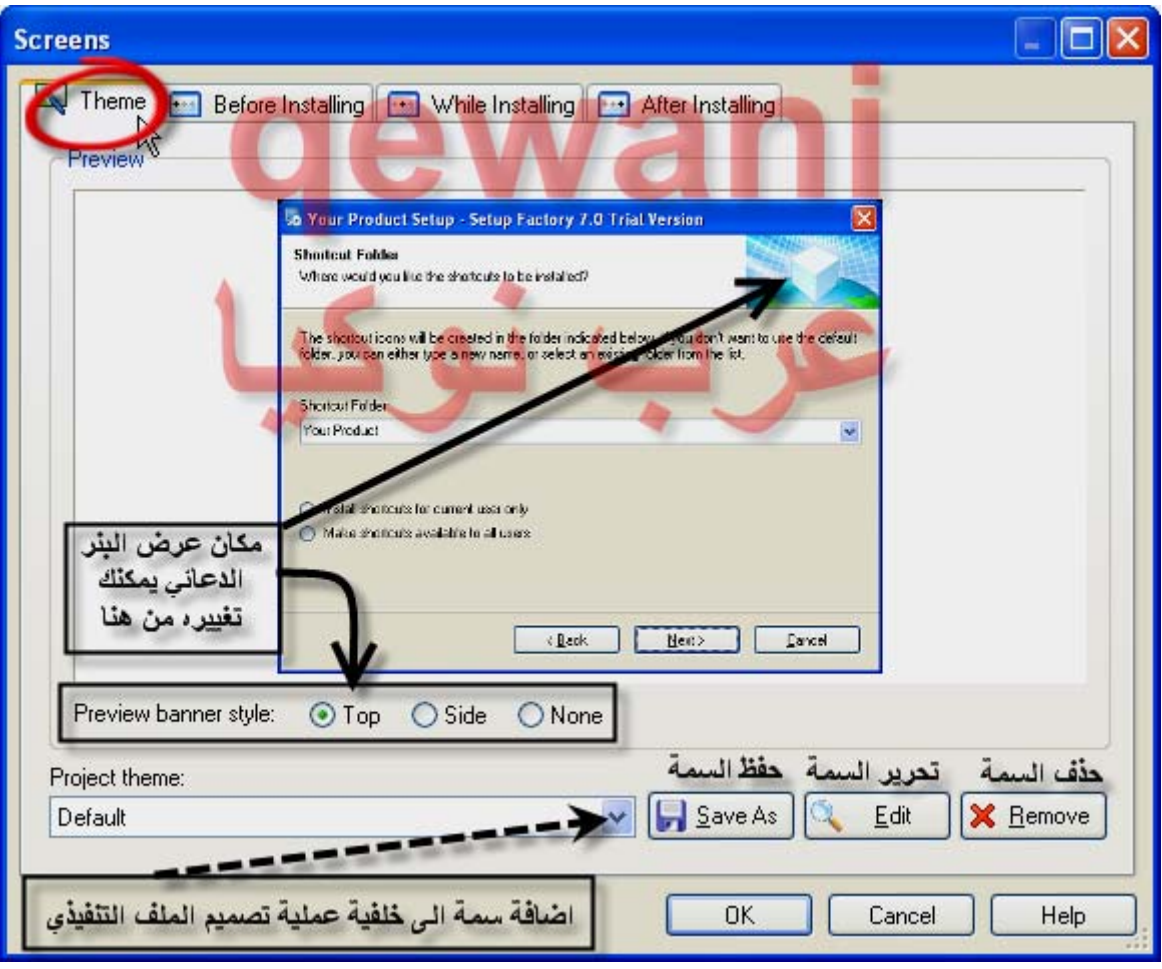

**!Error**

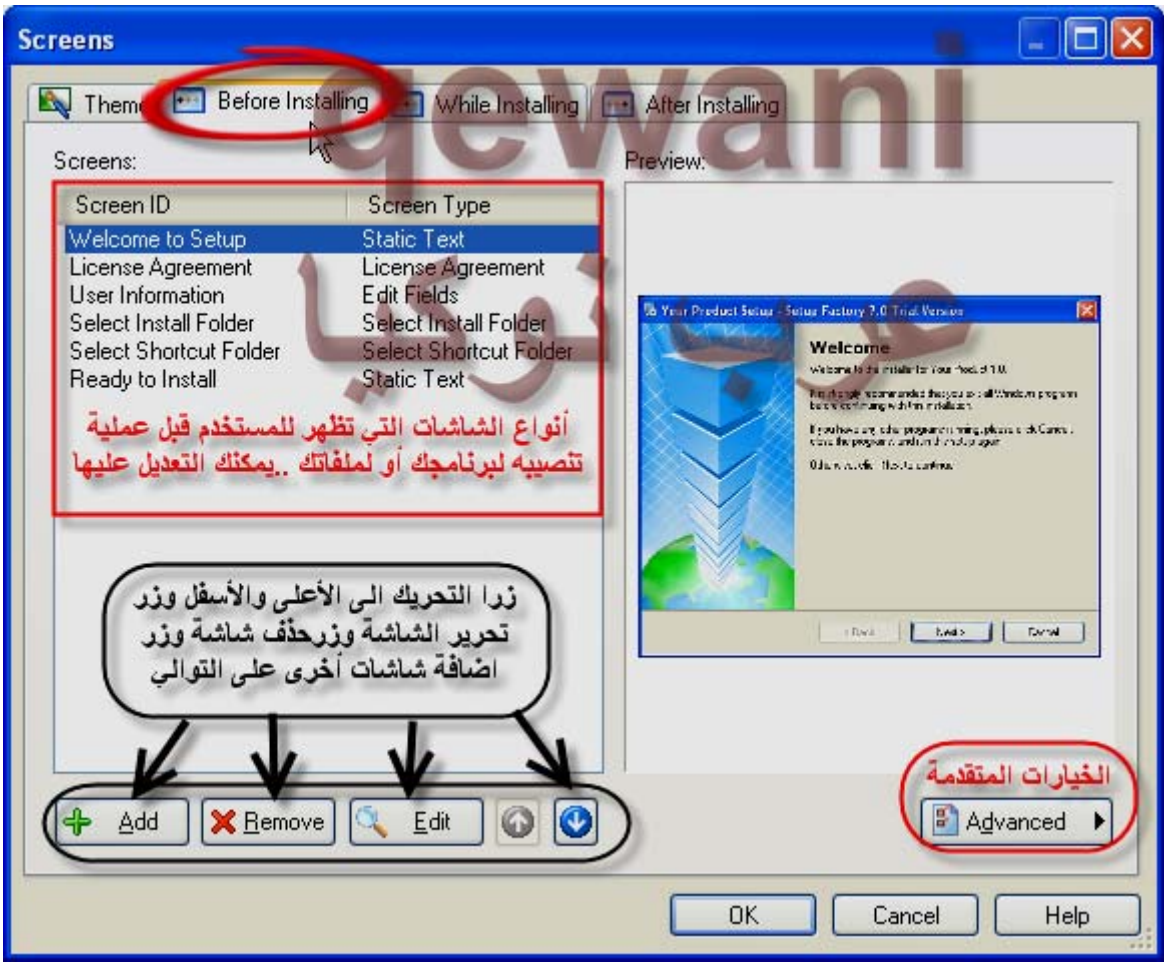

**!Error**

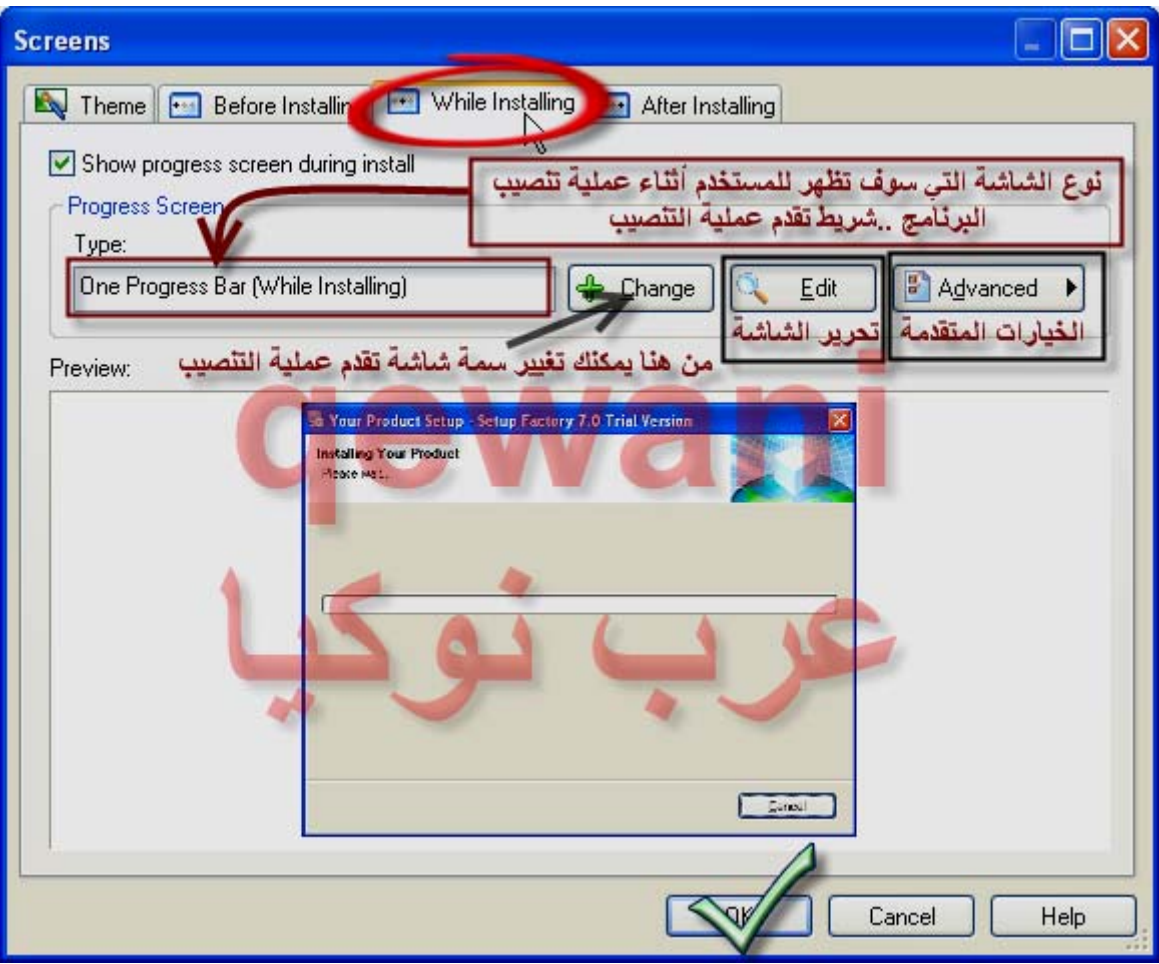

**!Error**

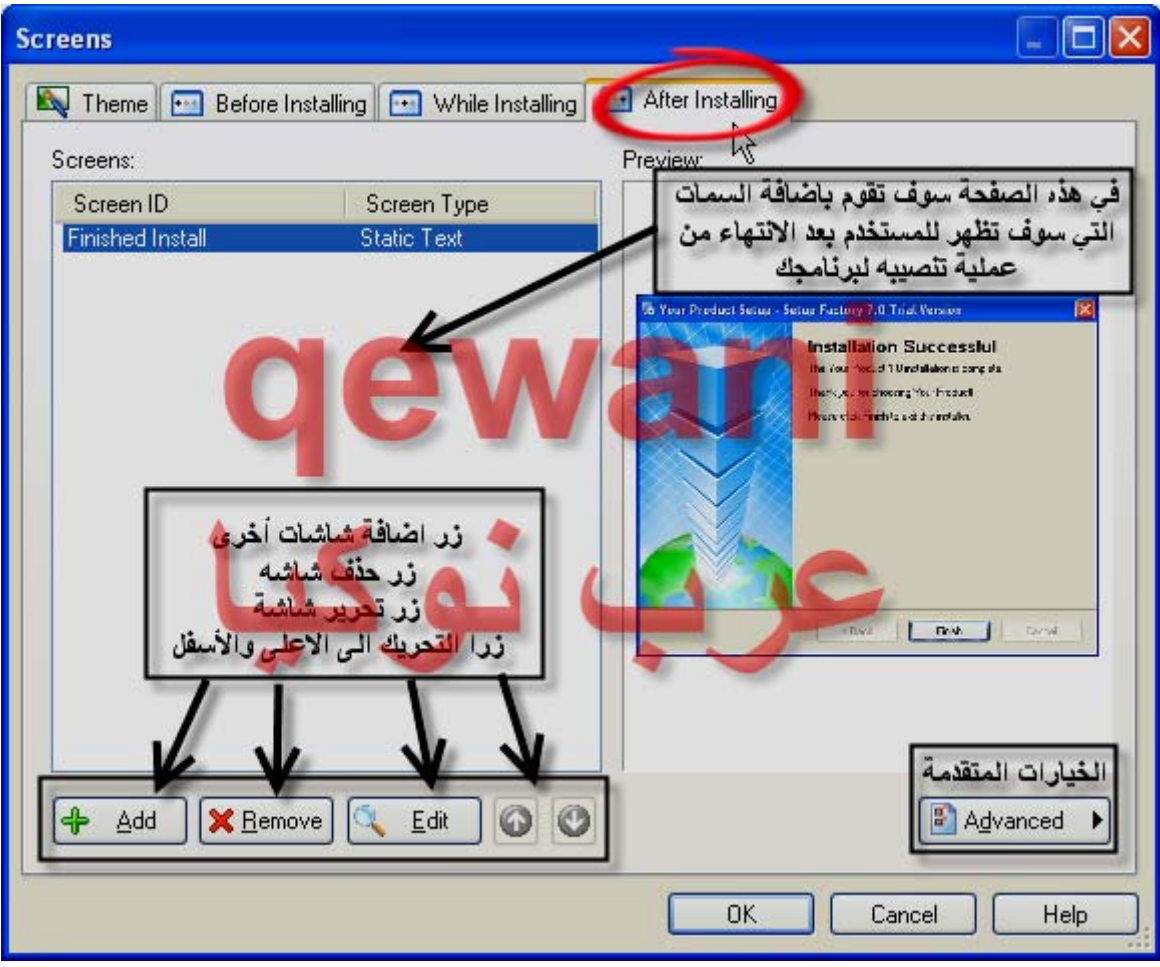

**!Error**

| C Untitled - Setup Factory 7.0 //SSG                               |                               |                                                                                     |                                       |                                        |
|--------------------------------------------------------------------|-------------------------------|-------------------------------------------------------------------------------------|---------------------------------------|----------------------------------------|
| File<br>Edit<br>Project<br>Resources <sub>N</sub> Uninstall        | Publish<br>View               | Tools<br>Help                                                                       |                                       |                                        |
| M Dependencies<br>Primer Files<br><b>Tasks</b><br>Global Functions | External                      | مجموعة الخيارات المتعلقة<br>باعتمادية الملفات والدوال<br>العامة والسيكريبات والبلاك |                                       | $\rightarrow$<br>×                     |
| rл                                                                 | Destination                   | اينس                                                                                | Size                                  | Date<br>ㅅ                              |
| lю<br>Script Files<br><b>Files</b>                                 | %AppFolder%<br>0              |                                                                                     | 24,948                                | 26-Jul-2005                            |
| Plugins<br>Add files                                               |                               | %AppFolder%<br>C:\Documents and S                                                   | 5,790                                 | 26-Jul-2005                            |
| Add folder reference                                               | %AppFolder%<br>bannar, gif    | C:\Documents and S                                                                  | 54,009                                | 26-Jul-2005                            |
|                                                                    | AppF<br>te.                   | Ider%<br>C:\Documents and S                                                         | 33,347                                | 26-Jul-2005                            |
| ded<br>lem.                                                        | <b>ADD</b>                    | der%<br>C:\Documents and S                                                          | 17,188                                | 26-Jul-2005                            |
| idit f<br><b>Dro</b><br>erties                                     | sta<br>ADD                    | C:\Documents and S<br>der%                                                          | 1,004                                 | 26-Jul-2005                            |
|                                                                    | navbits finall<br>%AppFolder% | C:\Documents and S                                                                  | 1,035                                 | 26-Jul-2005                            |
| $\hat{\bm{x}}$<br><b>Settings</b>                                  | reply.gif                     | %AppFolder%<br>C:\Documents and S                                                   | 3,226                                 | 26-Jul-2005                            |
|                                                                    | post_old.gif<br>%AppFolder%   | C:\Documents and S                                                                  | 522                                   | 26-Jul-2005                            |
| Session Variables                                                  | %AnnFolder%<br>star.gif       | C:\Documents and S                                                                  | 284                                   | 26-Jul-2005                            |
| Background Window                                                  | 2.gif                         | AppFolder%<br>C:\Documents and S                                                    | 17,814                                | 26-Jul-2005                            |
| <b>System Requirement</b>                                          | on p                          | AppFolder%<br>C:\Documents and S                                                    | 501                                   | 26-Jul-2005                            |
| Log Files                                                          | im yahoorgif                  | %AppFolder%<br>C:\Documents and S                                                   | 1,040                                 | 26-Jul-2005<br>$\overline{\mathbf{v}}$ |
| Security                                                           |                               | <b>TITL</b>                                                                         |                                       | $\rightarrow$                          |
|                                                                    | <b>Output</b>                 |                                                                                     |                                       |                                        |
| Packages                                                           |                               |                                                                                     |                                       | $4\sqrt{2}$                            |
| Languages                                                          |                               |                                                                                     |                                       |                                        |
|                                                                    |                               |                                                                                     |                                       |                                        |
| $\widehat{\mathbf{x}}$<br><b>Screens</b>                           |                               |                                                                                     |                                       |                                        |
| <b>A</b> Project Theme<br>M                                        | $\leq$                        |                                                                                     |                                       |                                        |
| Ready                                                              | 78 Selected (3.04 MB)         | 78 Items                                                                            | Project: 0 Files (0 bytes), 0 Folders |                                        |

**!Error**

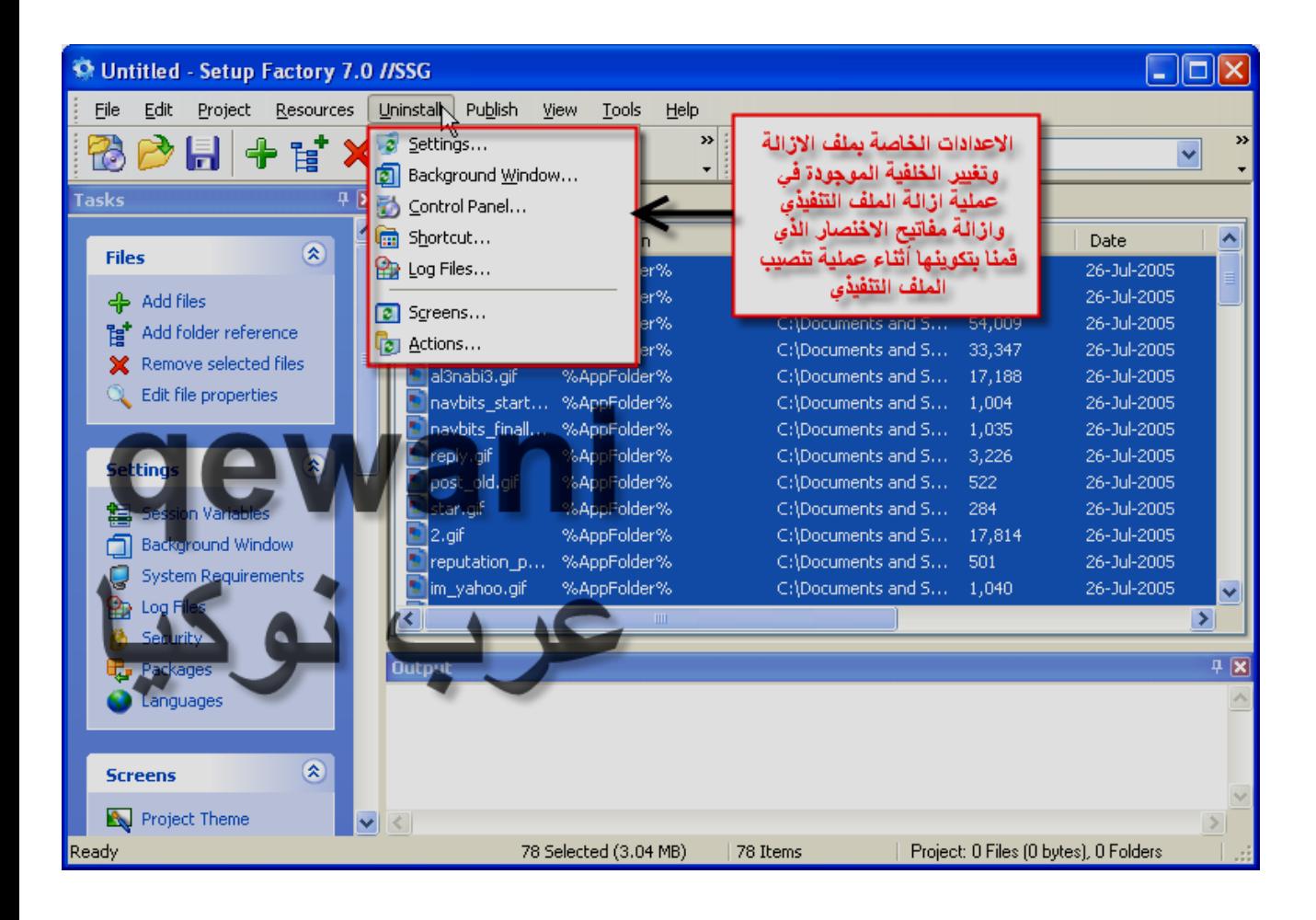

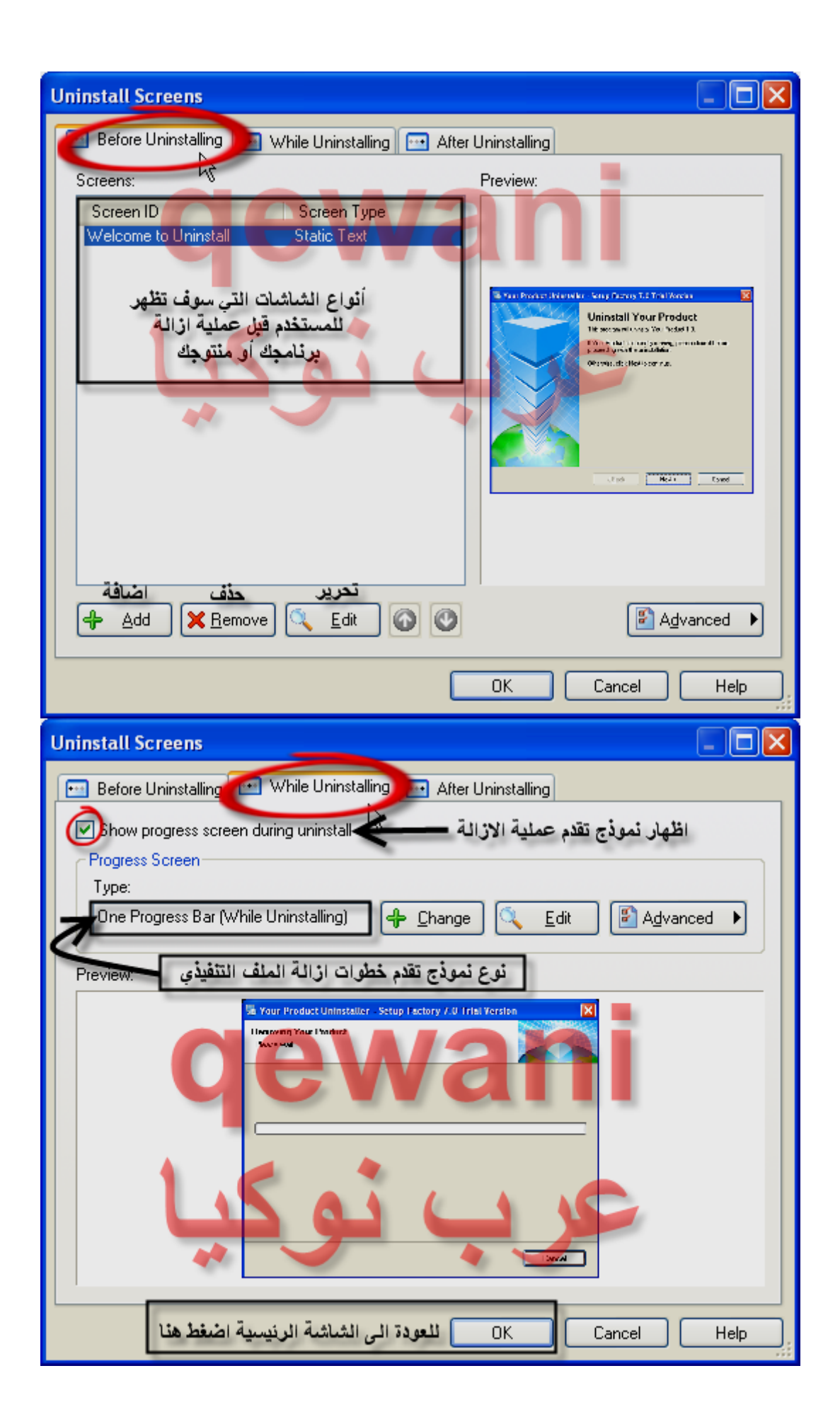

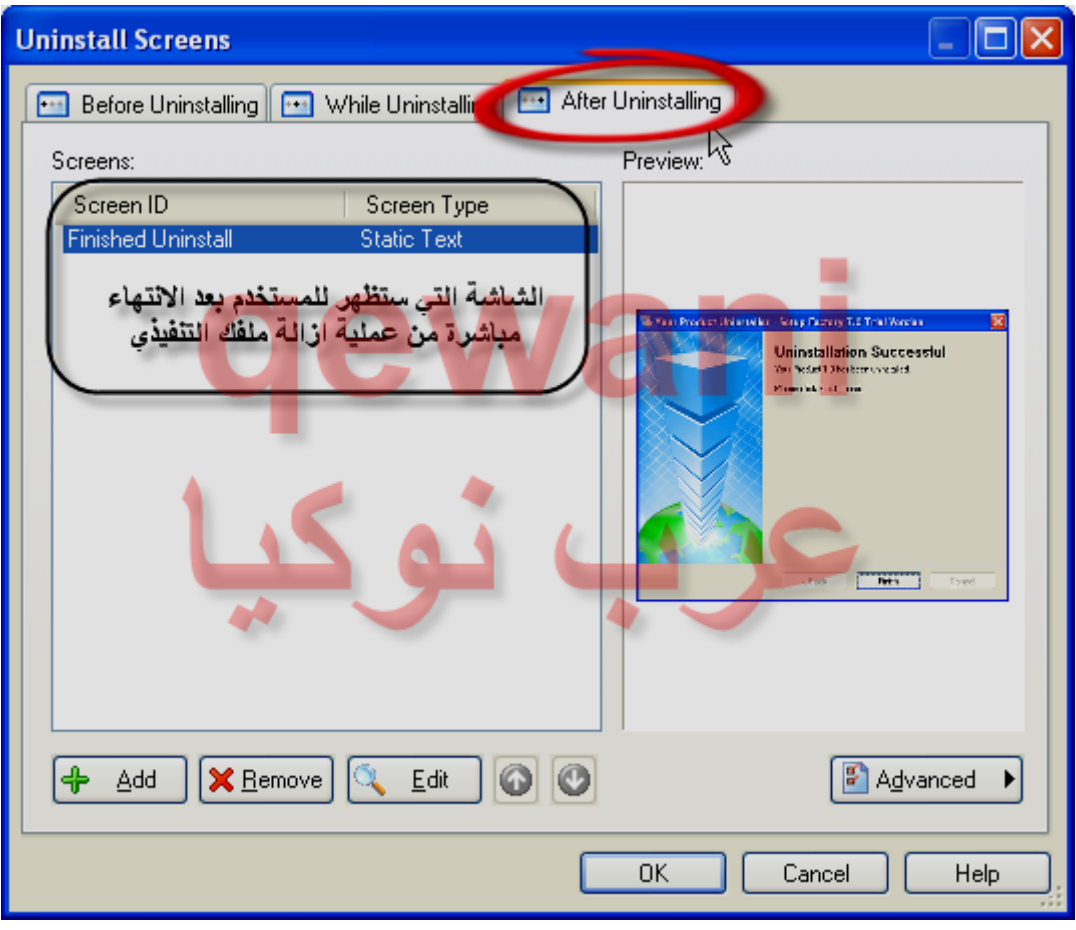

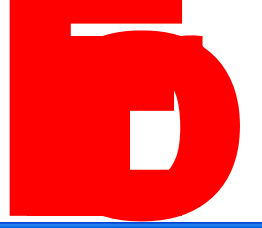

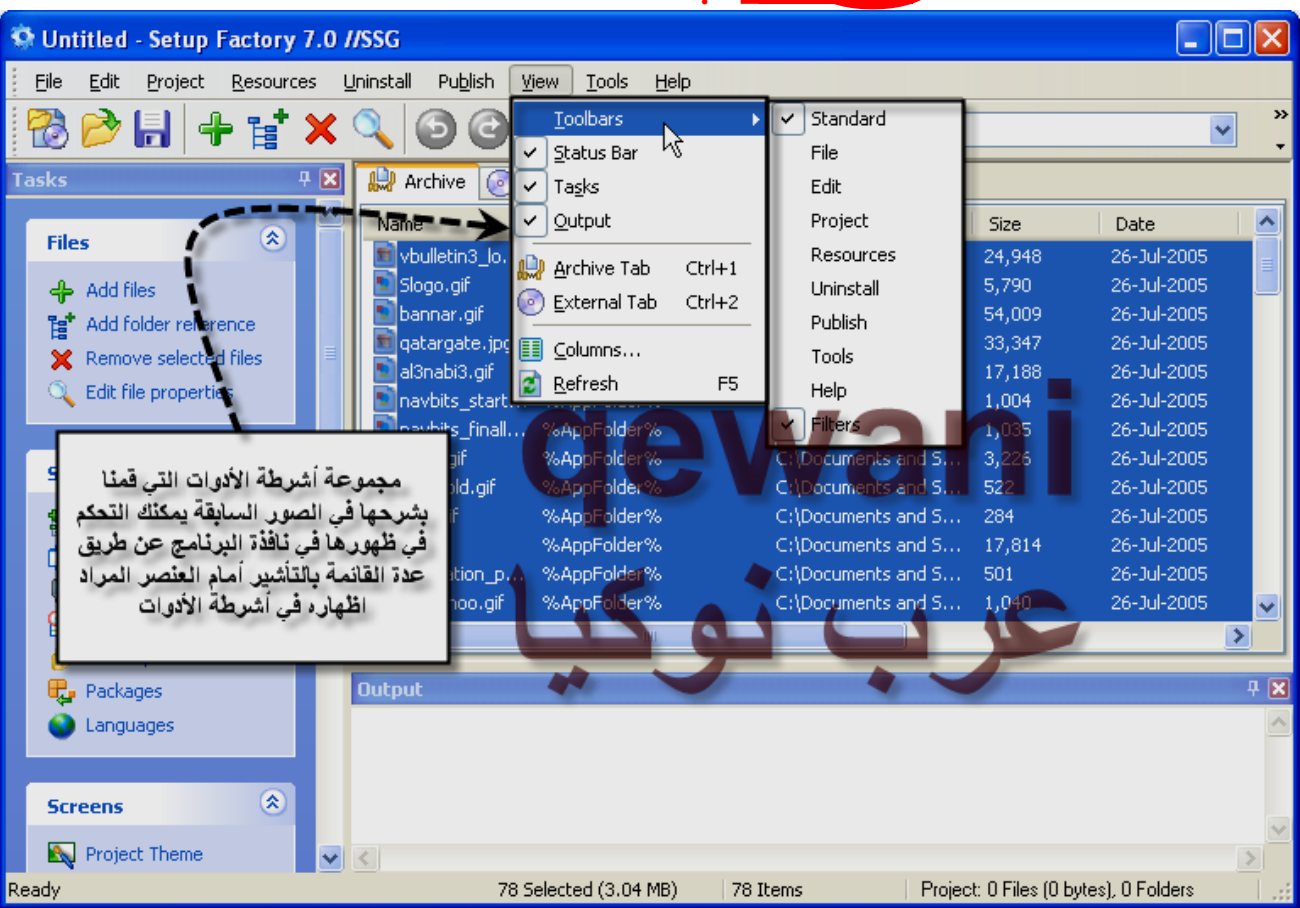

**!**

**!Error**

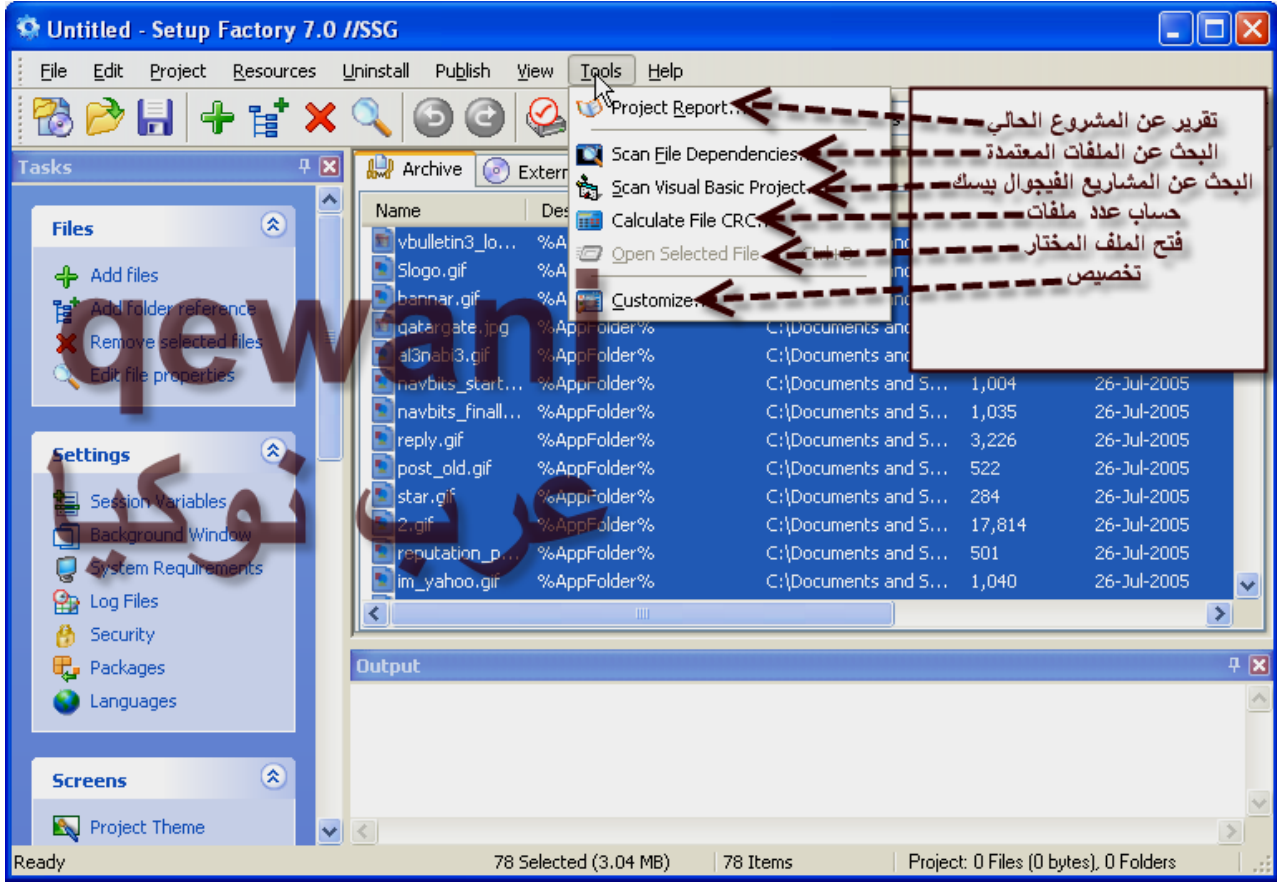

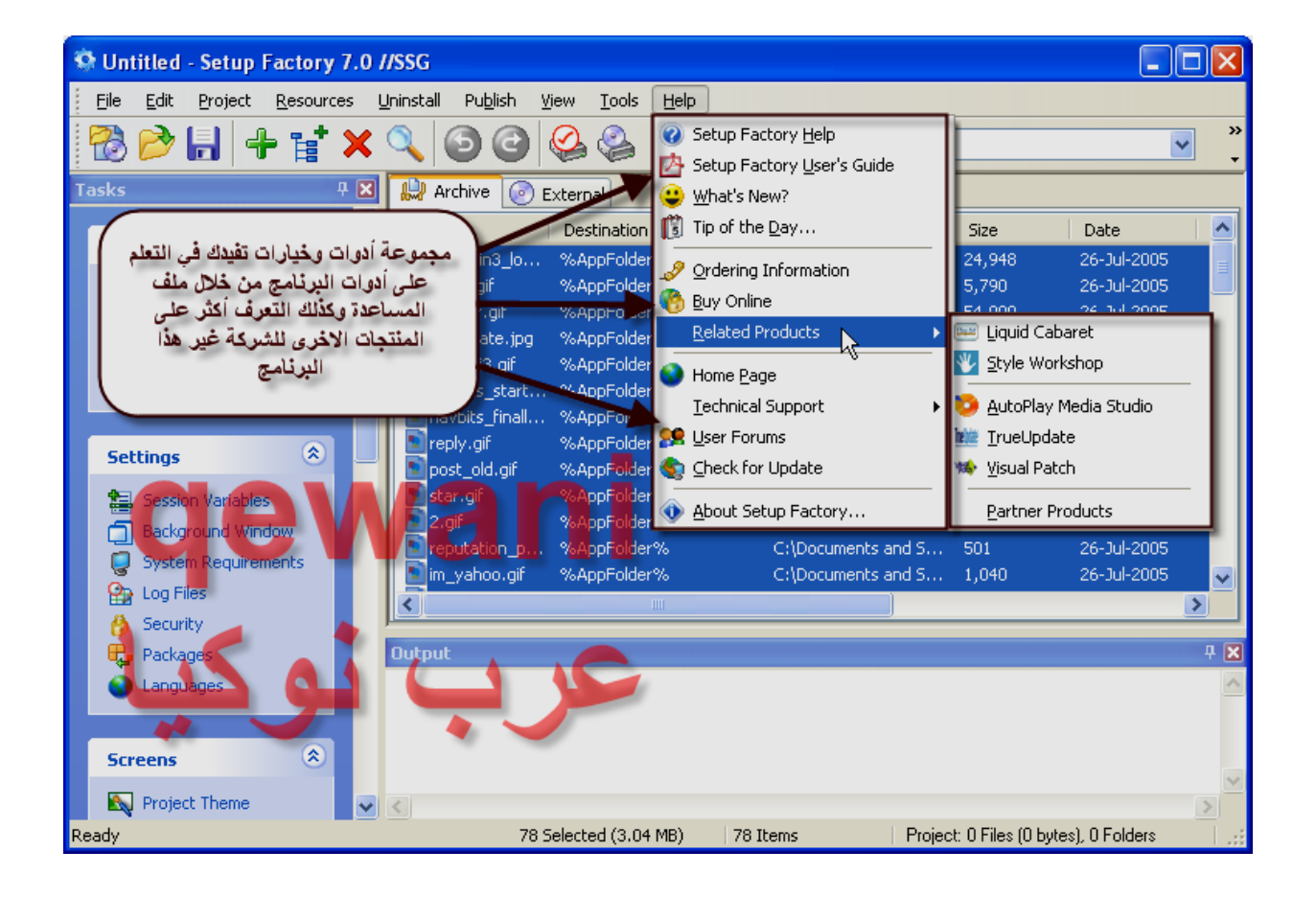

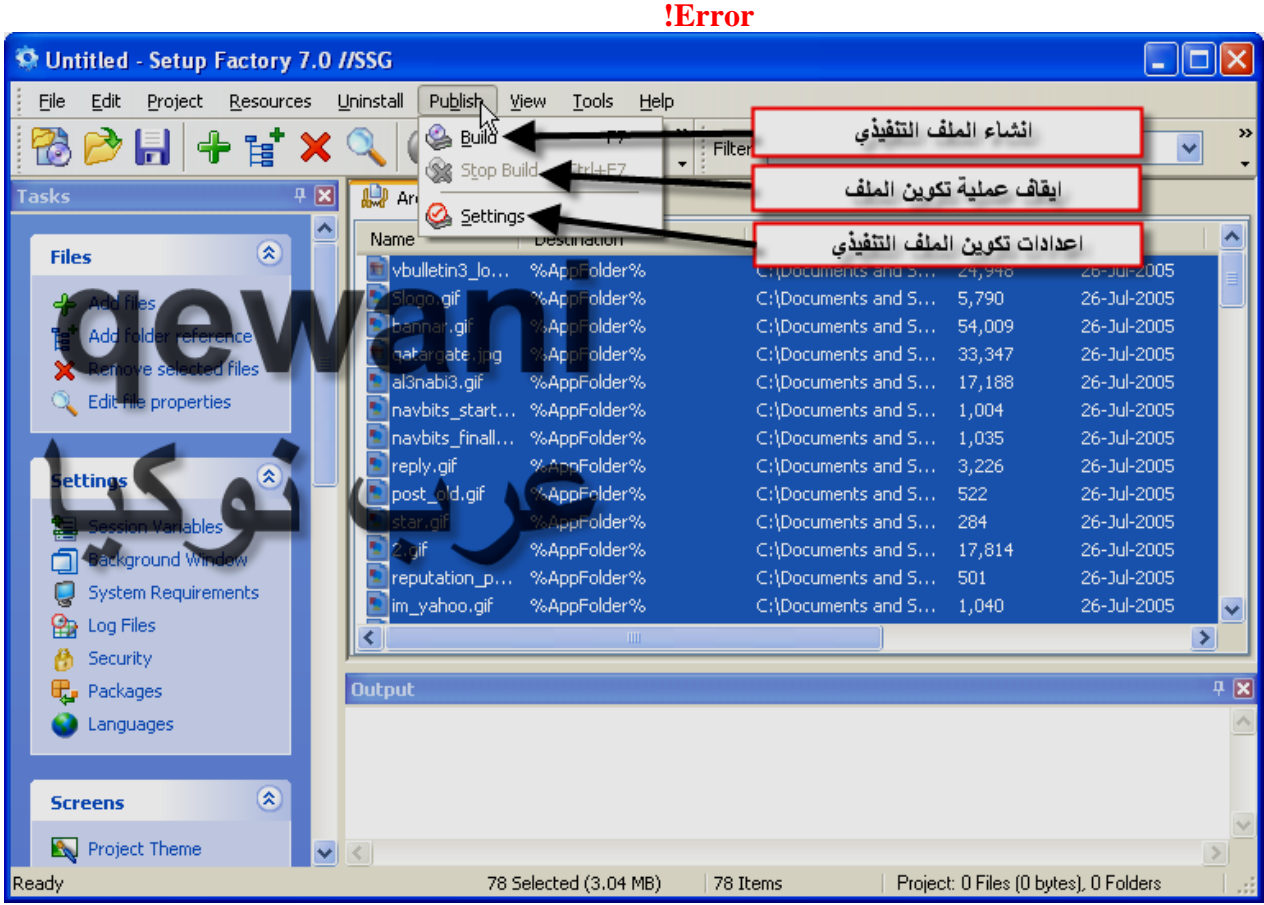

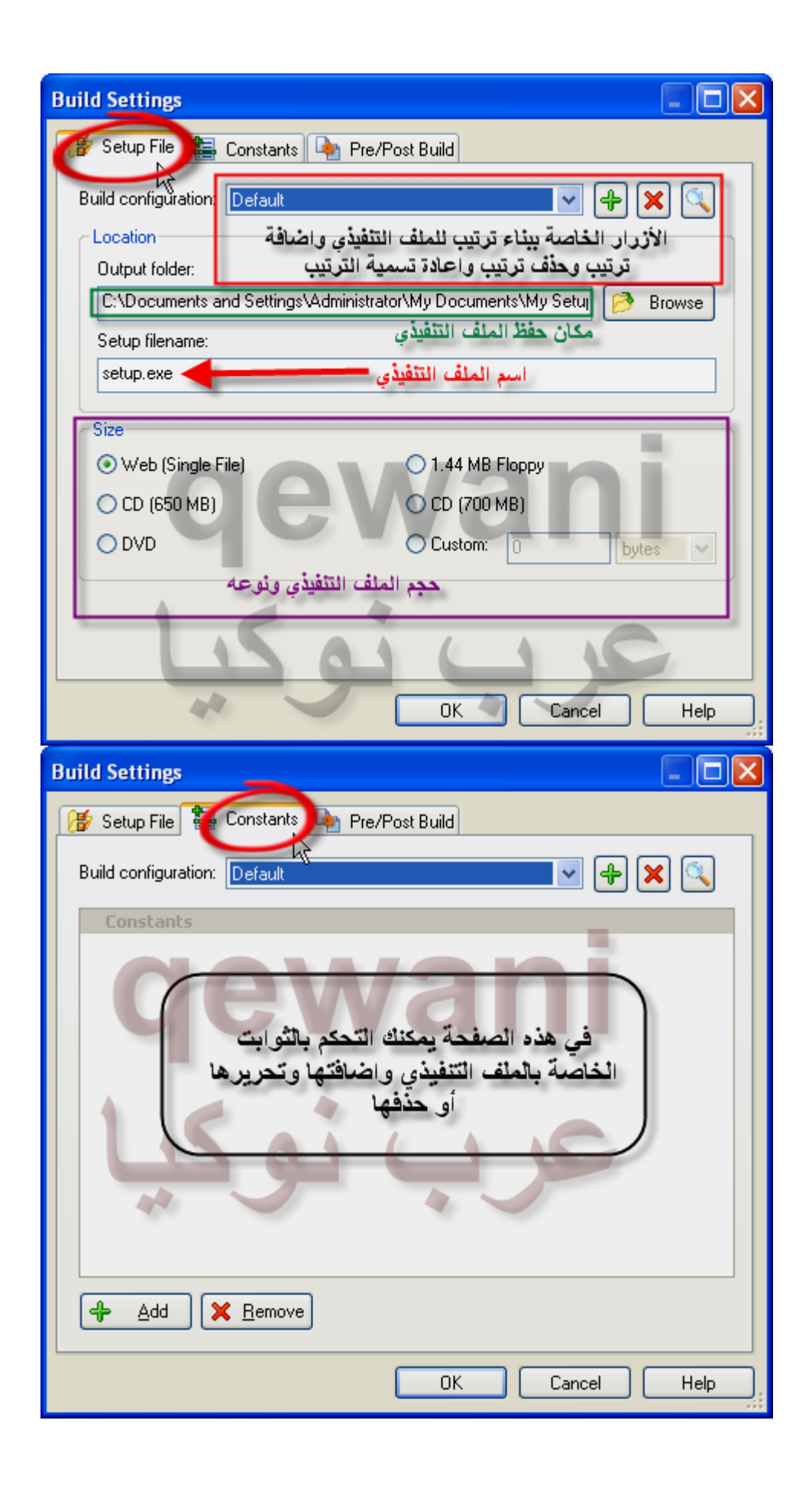

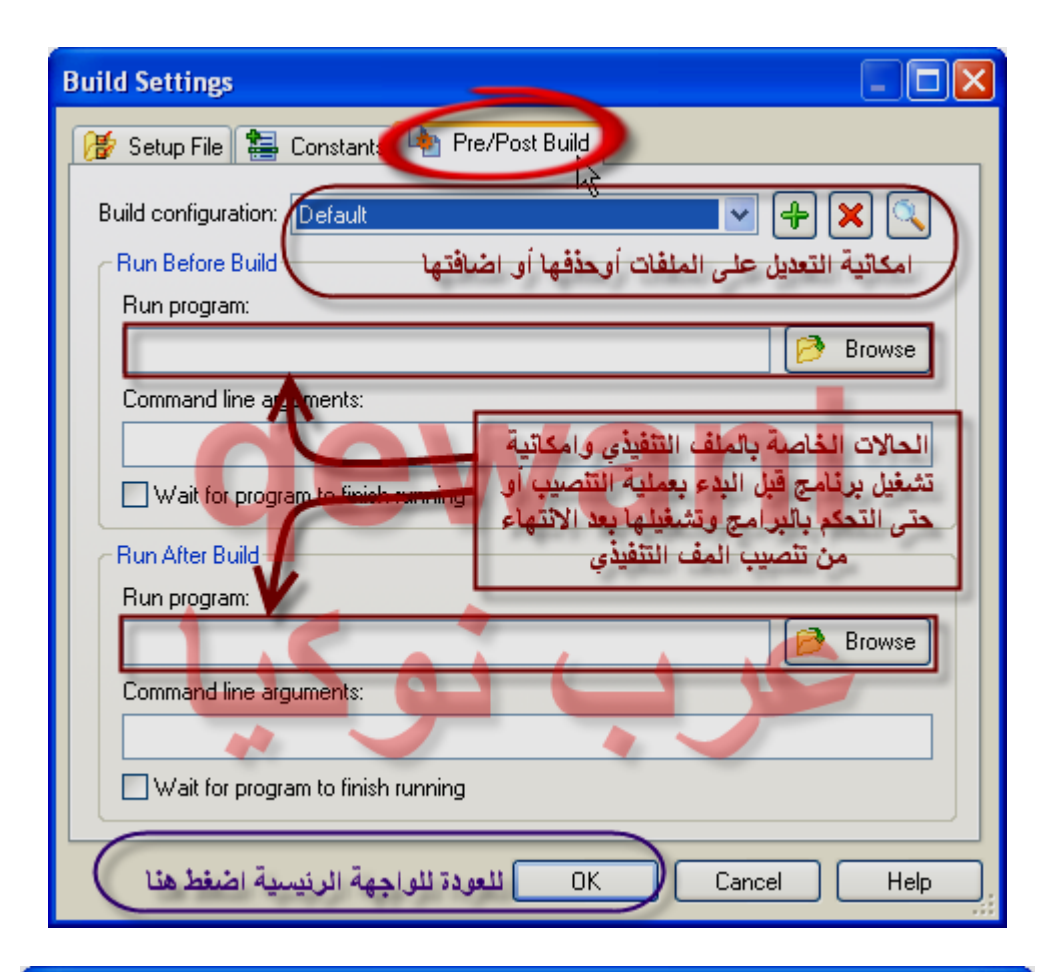

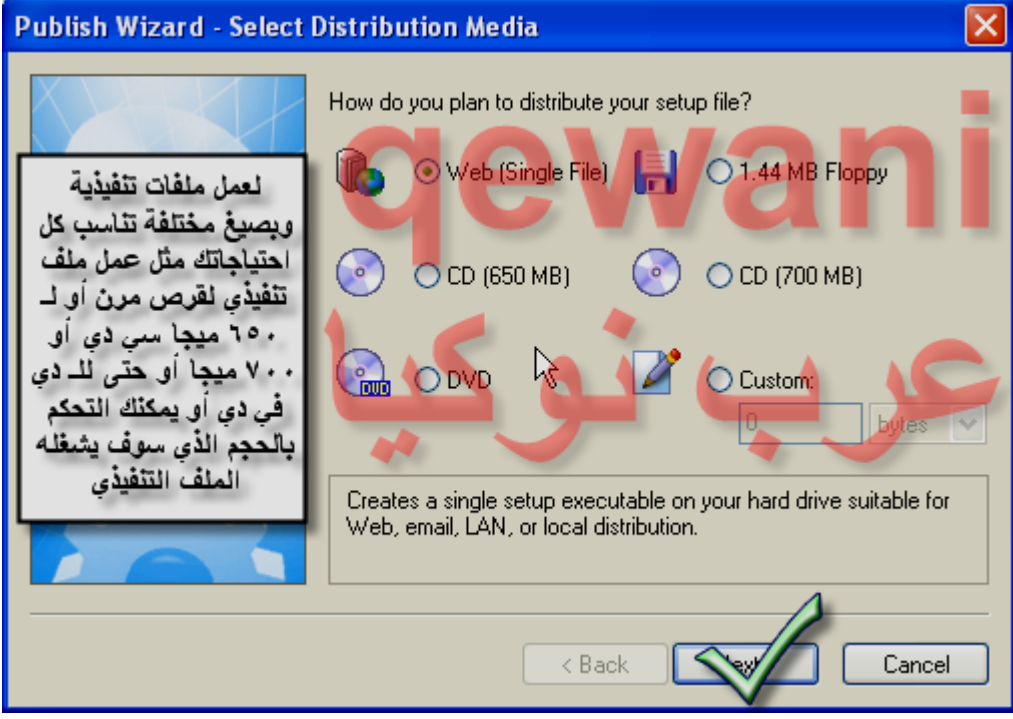

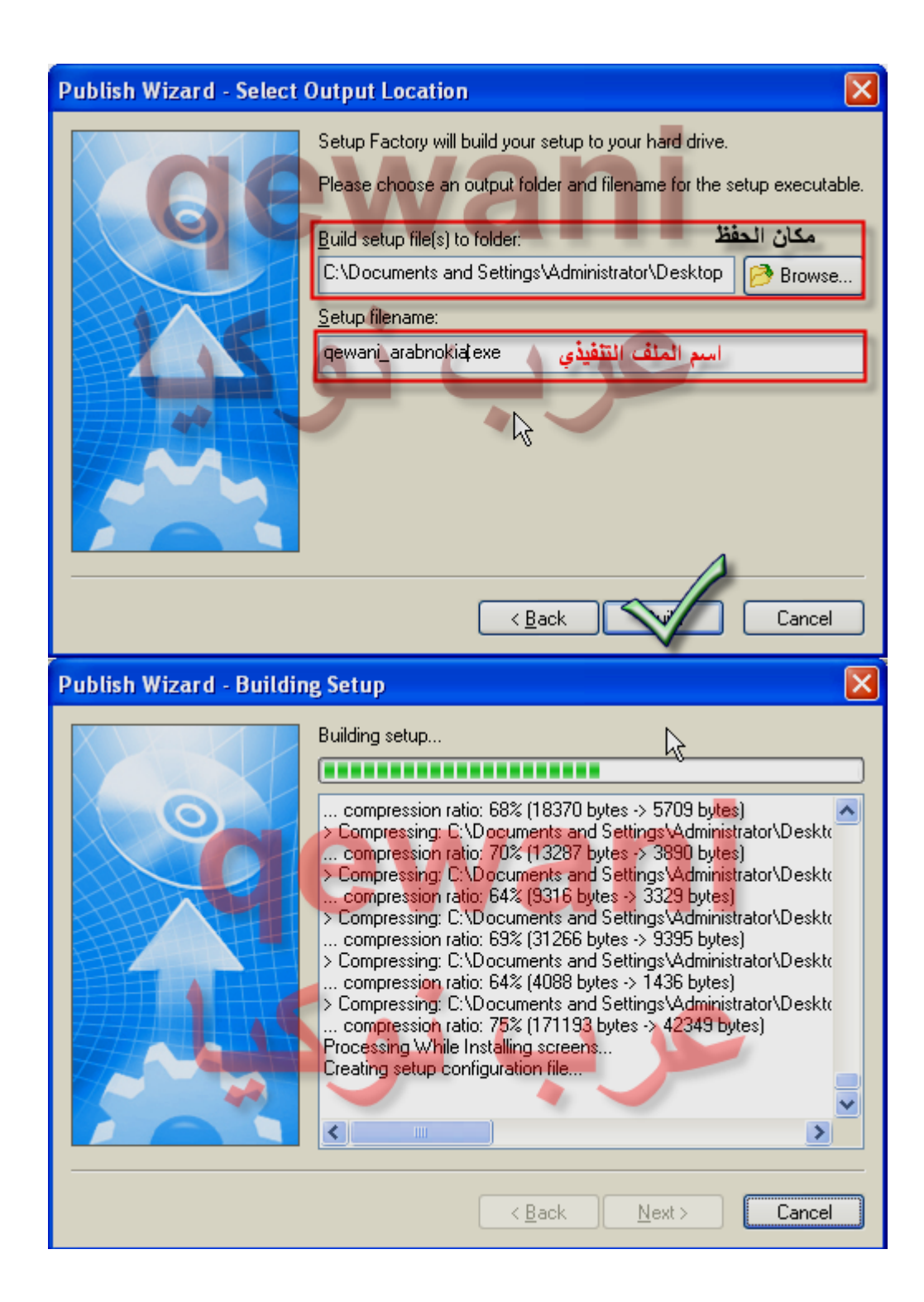

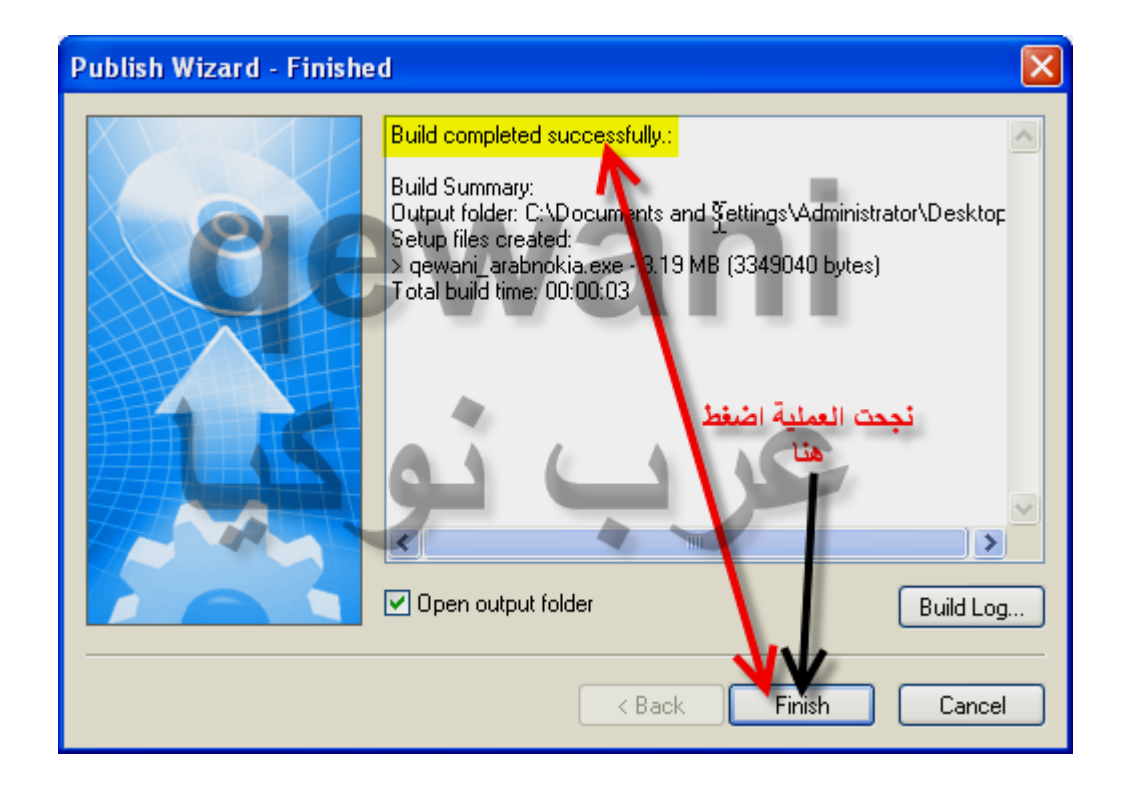

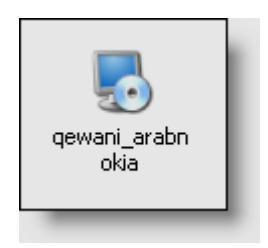

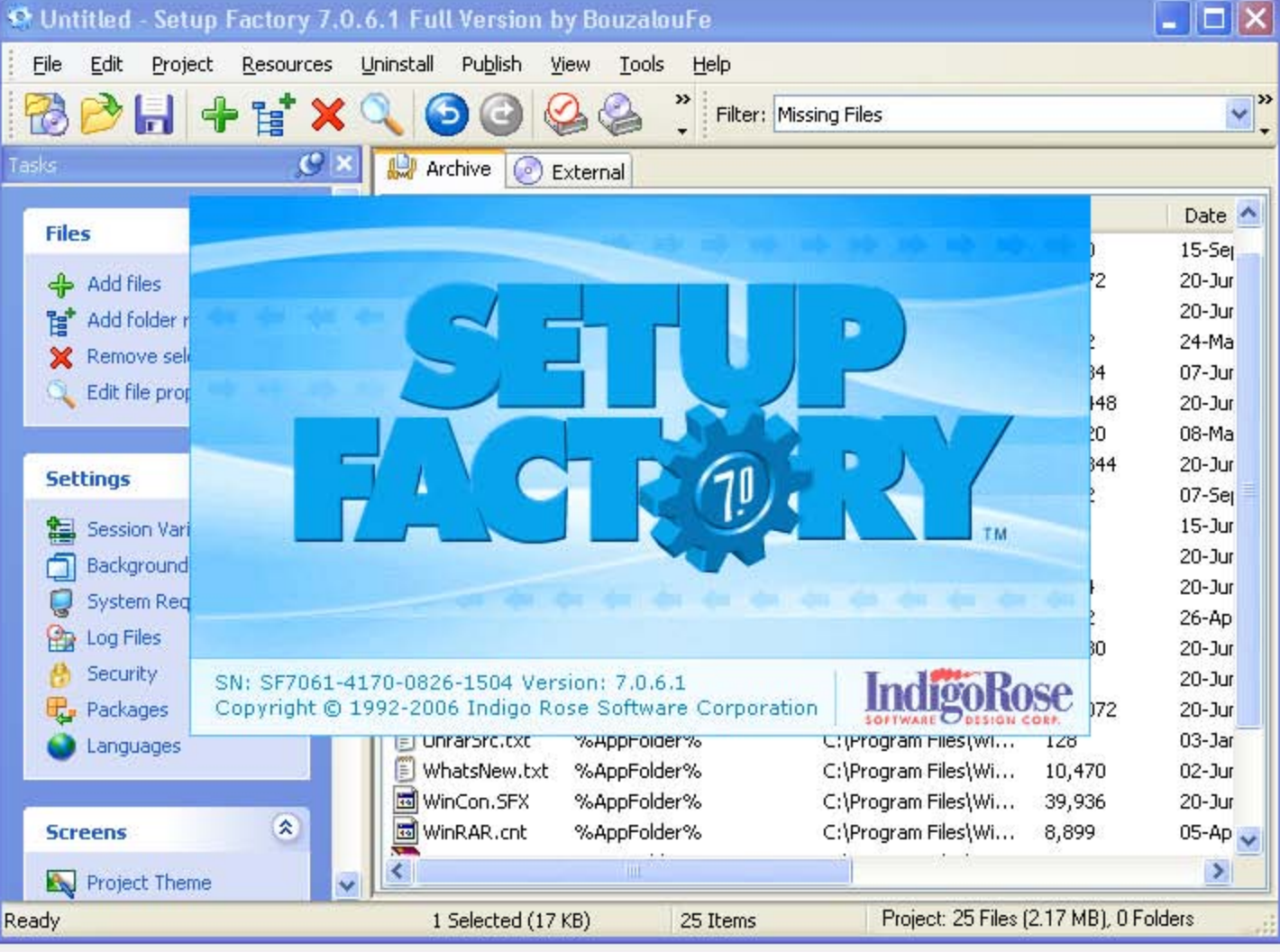

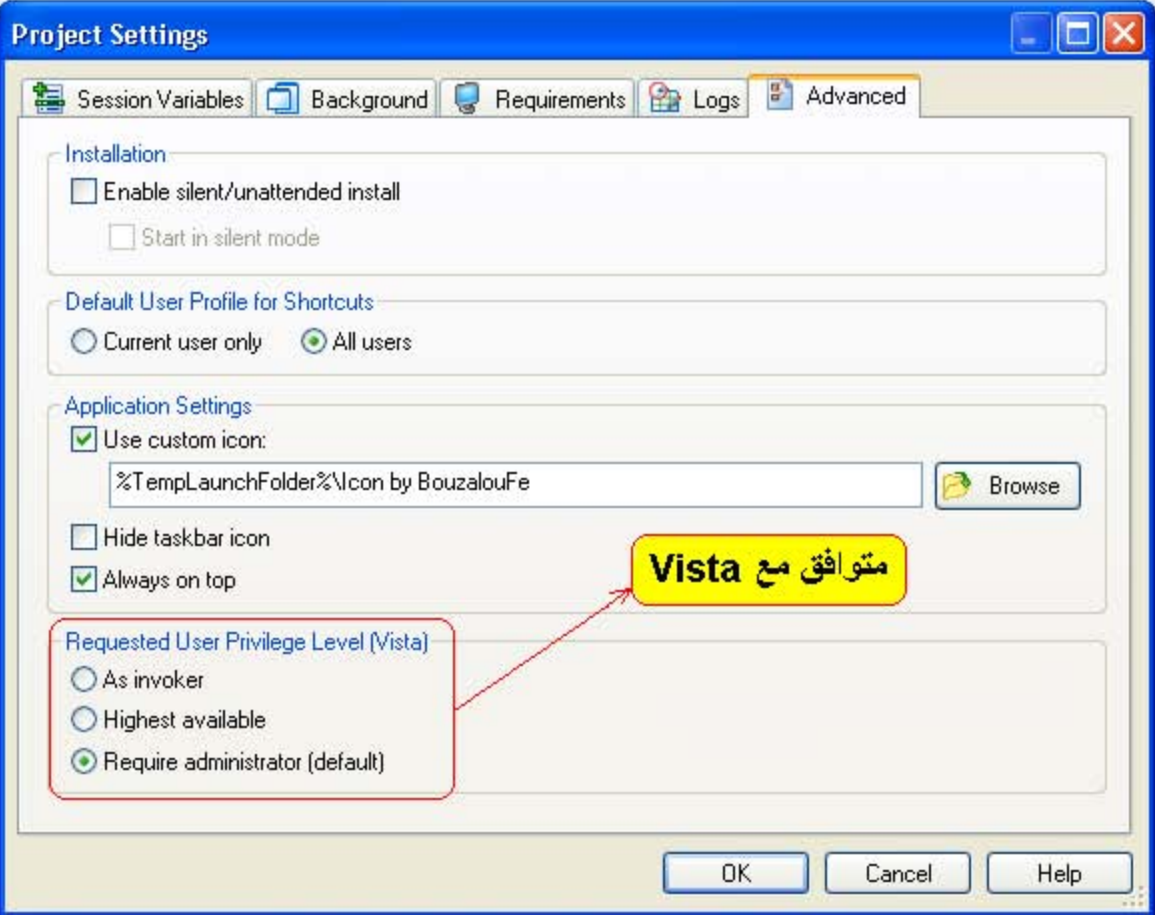

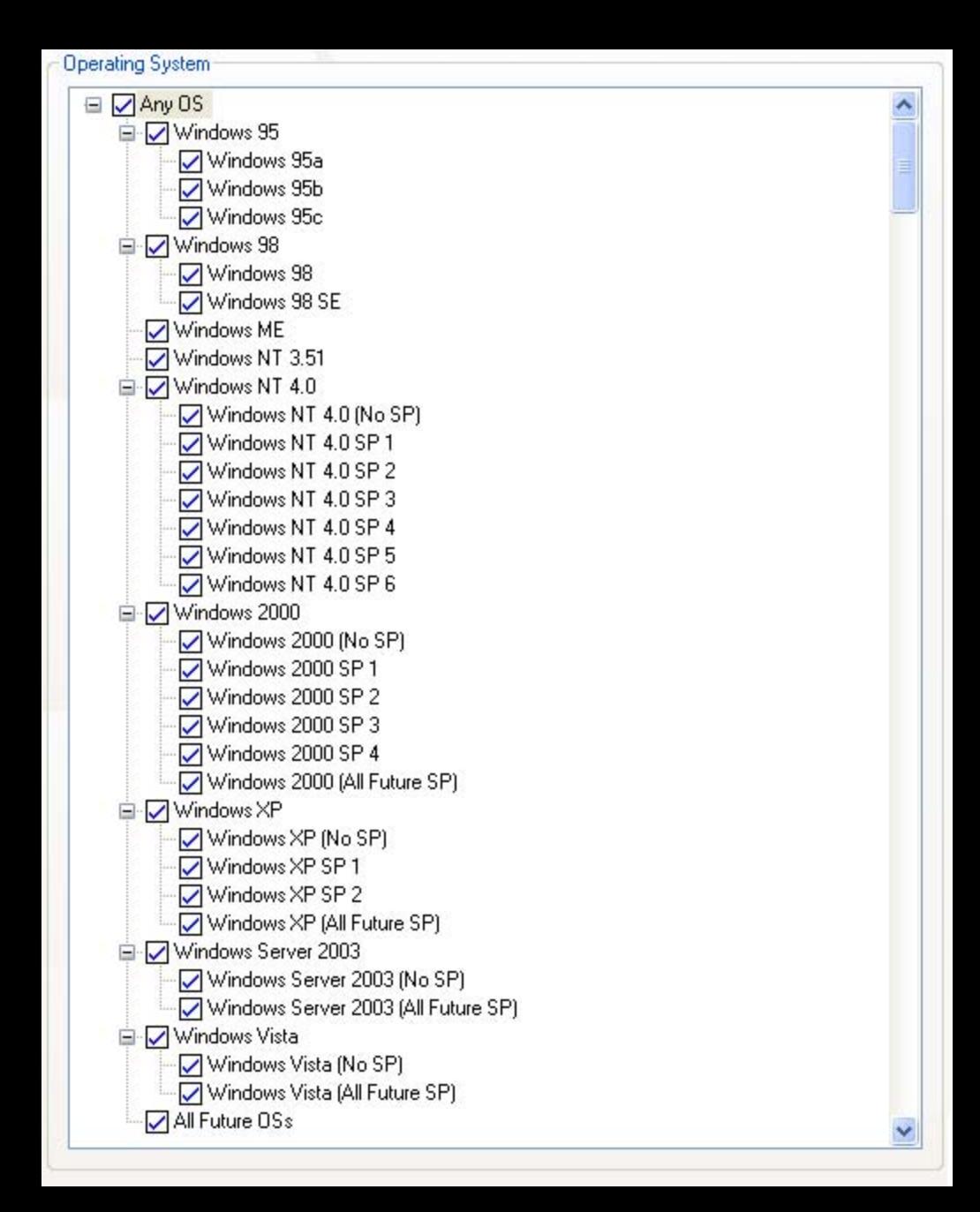

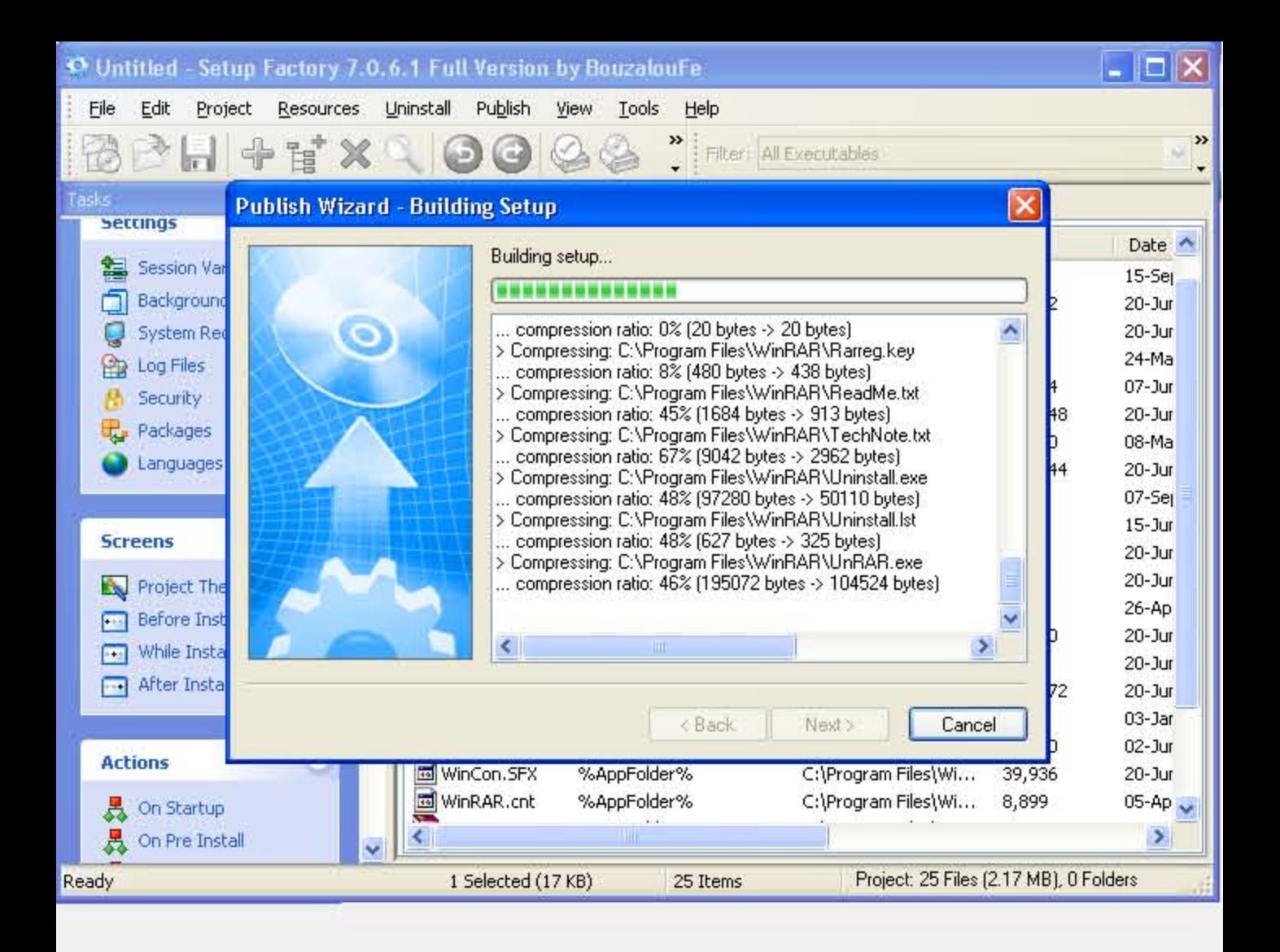

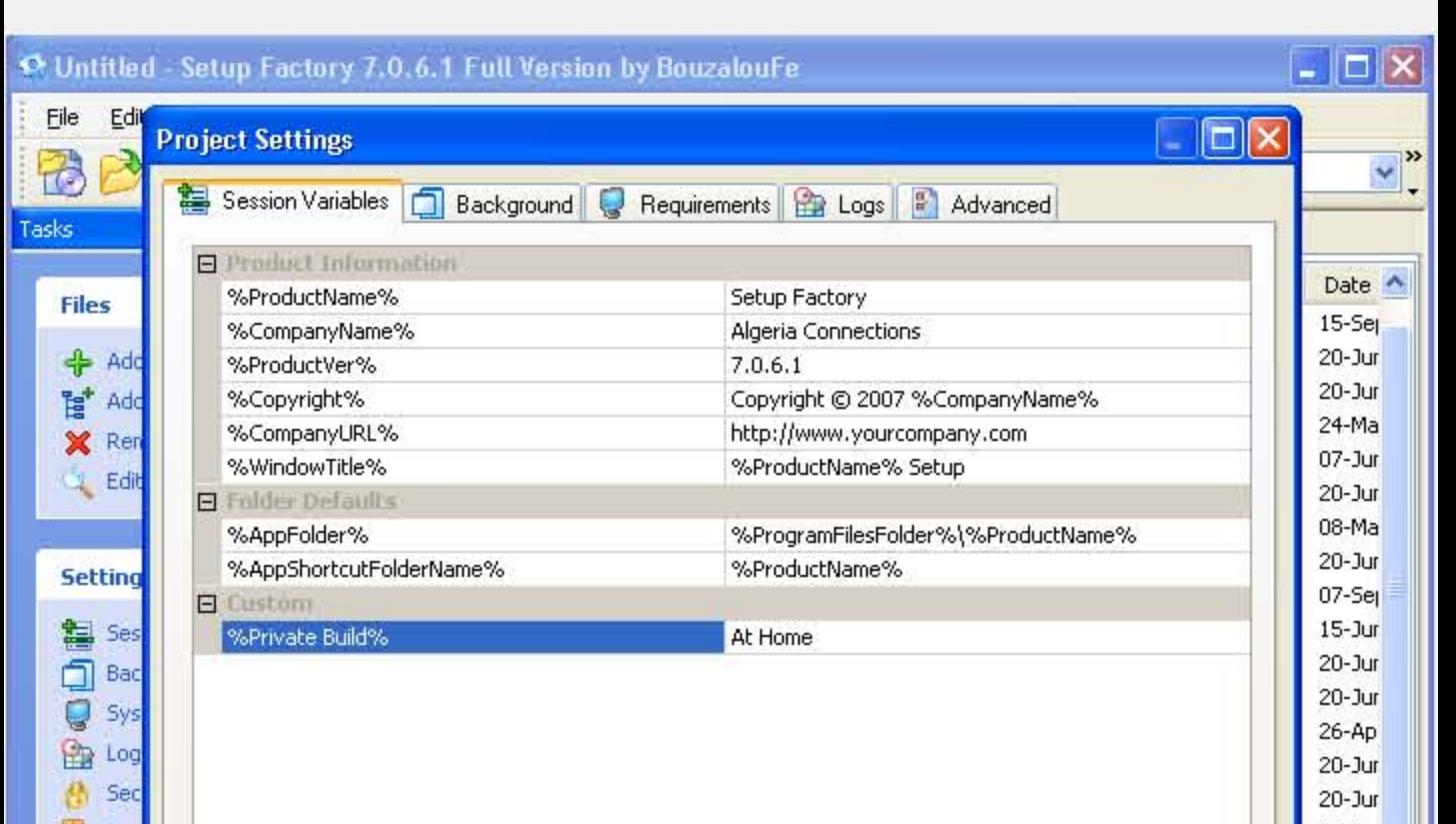

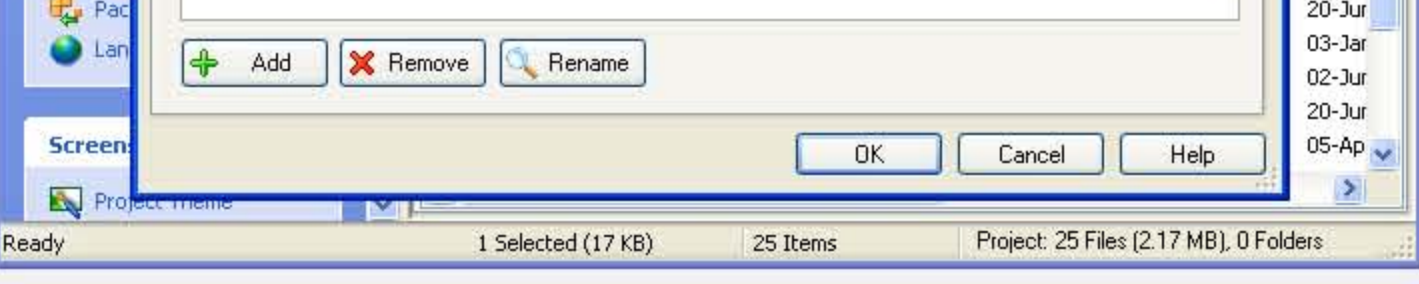

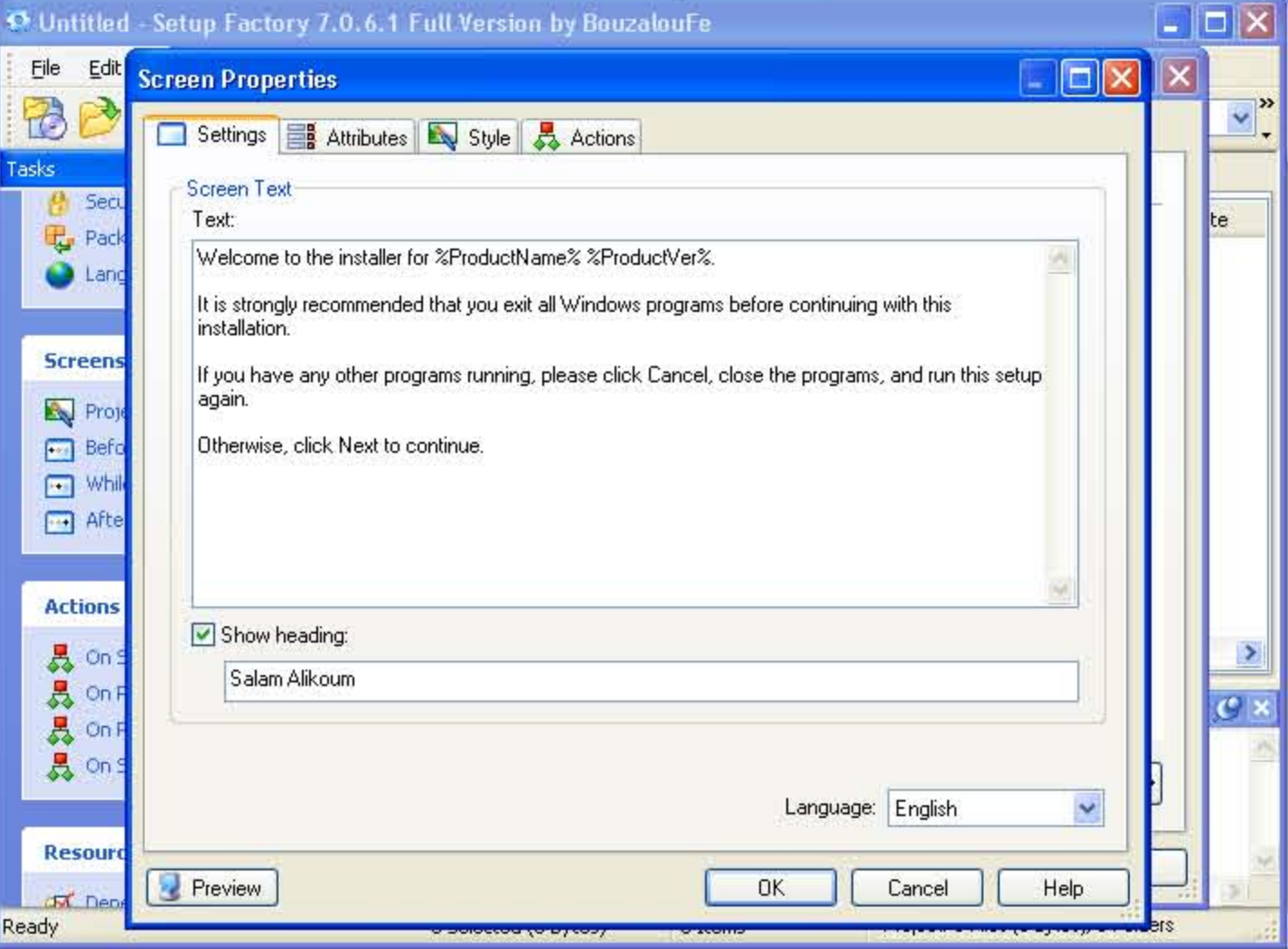

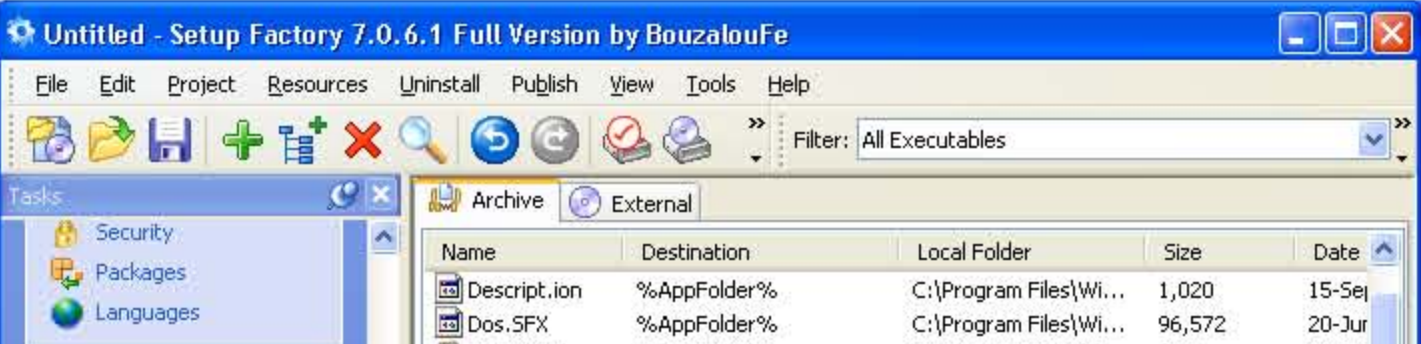

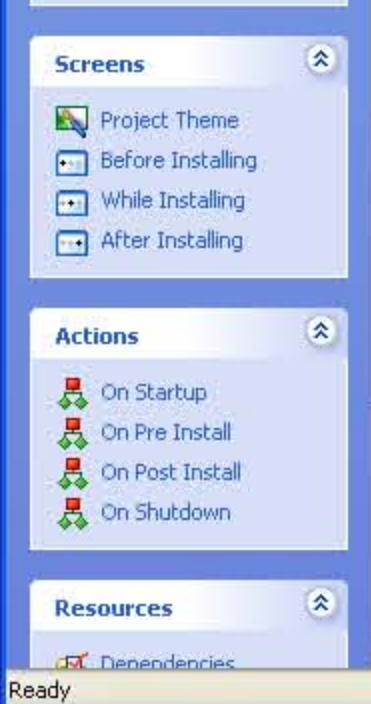

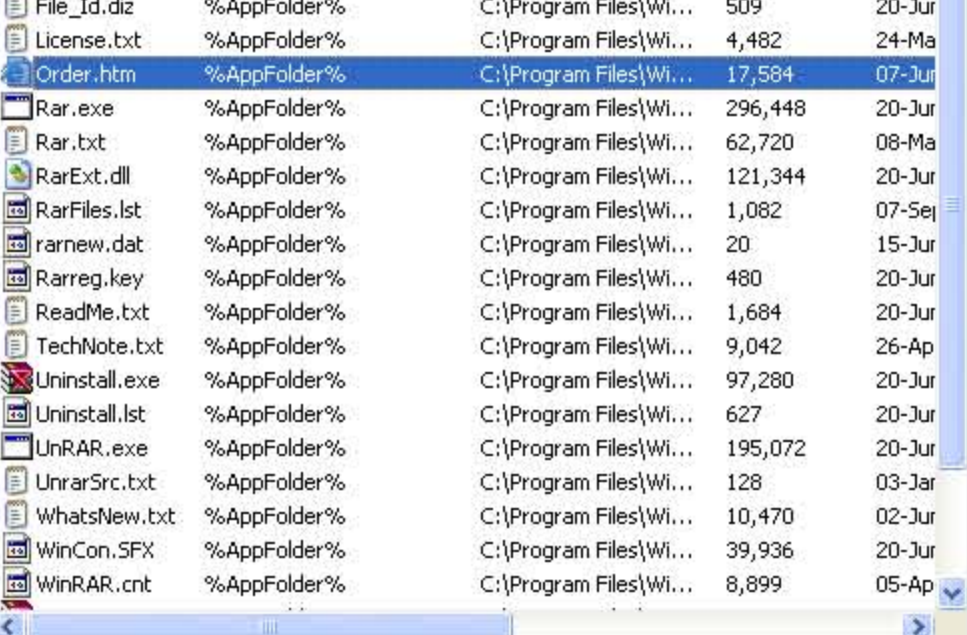

1 Selected (17 KB)

25 Items

Project: 25 Files (2.17 MB), 0 Folders

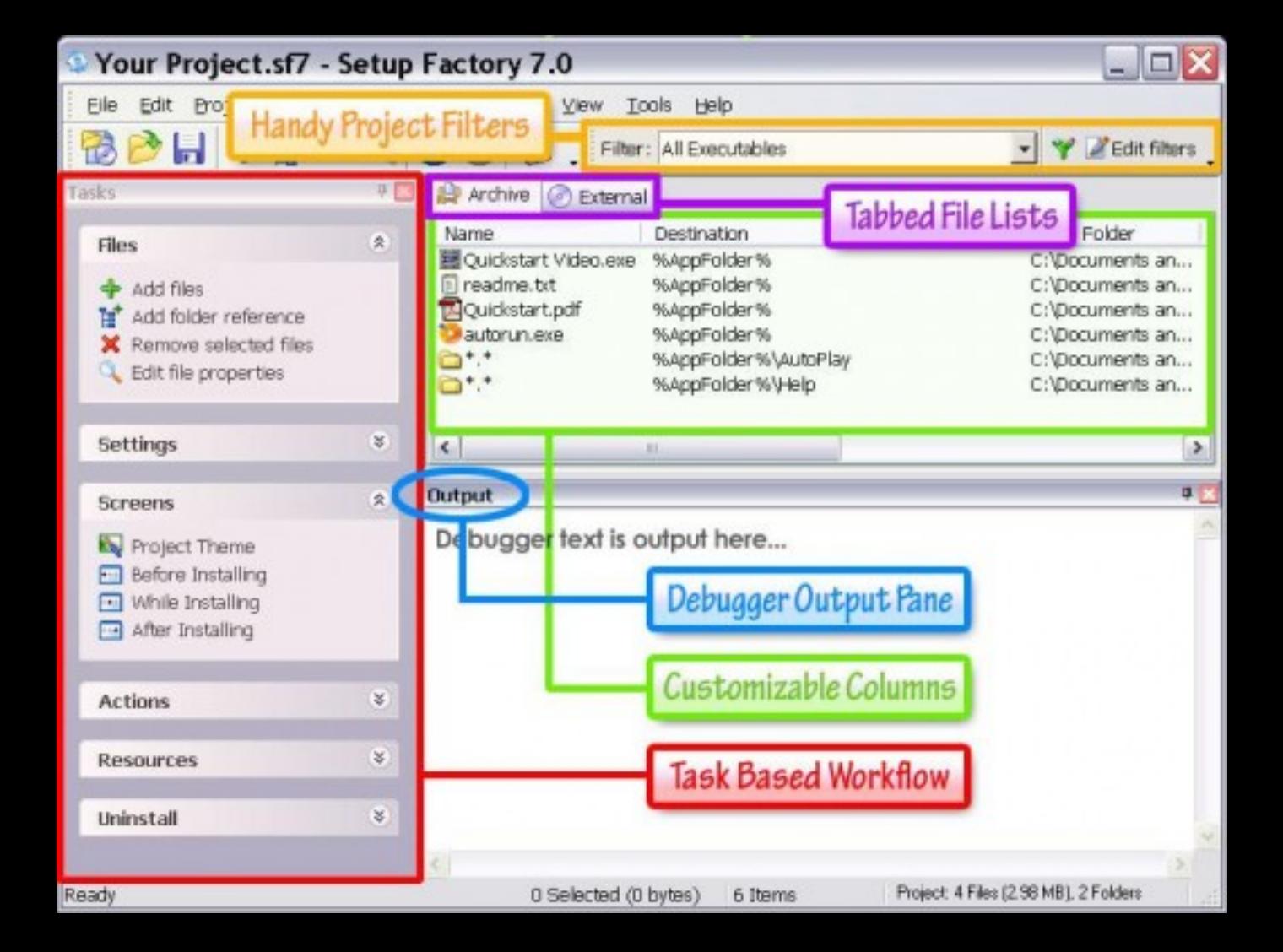

#### Welcome

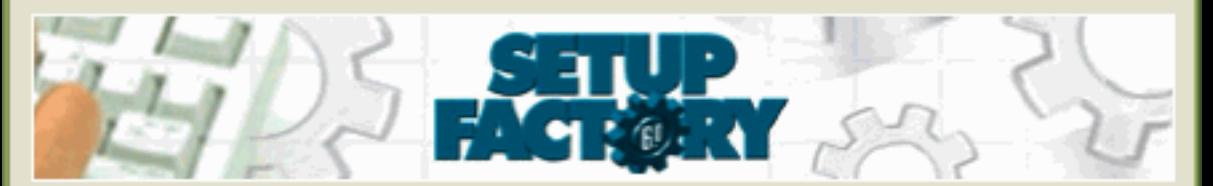

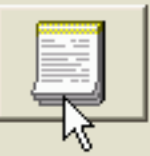

**Create a New Project** مشروع جديد لَعِيِينِ الْمشْرِوعِ بِاستَخْدَامِ الْمعالْجِ . Use the Project Wizard ⊌

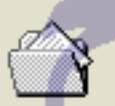

**Open Existing Project** فقح مشروع سابق كحديد المشروع الموجود للتعديل . Select an existing project to edit

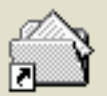

**Open Last Project** 

C:\Documents and Settings

فكح المشروع الأخير

**My Documents WCD.sf6** 

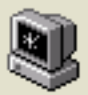

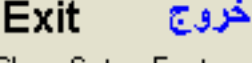

Close Setup Factory.

إغلاق البرنامج

#### Welcome

Click Next to begin.

Welcome to the Setup Factory Project Wizard!

The Project Wizard will guide you through the necessary steps of creating an installation for your software.

On the following screens you will be asked a series of questions. Setup Factory will use your responses to create a customized project for you.

When Setup Factory has gathered enough information from you, it will generate your custom project. You will then be returned to the main screen where you can further customize your project using Setup Factory menu commands and/or build your disk set!

Click Next to continue, or Cancel to abort.

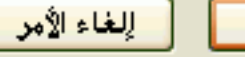

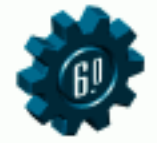

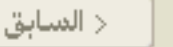

#### **General Information**

Fill in the fields below and click Next to continue.

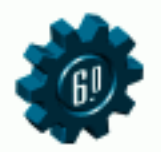

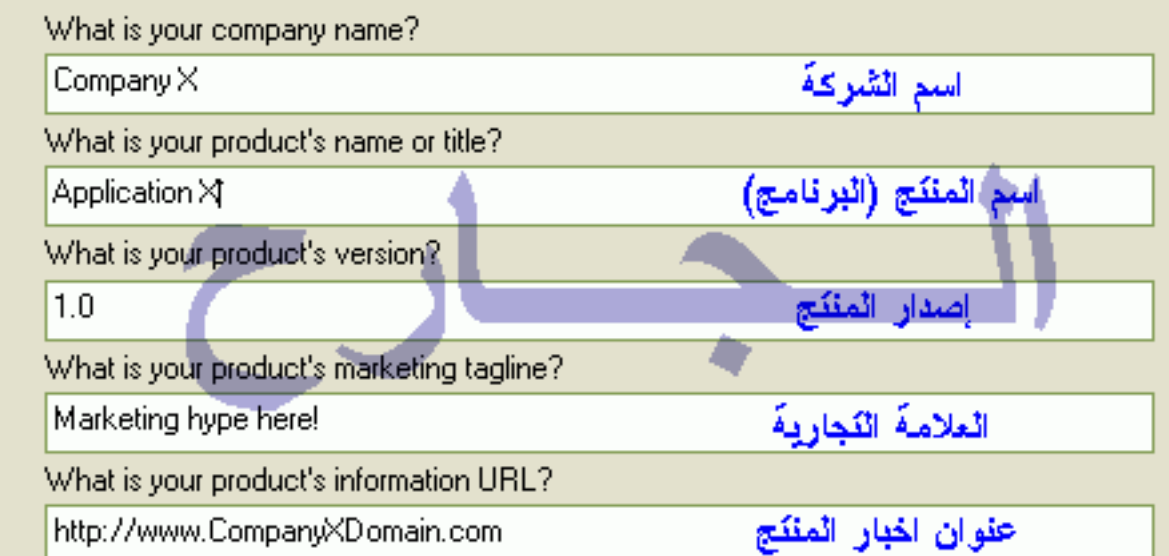

< السابق

التابي > إلغاء الأمر

#### **Source Directory**

Locate your source directory and click Next to continue.

The Project Wizard now needs to know where to find your source files. These are the files that Setup Factory will be building an installation for.

Project Wizard will maintain an exact image of the files found in this directory and optionally all of its subdirectories. You will be able to add or remove files from this list once you are returned to Setup Factory's main screen.

⇒ الس**ابة**.

What directory are your files located in?

C:\Program Files\Serials 2000

Unclude files in subdirectories

كضمين المثقات المحلدات الكايعة

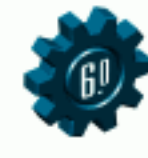

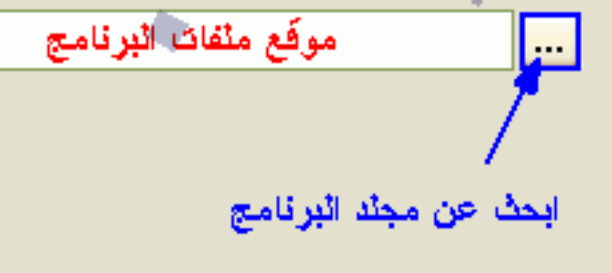

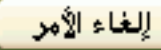

#### **Options**

Select the optional components and click Finish to continue.

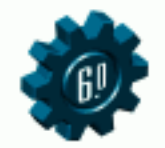

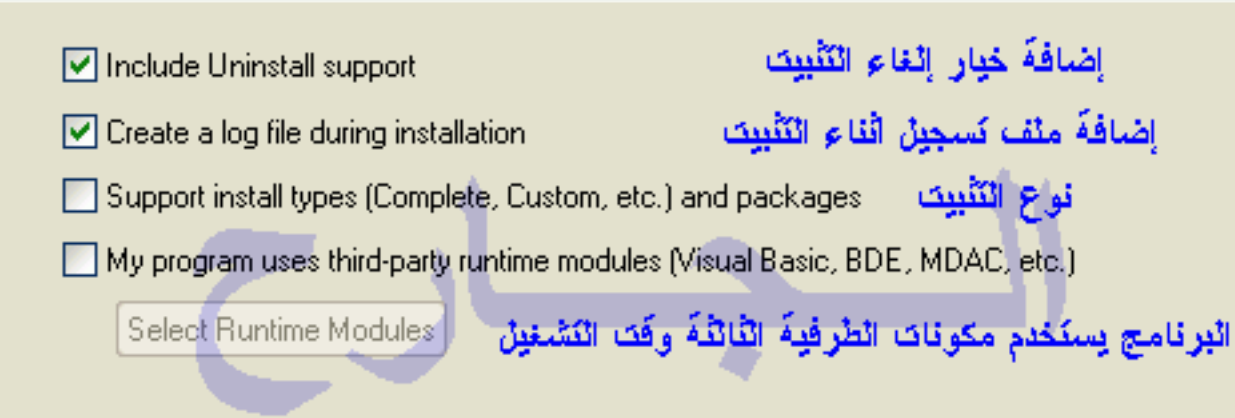

This is the final step of the Project Wizard. Click Back to go back and review your options, Finish to create your Setup Factory project, or Cancel to abort.

الغاء الأمر د السابة. St Untitled - Setup Factory 6.0

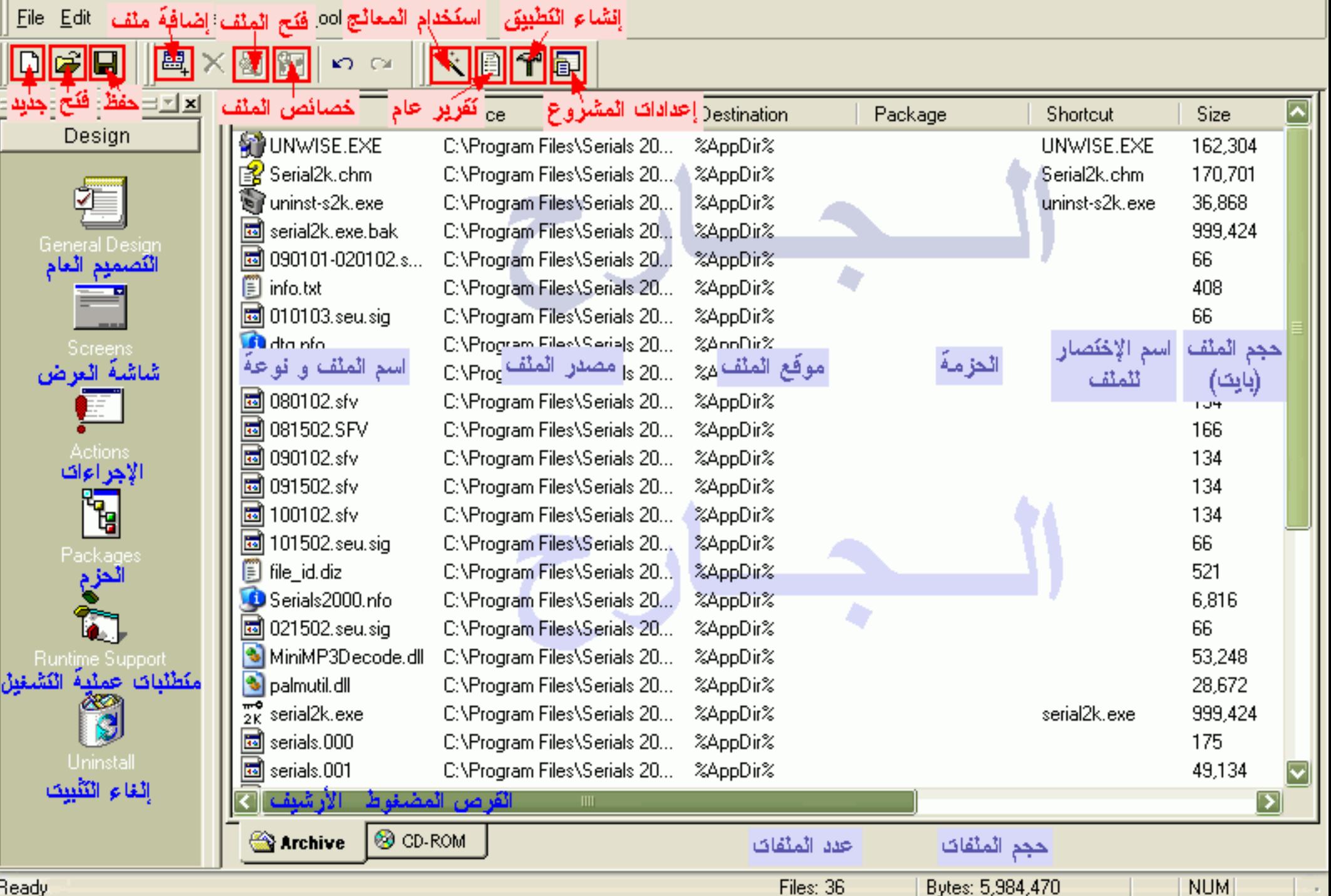

 $\mathbf{L} \Vert \mathbf{r} \Vert \mathbf{x}$ 

Ready

## **General Design**

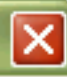

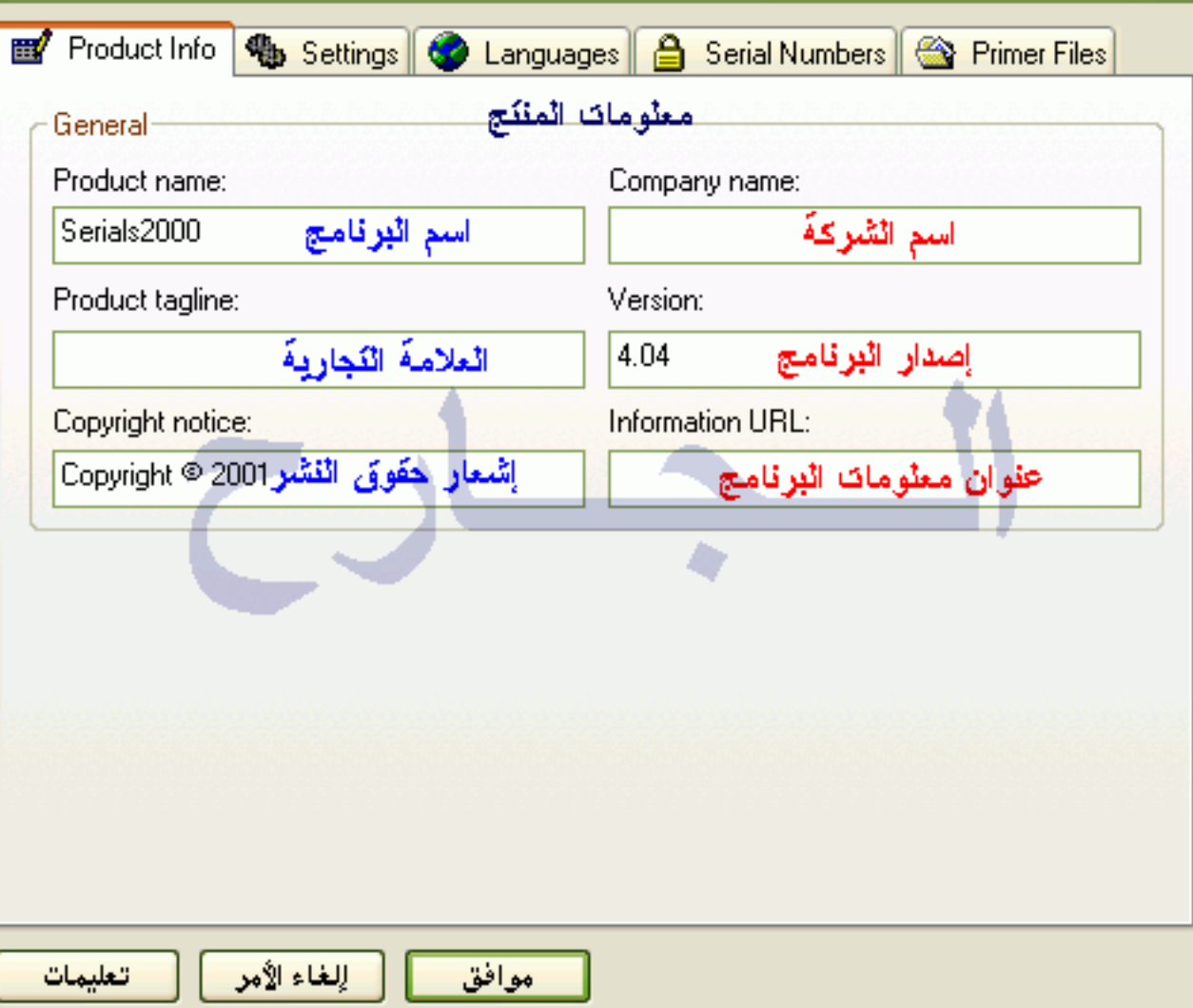

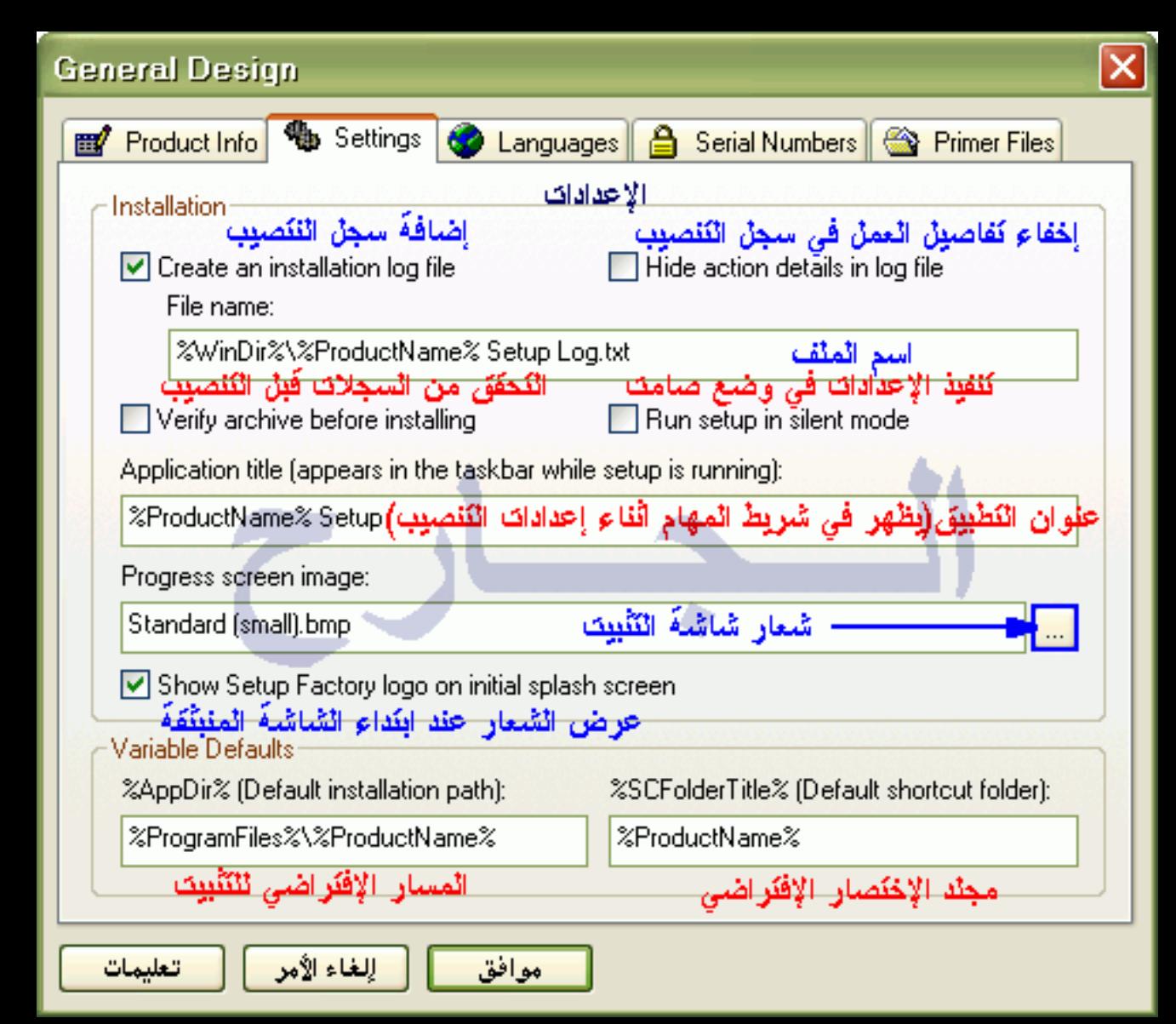

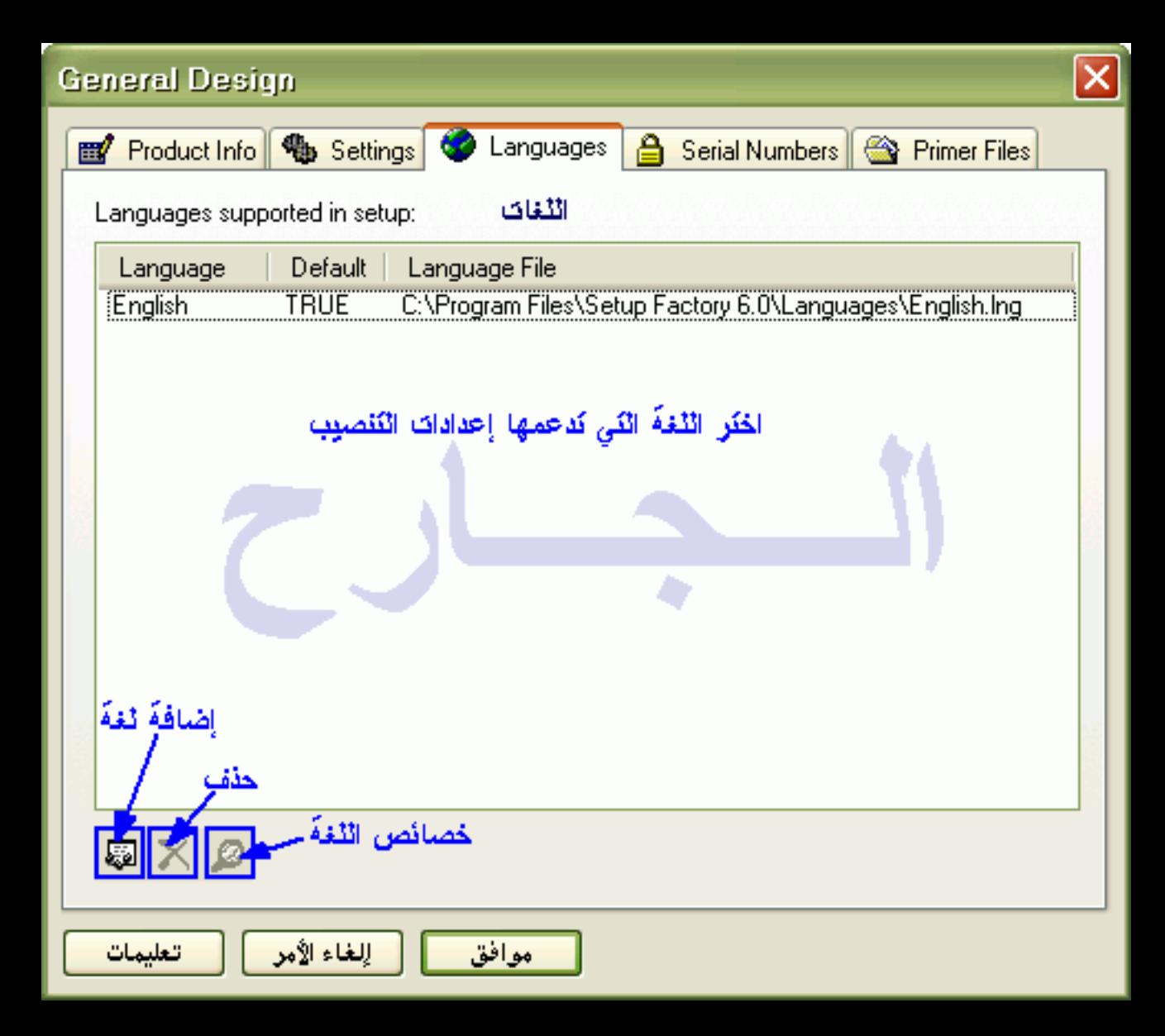

Arabic: C:\Program Files\Setup Factory 6.0\Languages\Arabic.Ing

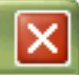

Help

اعتماد الإفتراضية تلغة المختاره ----- This is the default language

OK

Double click a message to edit the text:

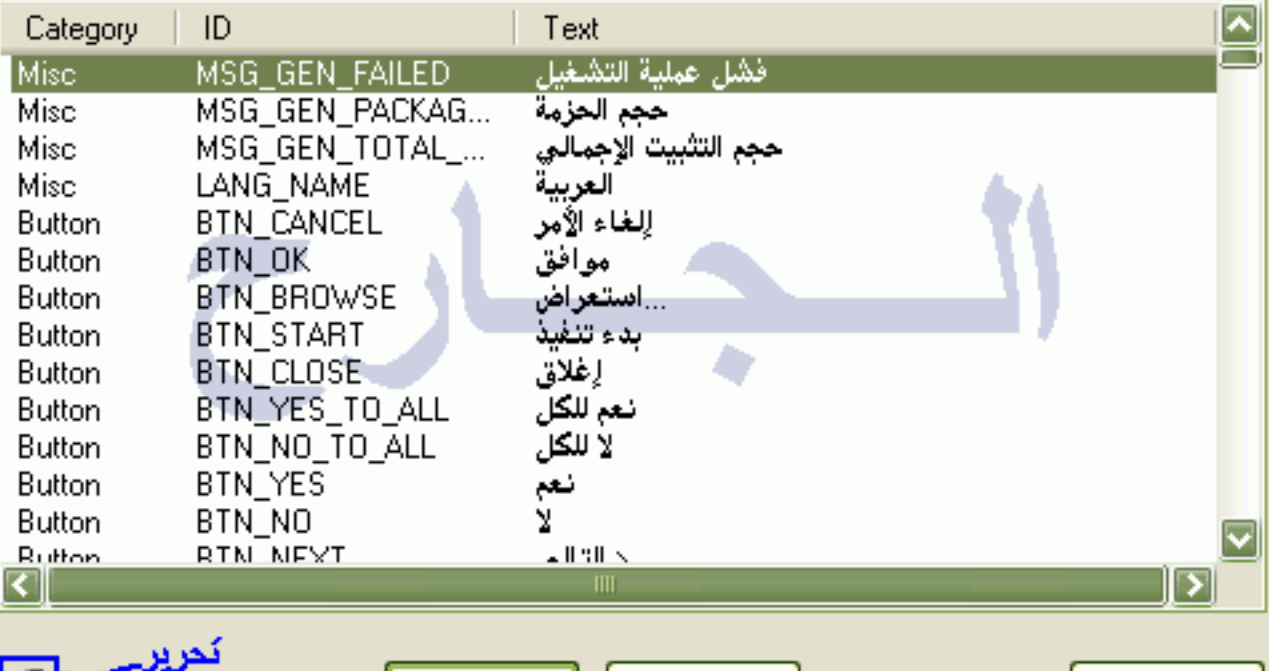

Cancel

# **General Design**

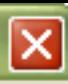

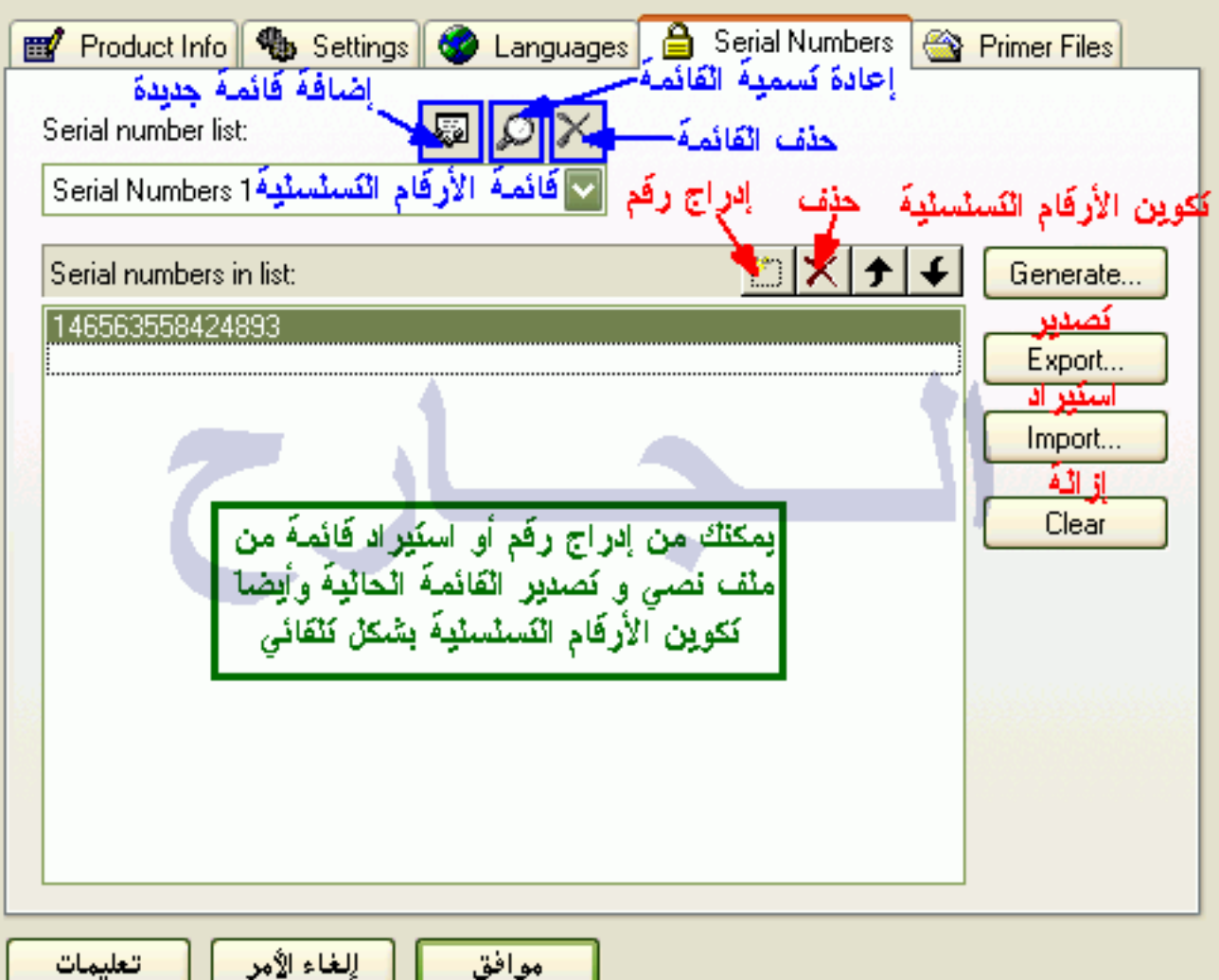

# **Generate Serial Number**

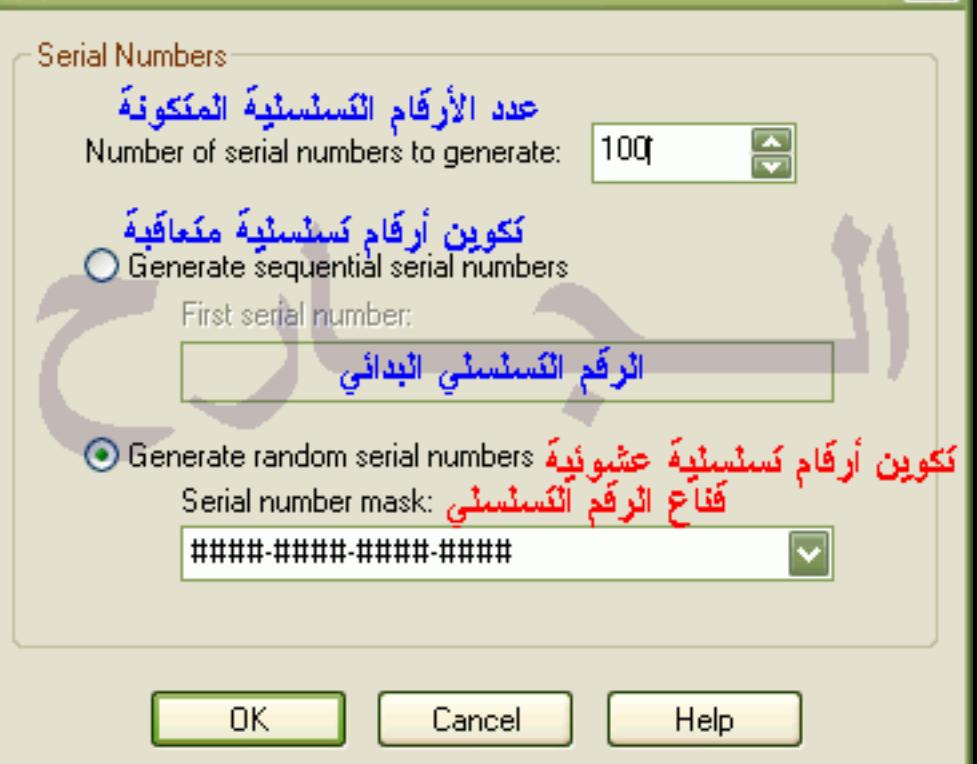

#### **Screens**

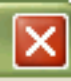

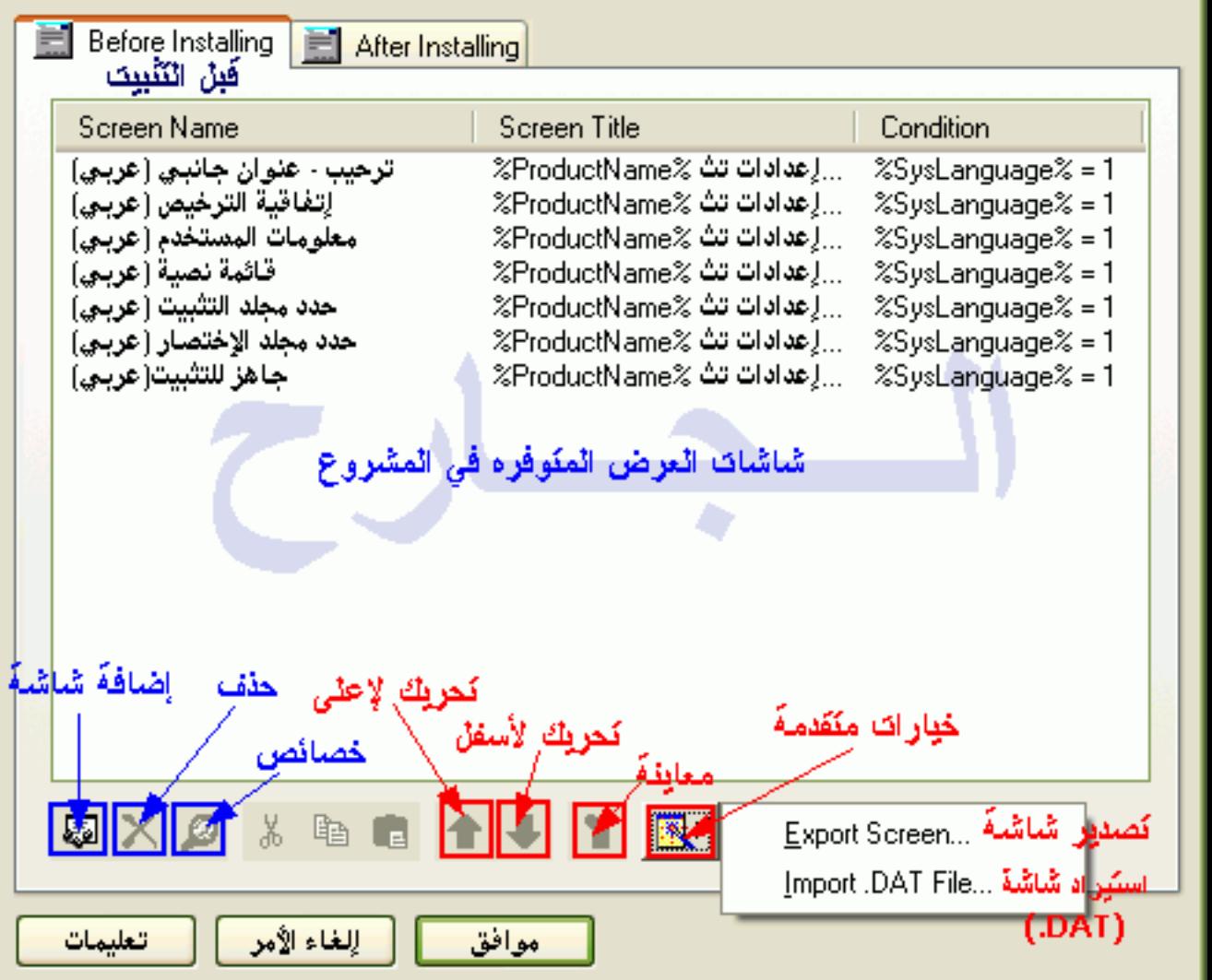

# حدد مجلد الإختصار (عربن) :Screen Properties

خصائص ائشاشة

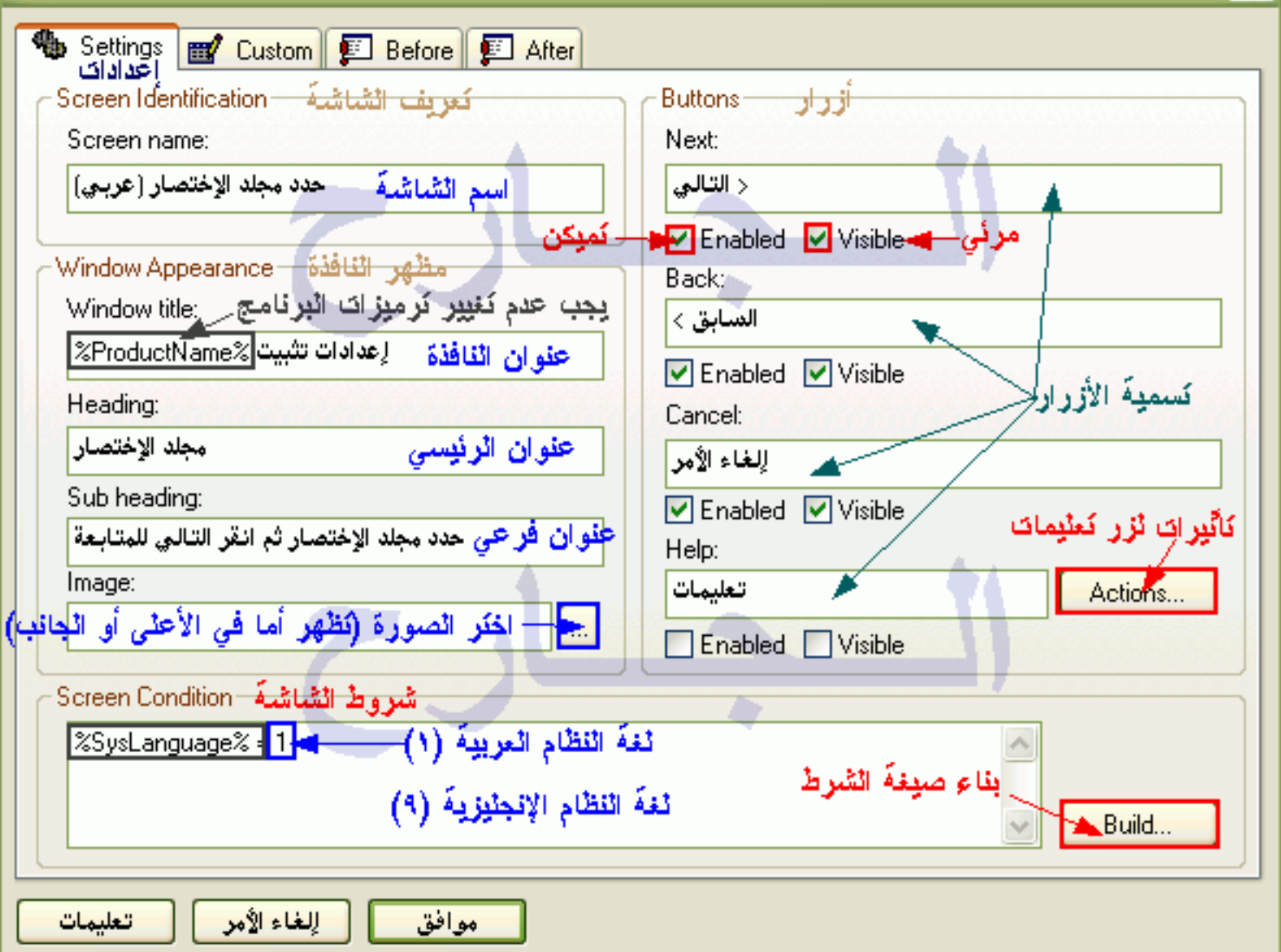

# حدد مجلد الإختصار (عربن) :Screen Properties

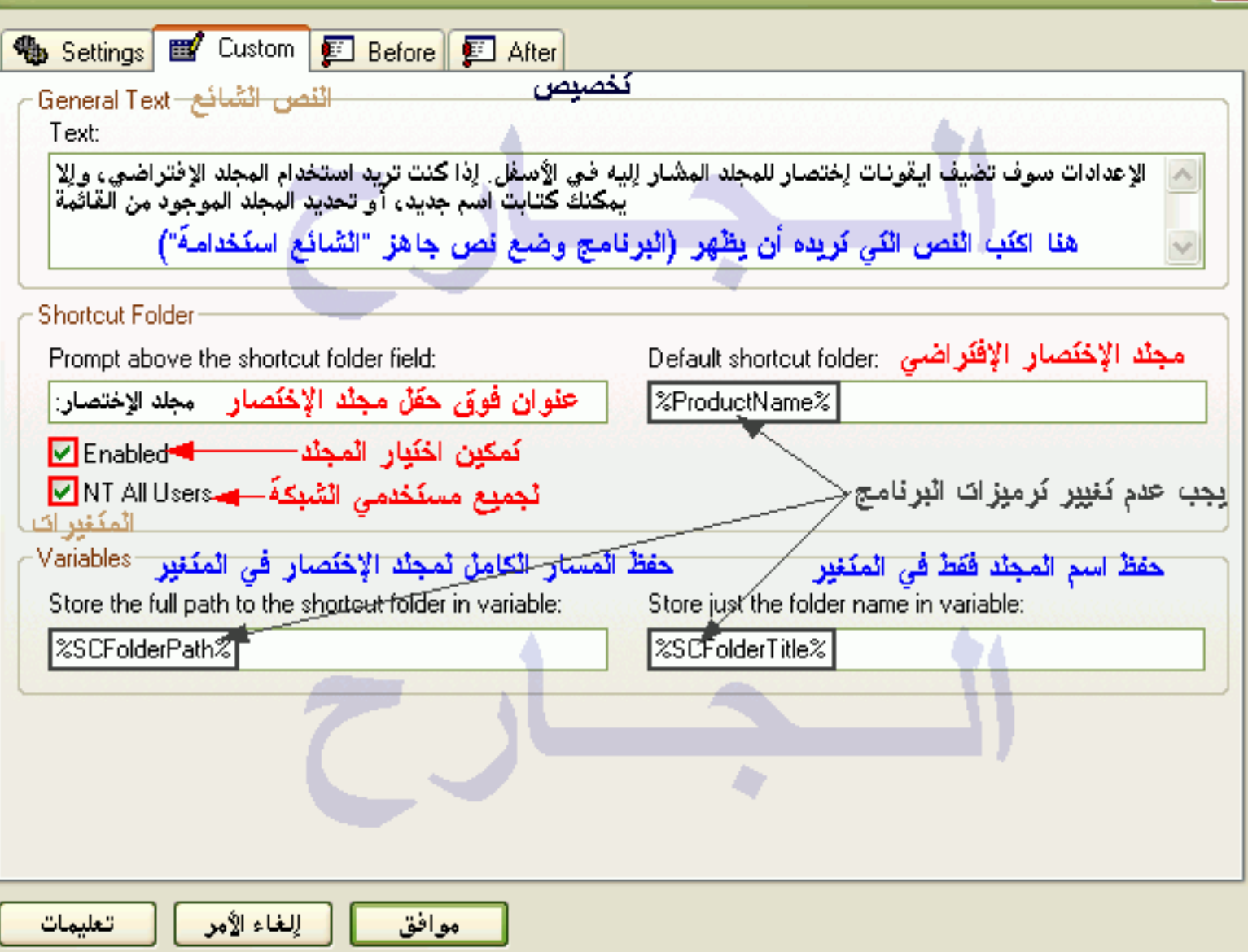

# التحقق من الرقم التسلسلي (عربي) :Screen Properties

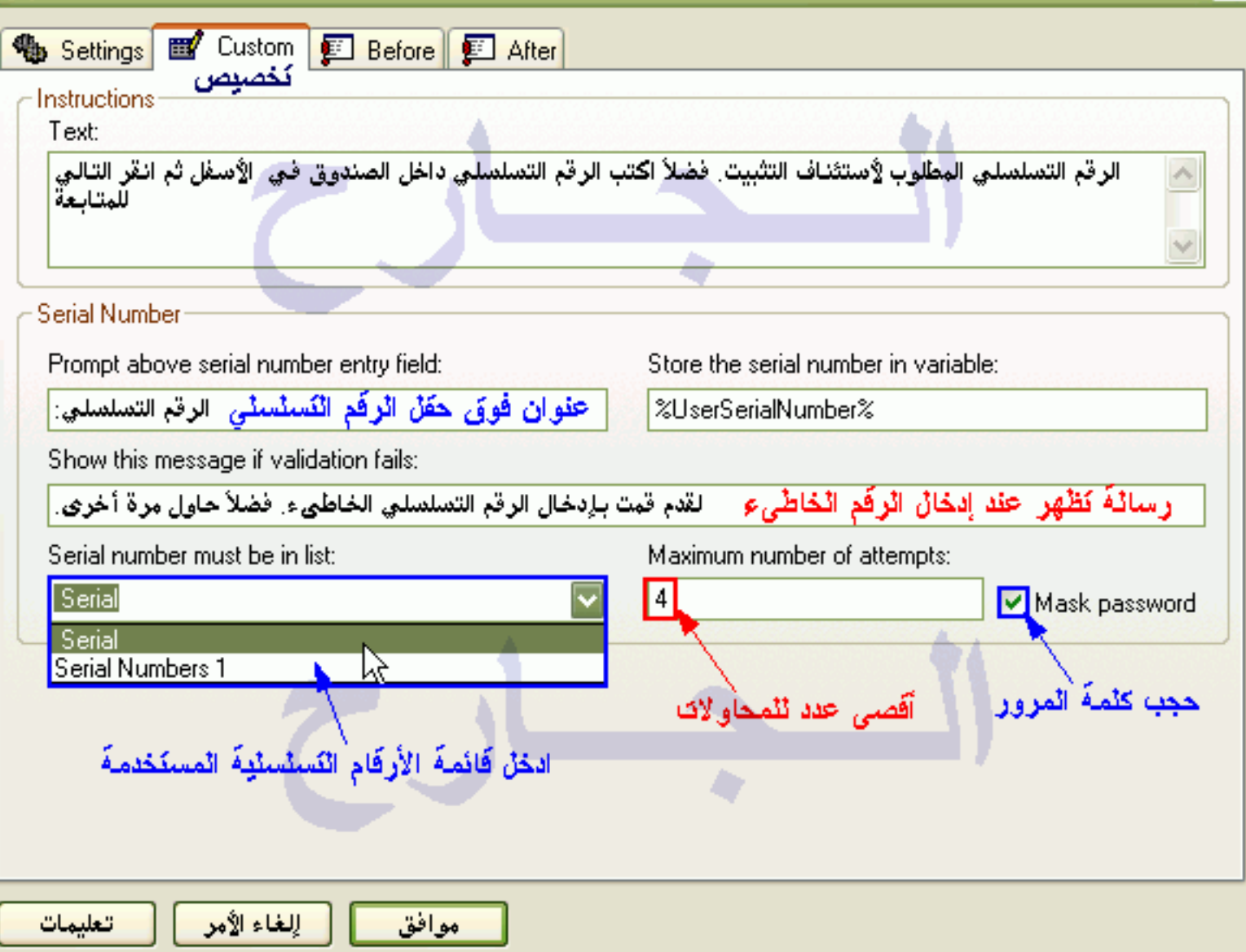

# اختر طريقة التثبيت (عربن) :Screen Properties

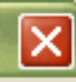

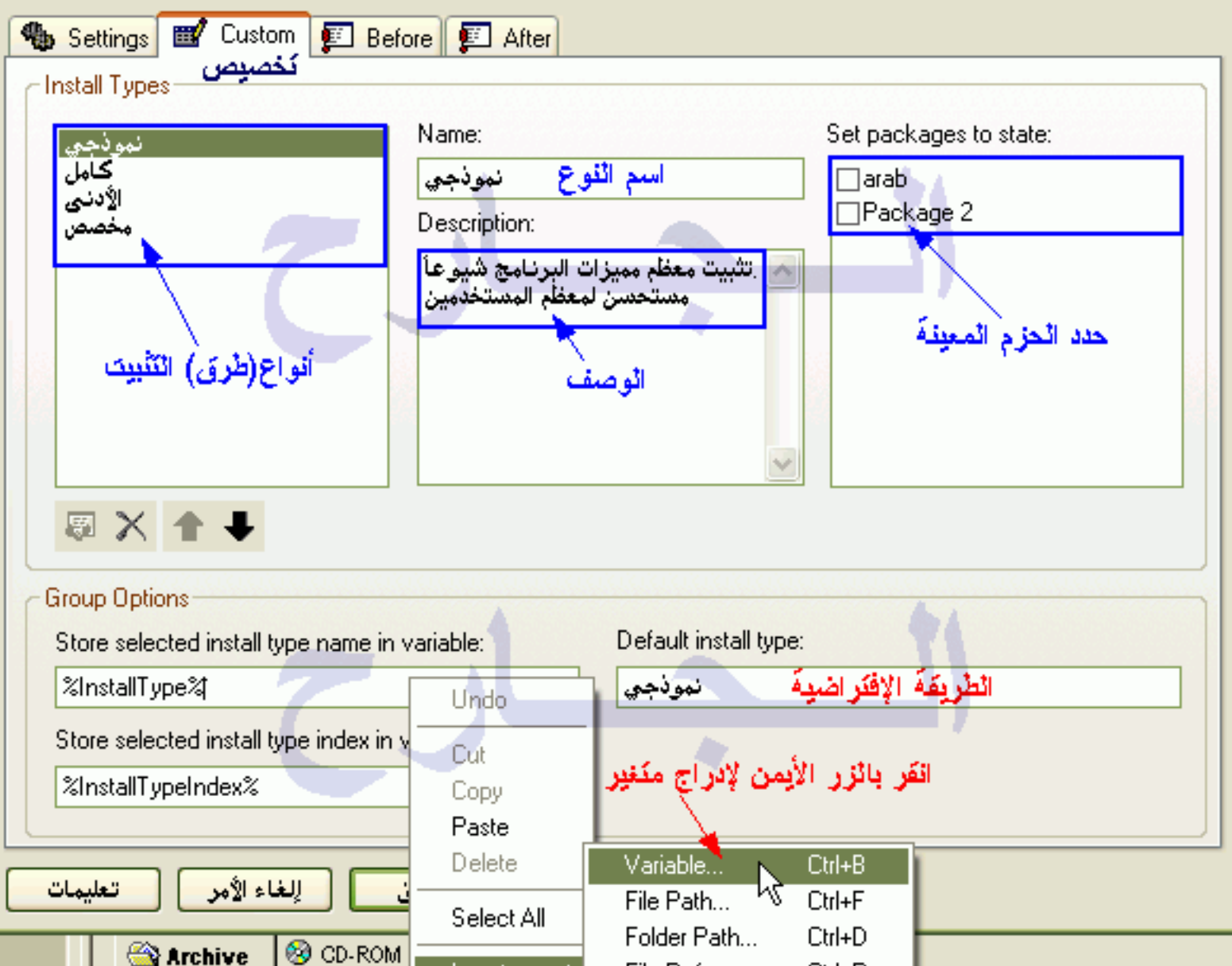

Insert

File Reference... Ctrl+R

# اختر الحزم (عربنی) : Screen Properties

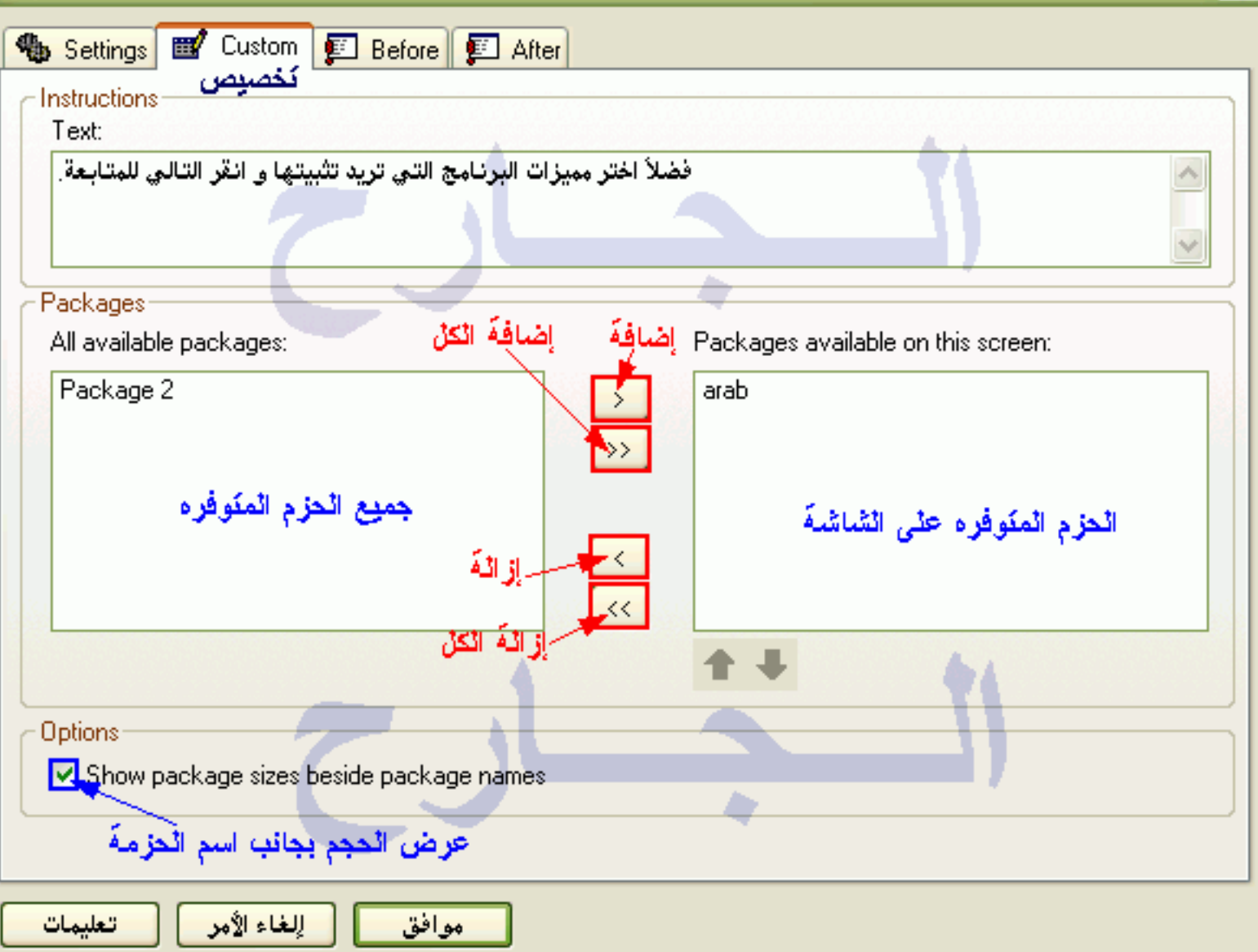

# حدد مجلد الإختصار (عربن) :Screen Properties

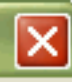

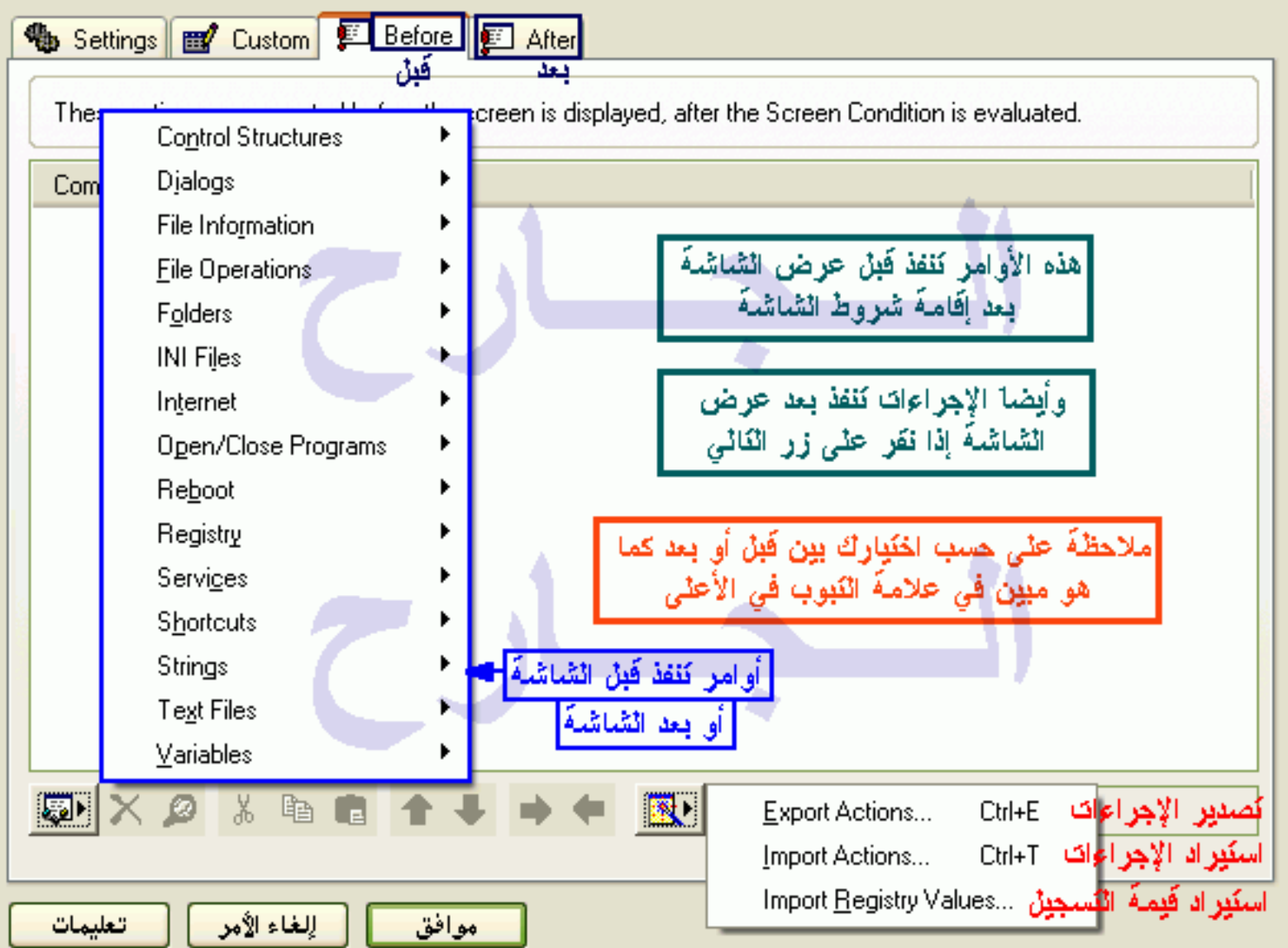

# **Import Registry Key/Values**

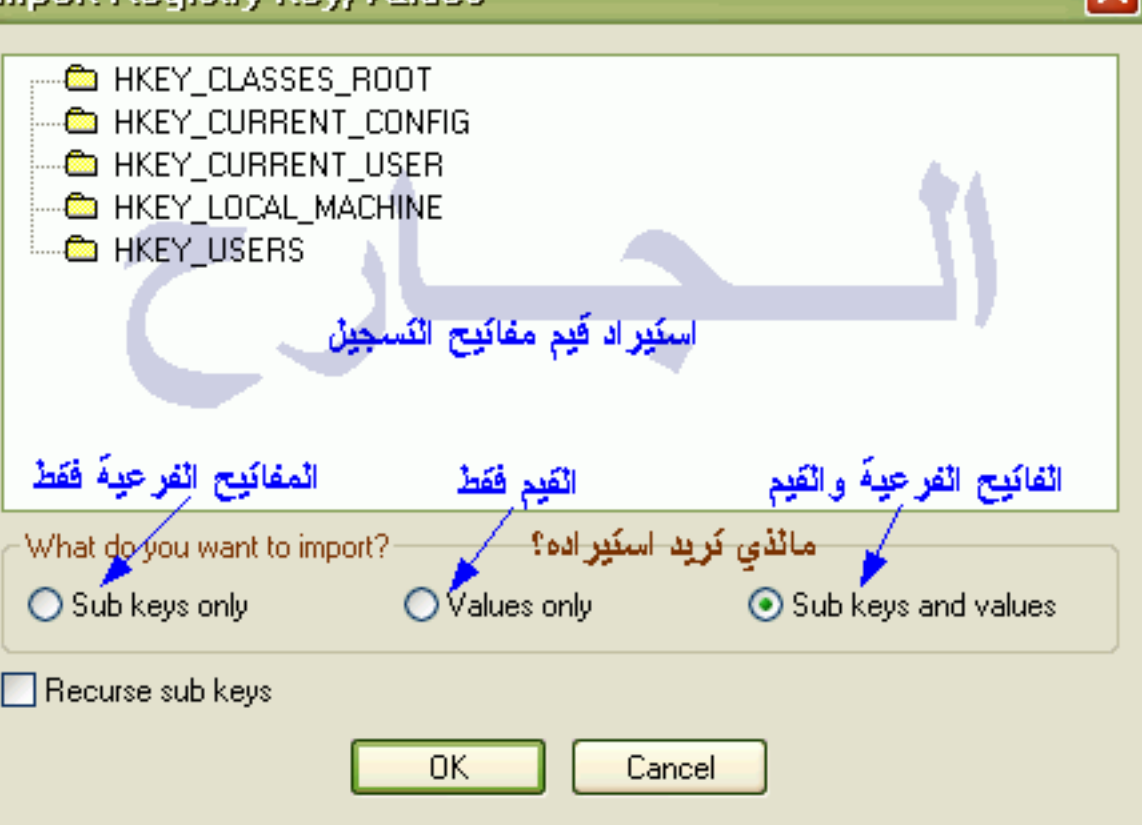

# العادة تشفيل النظام (عربي) : Screen Properties

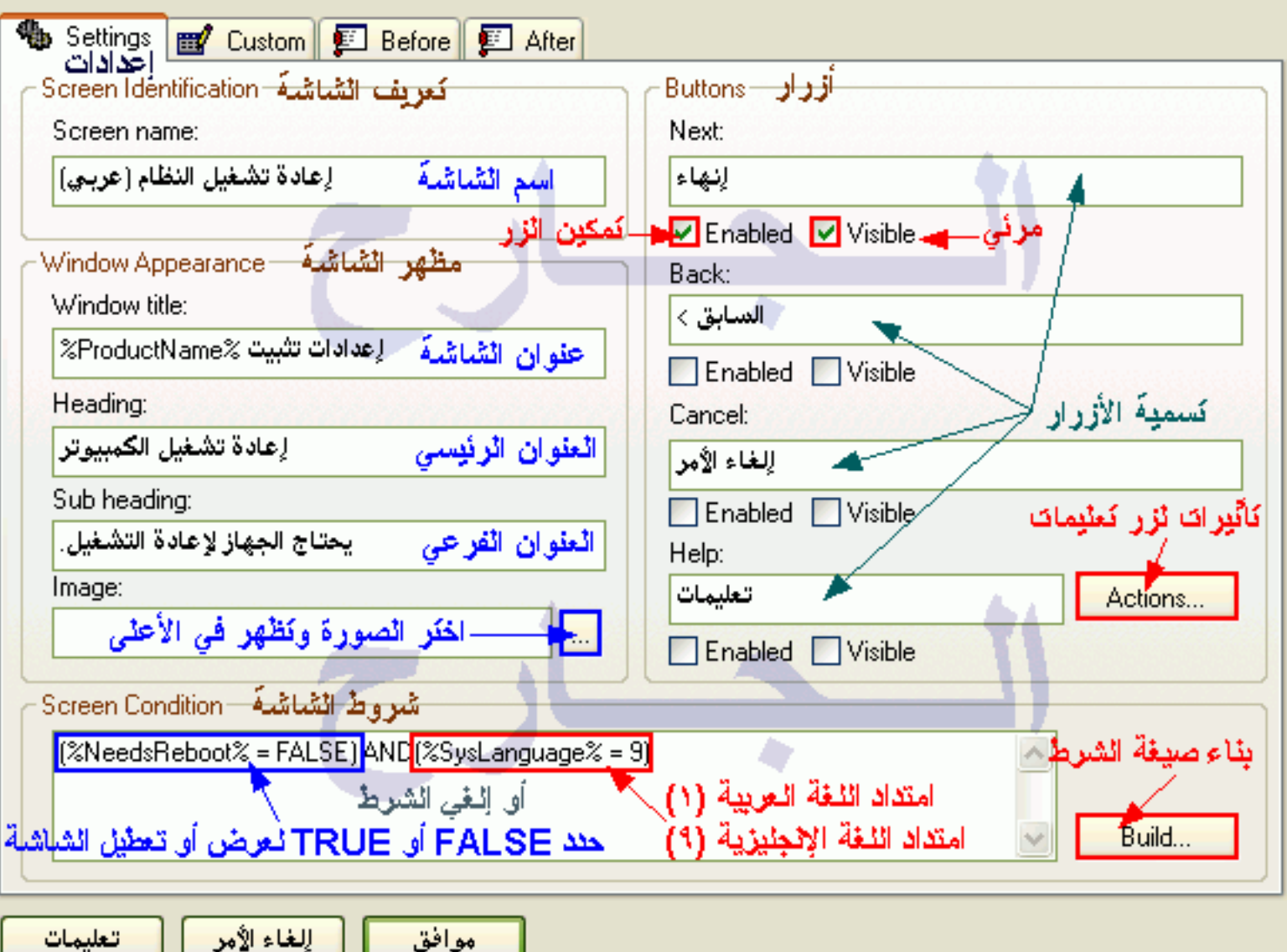

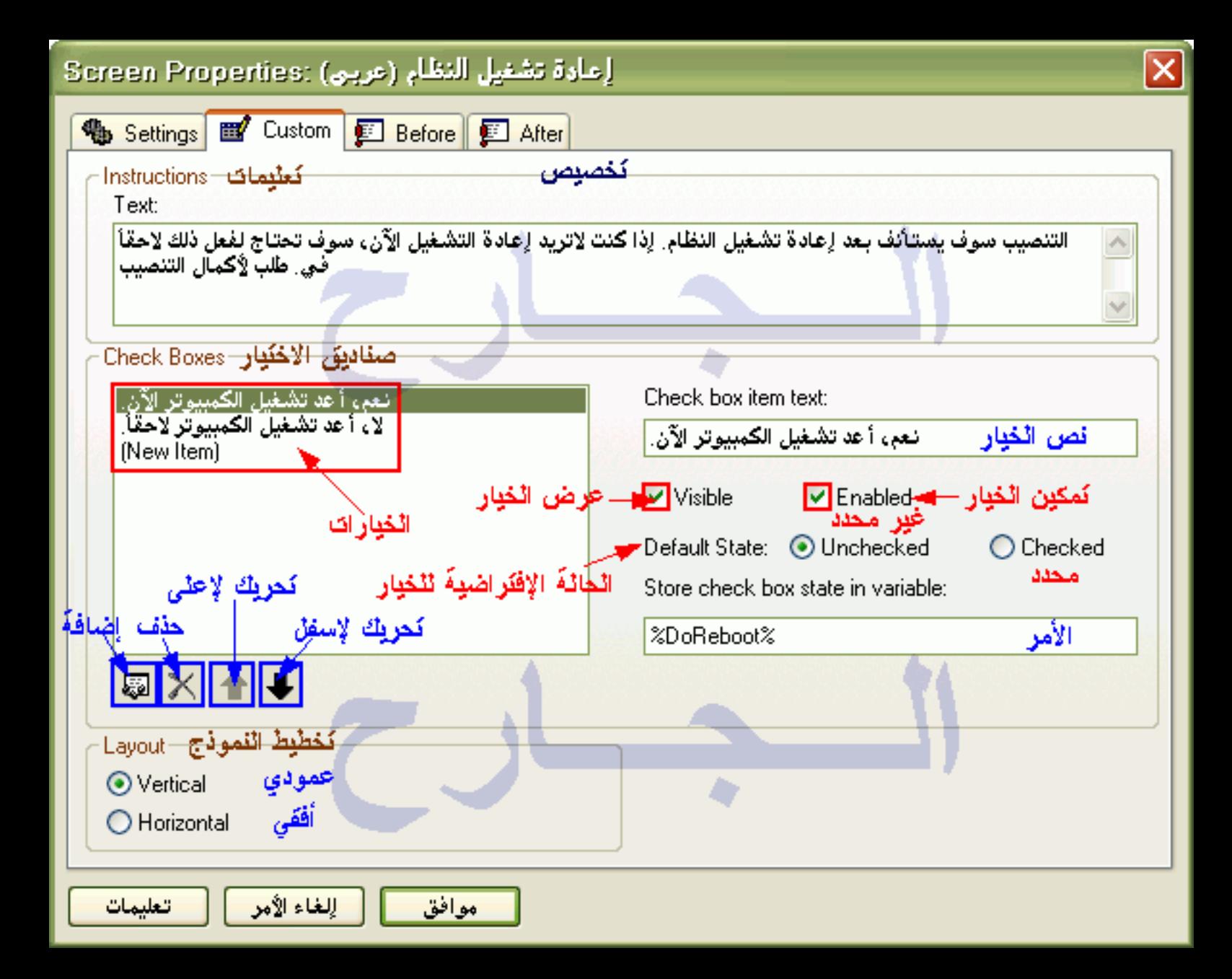

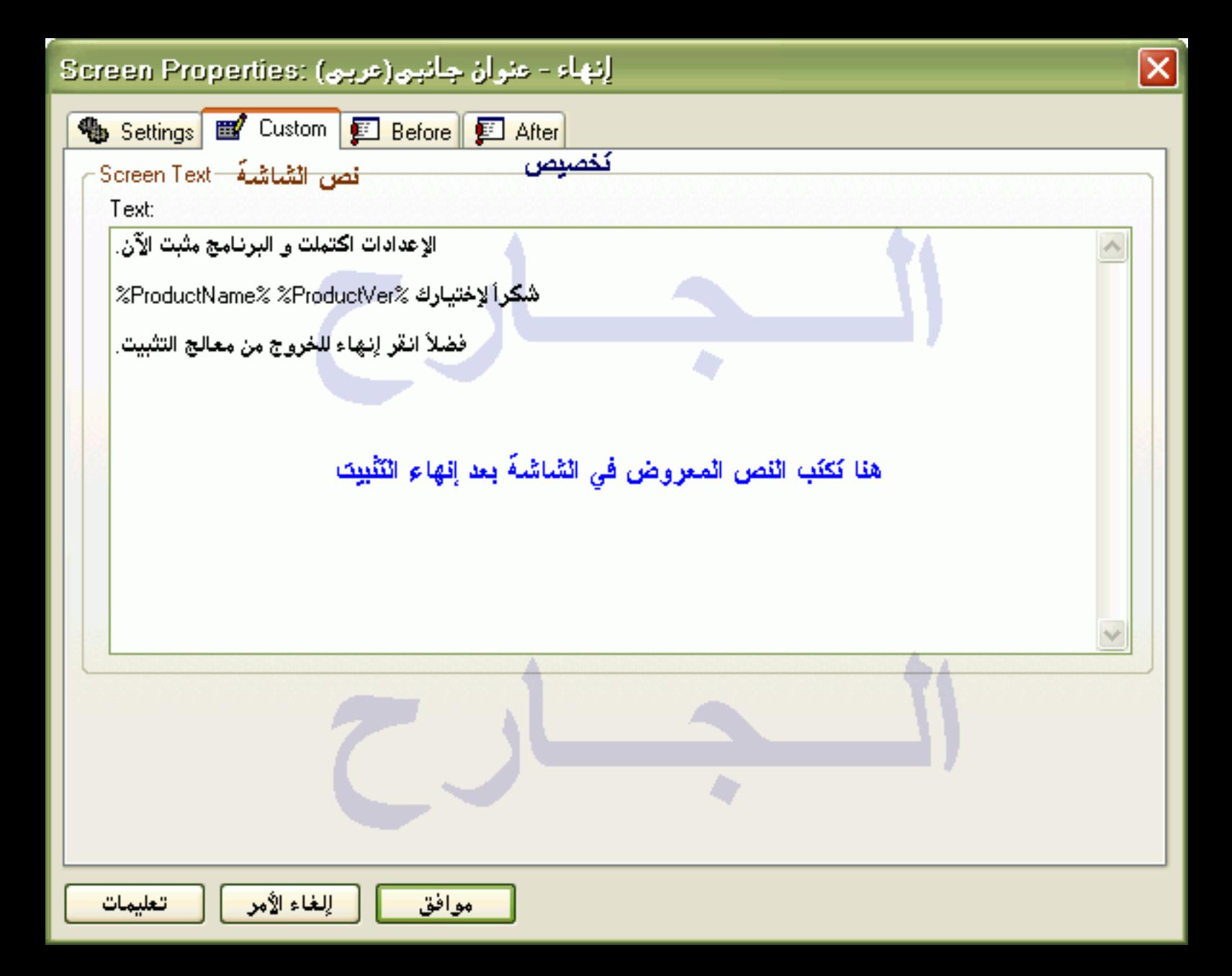

# حدد مجلد الإختصار (عربن) :Screen Properties

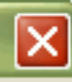

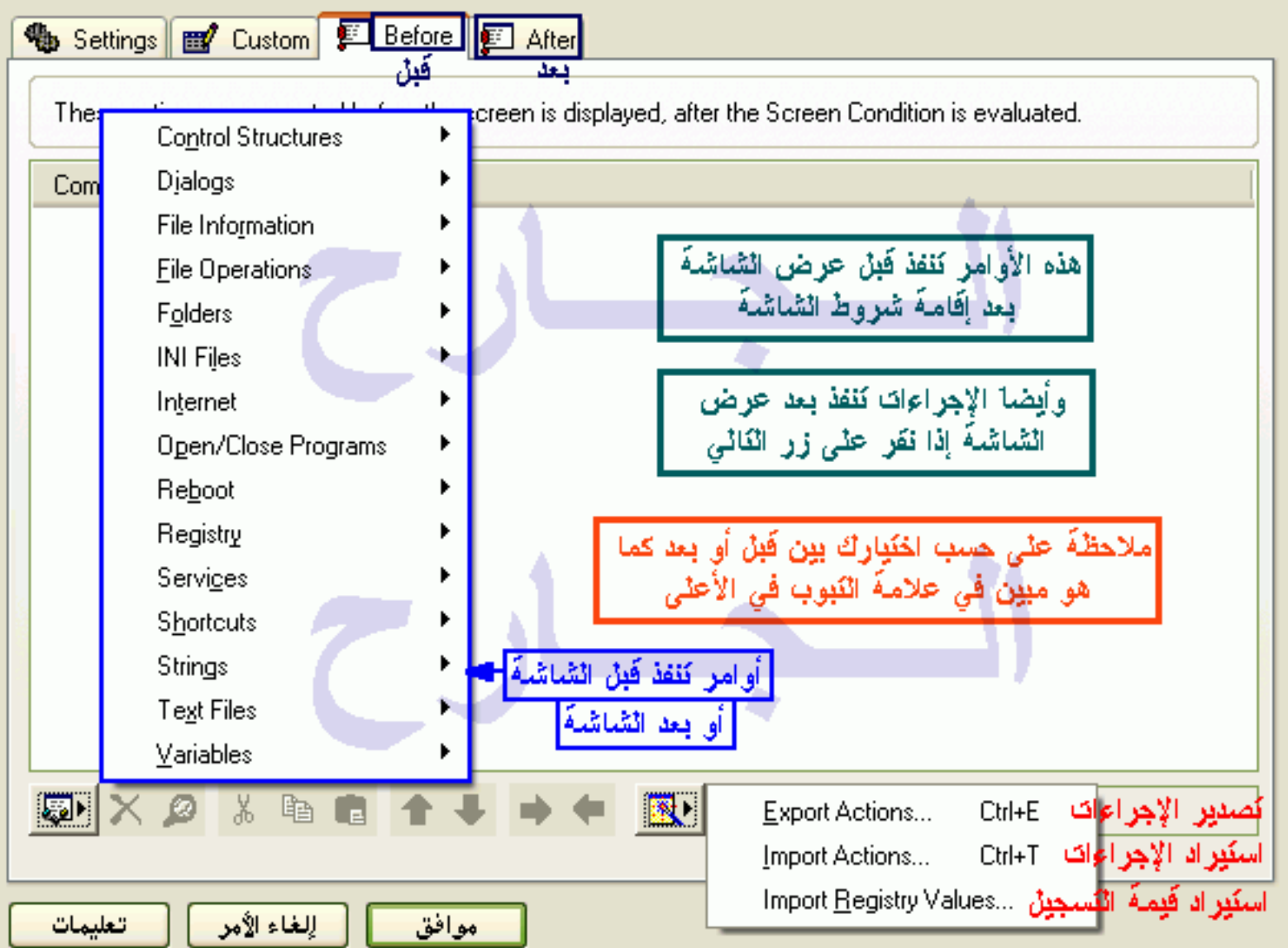

# **Import Registry Key/Values**

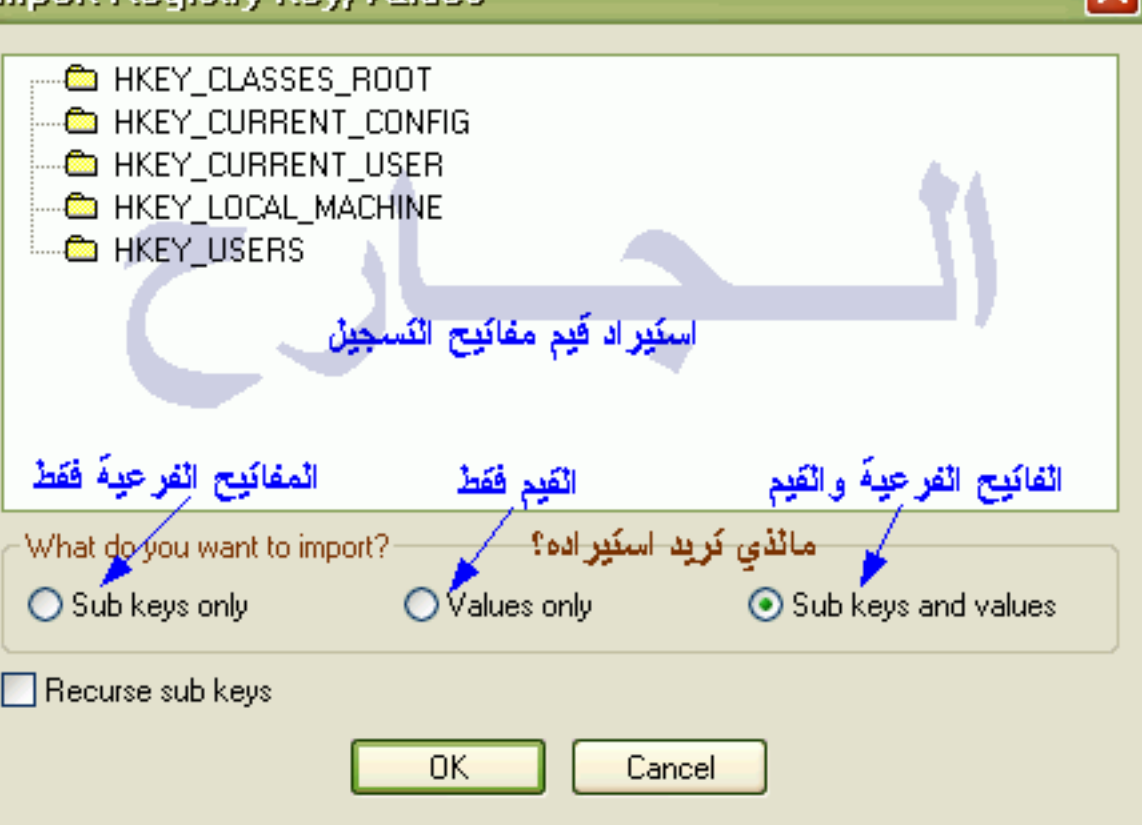

#### **Actions**

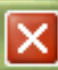

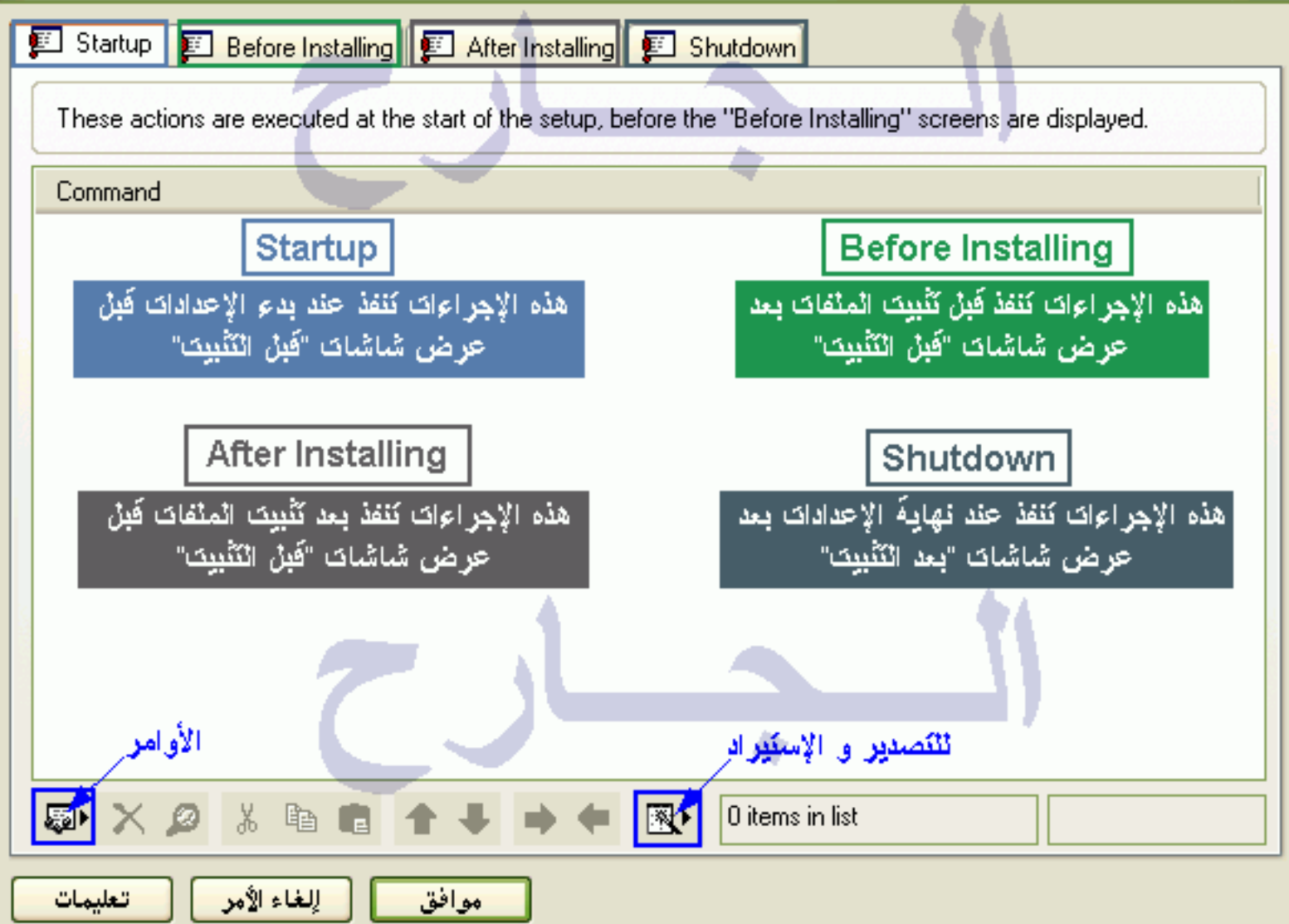

### Packages

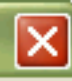

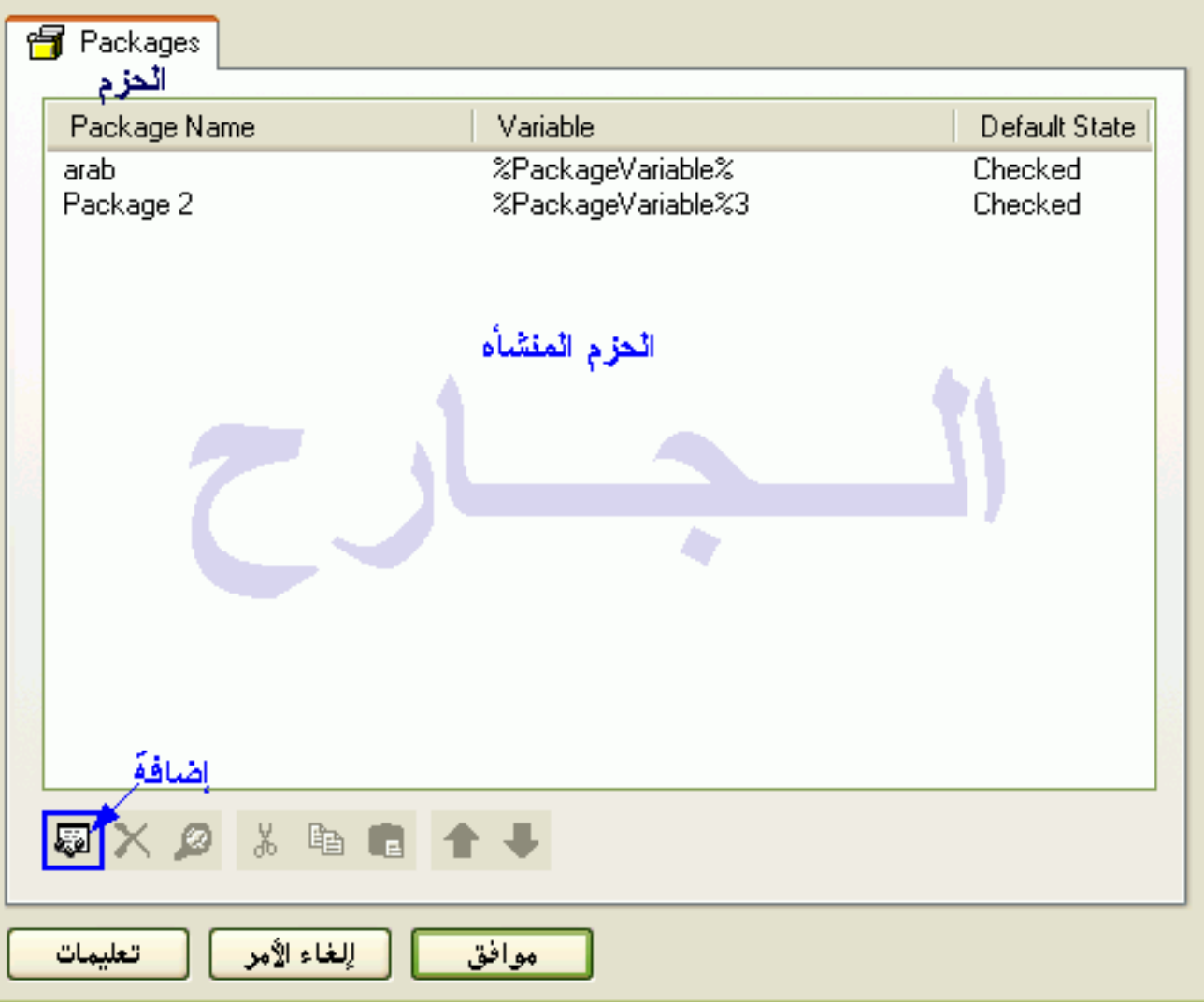

## **Package Properties**

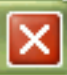

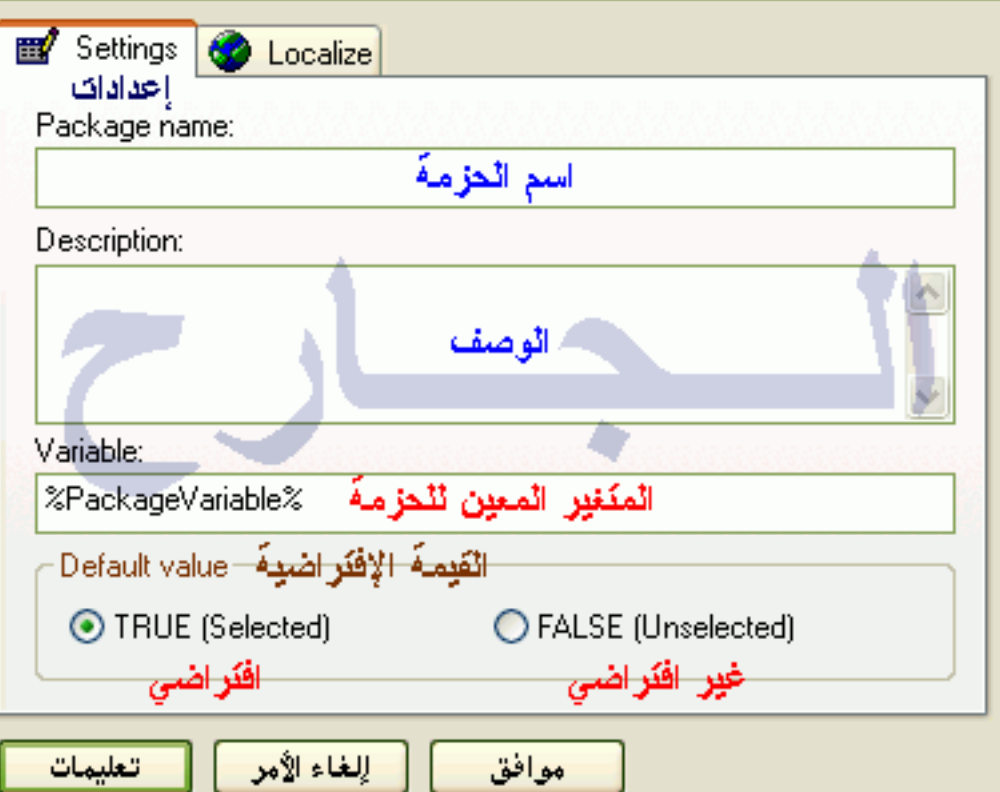

#### **Package Properties**

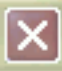

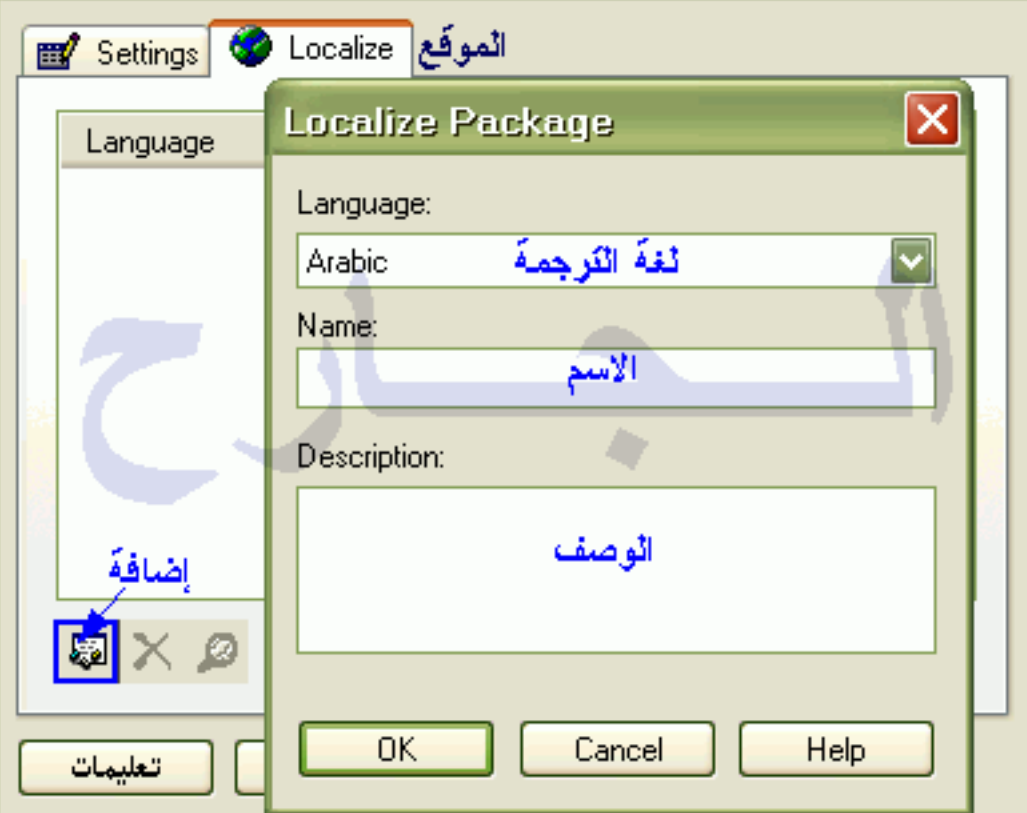

## **Runtime Support**

دعم كشغيل البرنامج

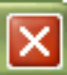

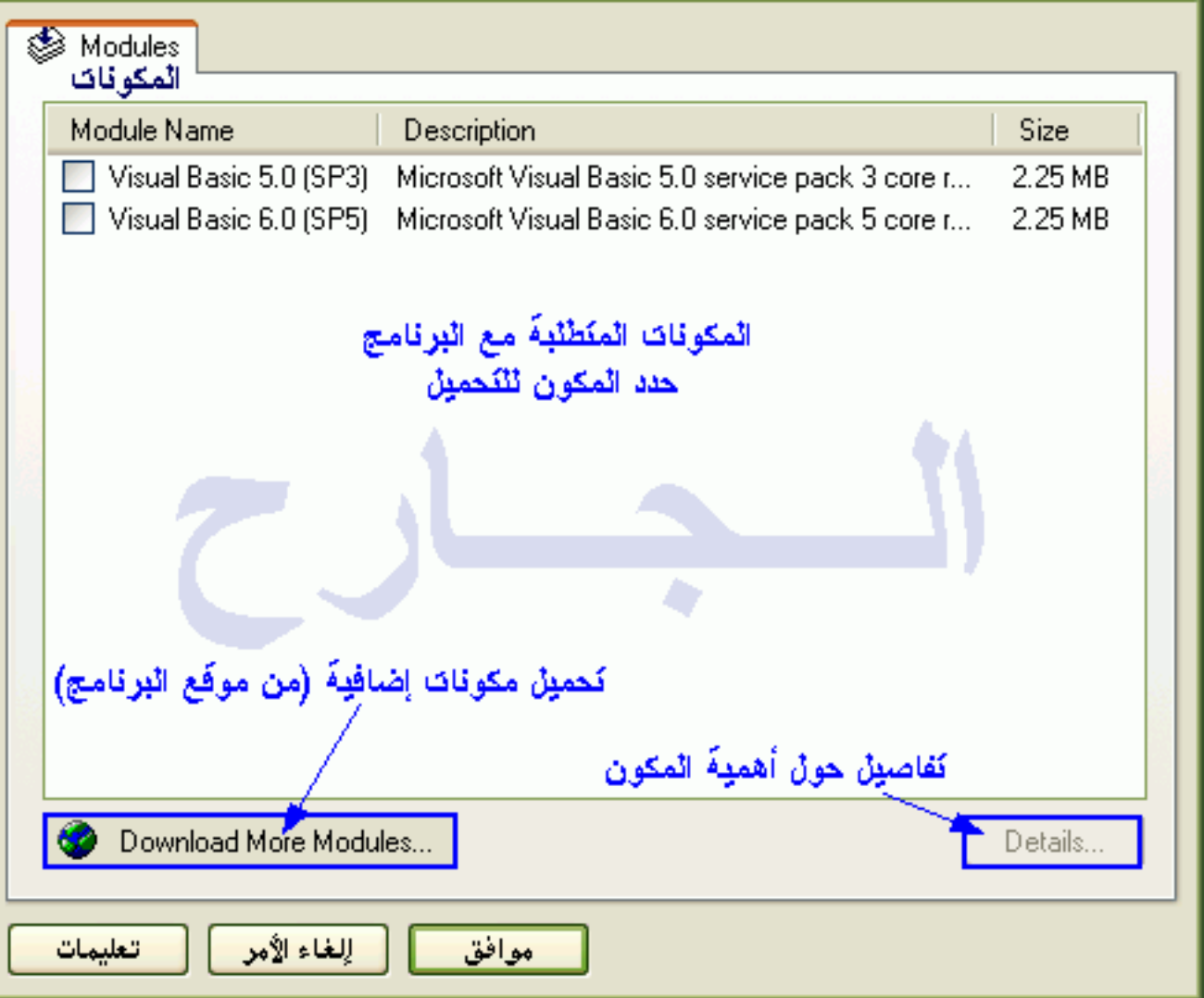

## **Uninstall**

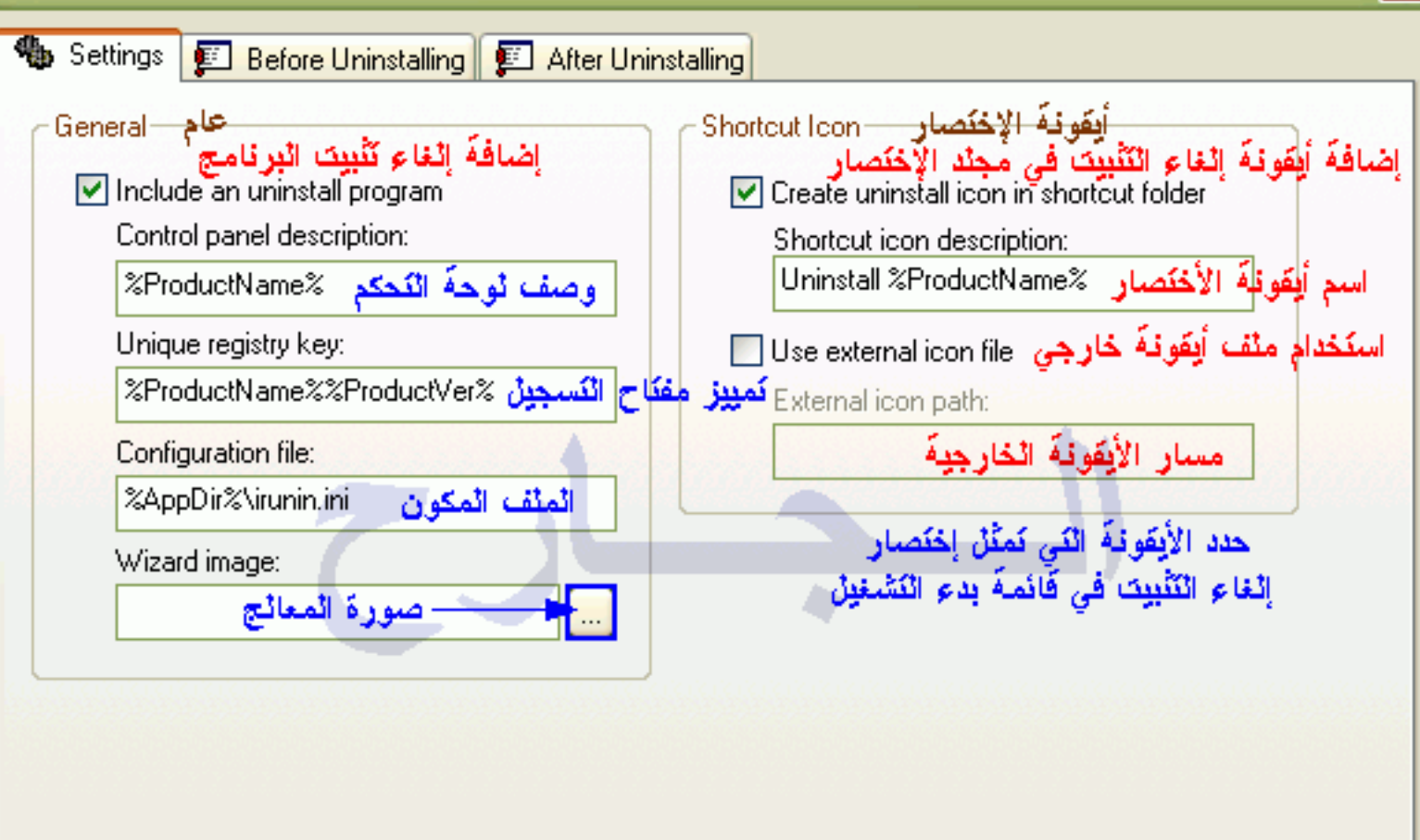

تعليمات

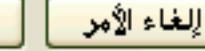

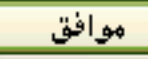

# **Uninstall**

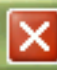

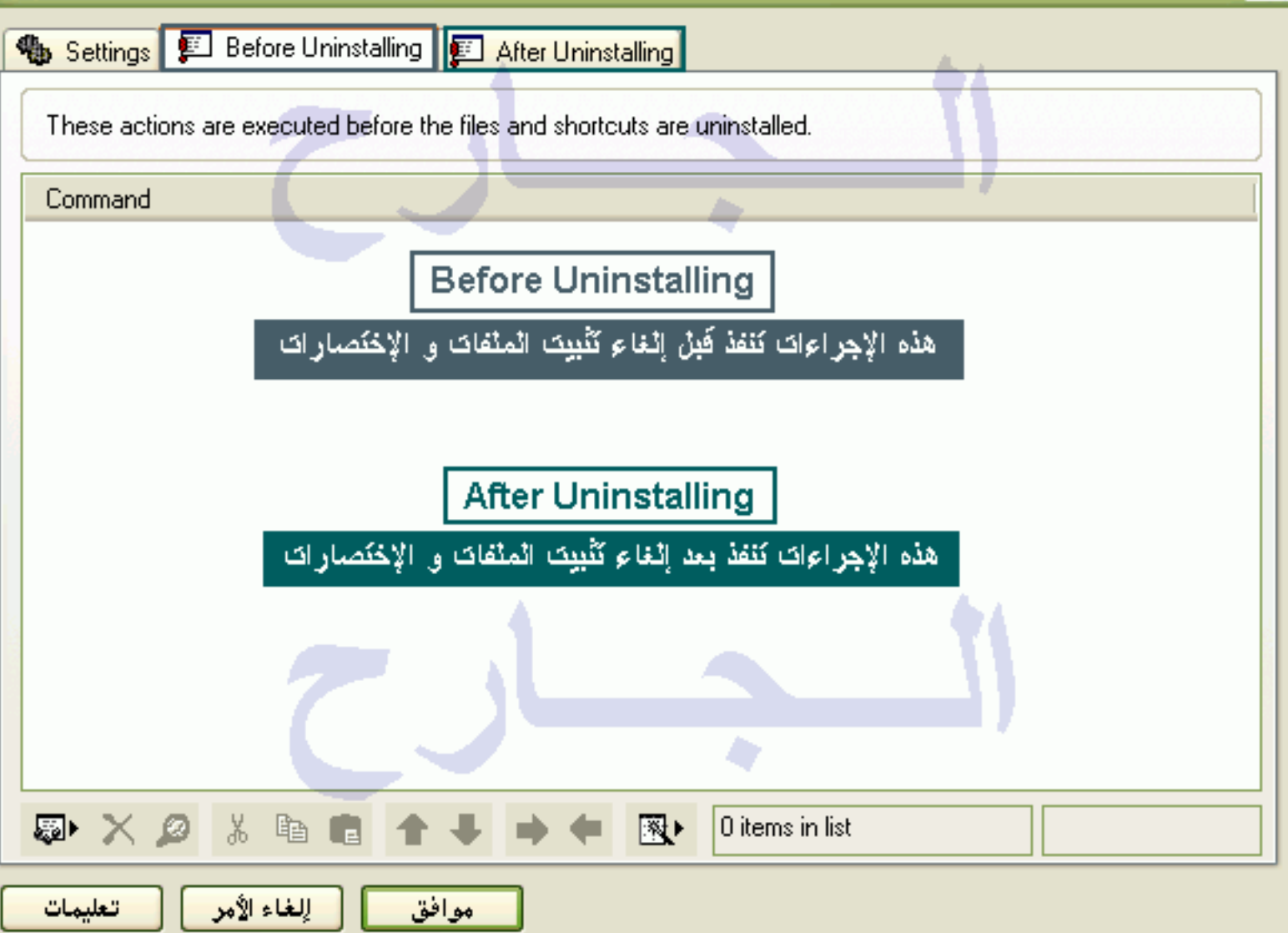

# **Project Settings**

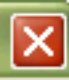

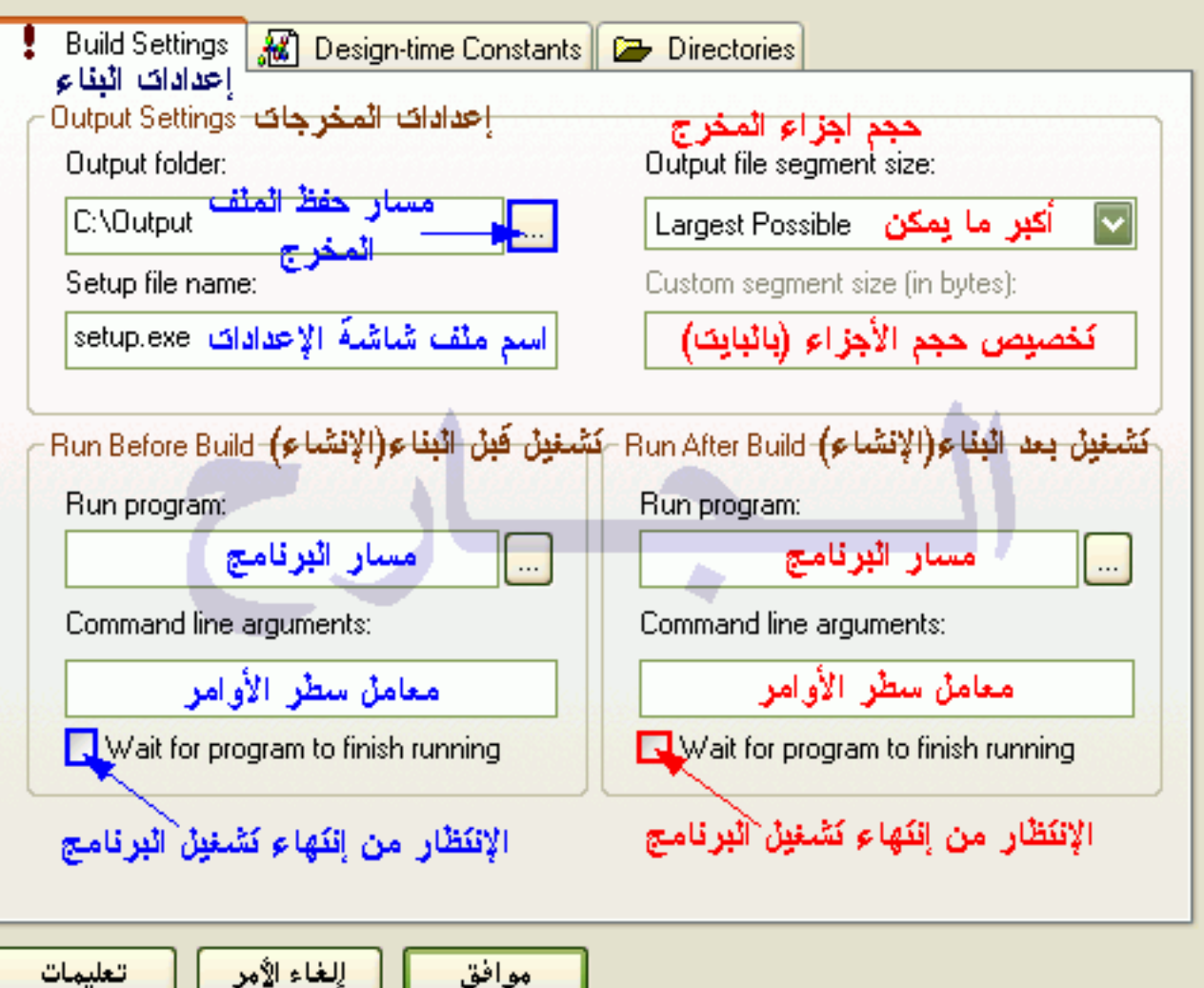